*Oracle Fusion Middleware 11gR1: Web Tier Utilities(11.1.1.6.0) certification with SUSE Linux Enterprise Server 11 SP2 (GM) x86\_64*

*(SUSE ISV Engineering Team: Chen Wu)*

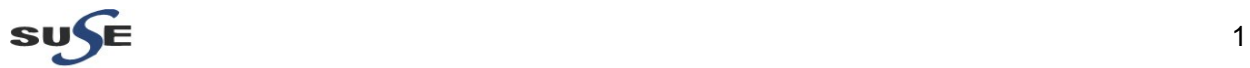

[http://www.suse.com](http://www.suse.com/)

## **Table of Contents**

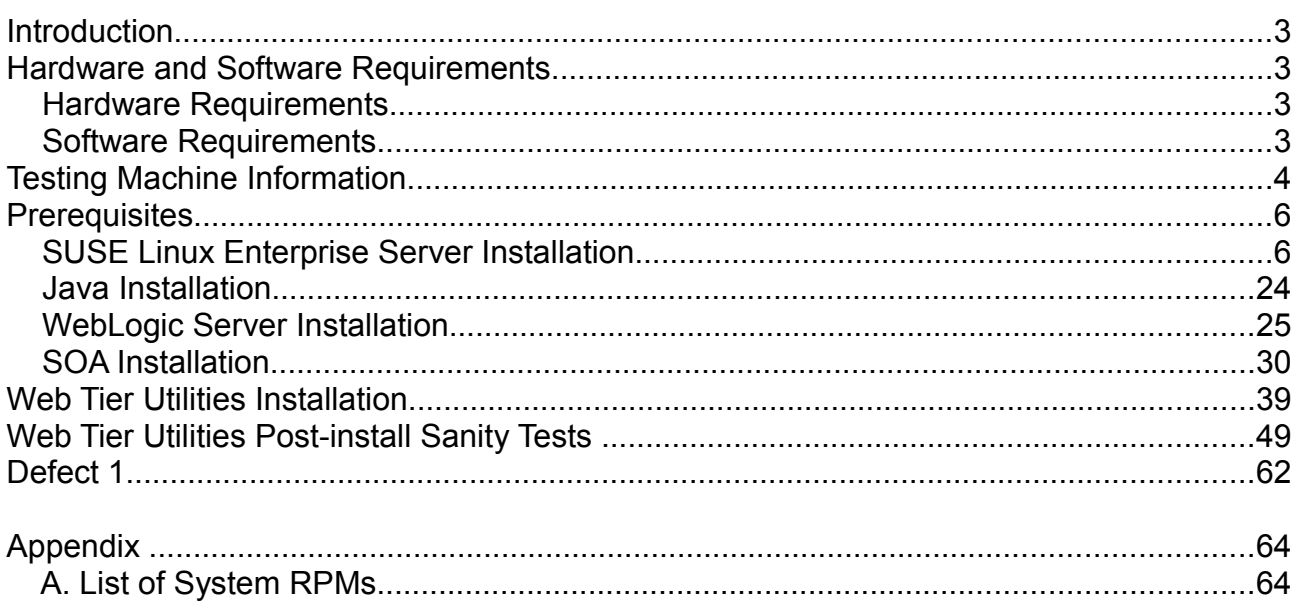

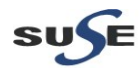

### **Introduction**

This documentation provides the details for validate Oracle Fusion Middleware 11gR1 WebTier(11.1.1.6.0) & WebLogic Server 10.3.6 on SLES 11 SP2 OS. Here, x86\_64 version of both Oracle WebTier Utilities and SUSE Linux Enterprise Server is used.Similar steps applies to other platforms(x86, ia64, etc.). If you encounter any problem or have general question, please post your query to suse-oracle@listx.novell.com.

(**Note:**The oracle offical product documentation available at: [http://www.oracle.com/technetwork/middleware/docs/middleware-093940.html\)](http://www.oracle.com/technetwork/middleware/docs/middleware-093940.html)

### **Hardware and Software Requirements**

#### **Hardware Requirements**

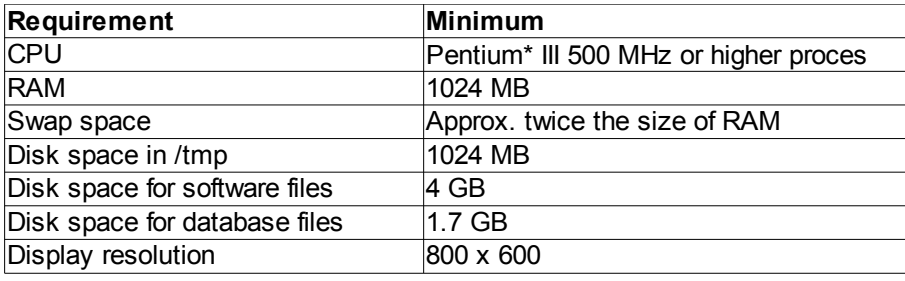

#### **Software Requirements**

### **SuSF**

• SUSE Linux Enterprise Server 11 Service Pack 2 GM (x86\_64) (http://download.suse.de/install)

### **Oracle**

• jdk-6u31-linux-x64 (http://www.oracle.com/technetwork/java/javase/downloads/index.html)

• WebLogic Server 10.3.6 (Generic installer) (http://www.oracle.com/technetwork/middleware/downloads/fmw-11-download-092893.html)

• SOA\_Suite\_11g\_Patch\_Set\_5\_11.1.1.6.0 (x86\_64) (http://www.oracle.com/technetwork/middleware/downloads/fmw-11-download-092893.html)

• Web Tier Utilities Patch Set 5 11.1.1.6.0 (x86 64) (http://www.oracle.com/technetwork/middleware/downloads/fmw-11-download-092893.html)

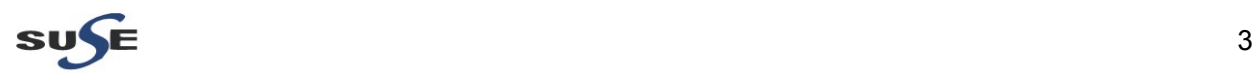

### **Testing Machine Information**

Dell Vostro 1720 Laptop CPU: Intel(R) Core(TM) 2 Duo CPU T5870@2.00GHz Memory: 4GB Hard Disk: 160GB OS: SUSE Linux Enterprise Server 11 SP2 GM(x86\_64) Java: Oracle jdk-6u31-linux-x64

# **Screenshot:** System information from Testing Machine

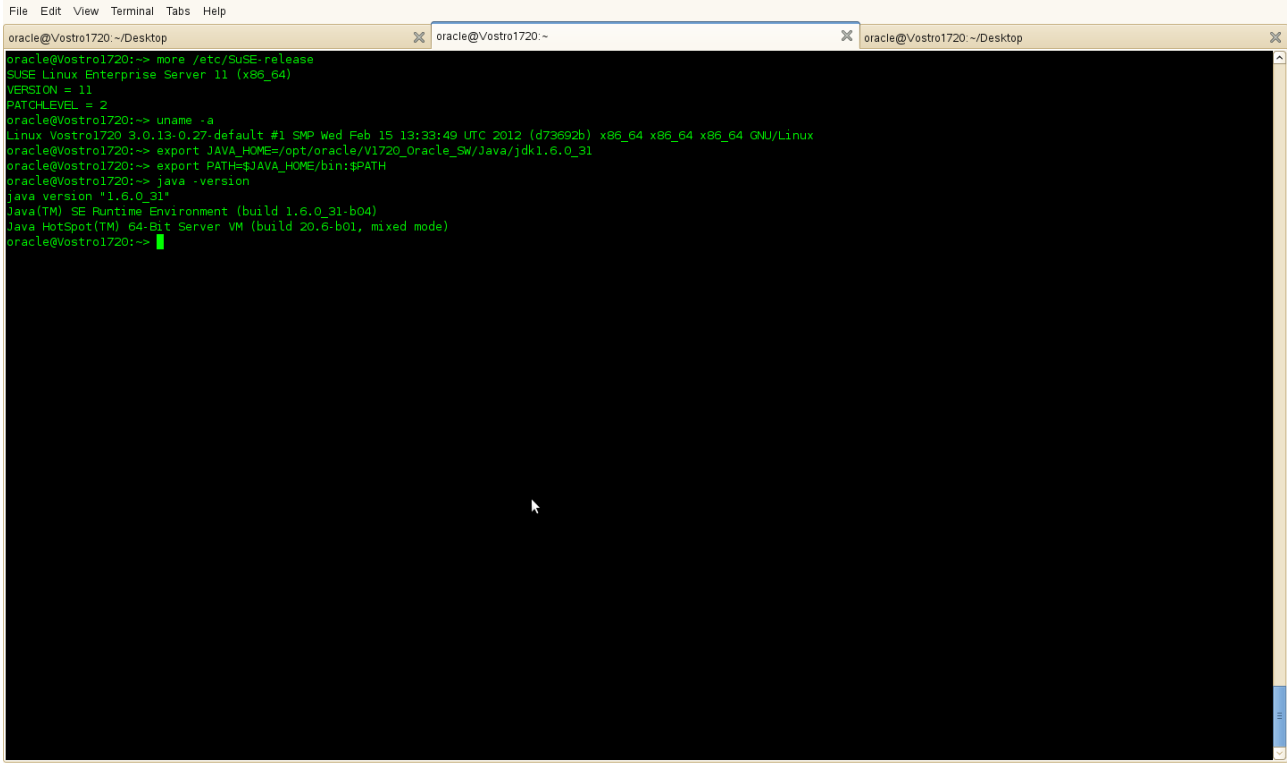

Computer **D** Vostro1720

 $\begin{array}{|c|c|c|c|c|}\hline \textbf{0} & \textbf{0} & \textbf{1} & \textbf{0} & \textbf{0$ 

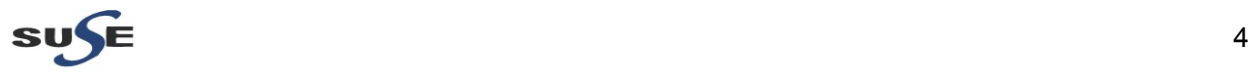

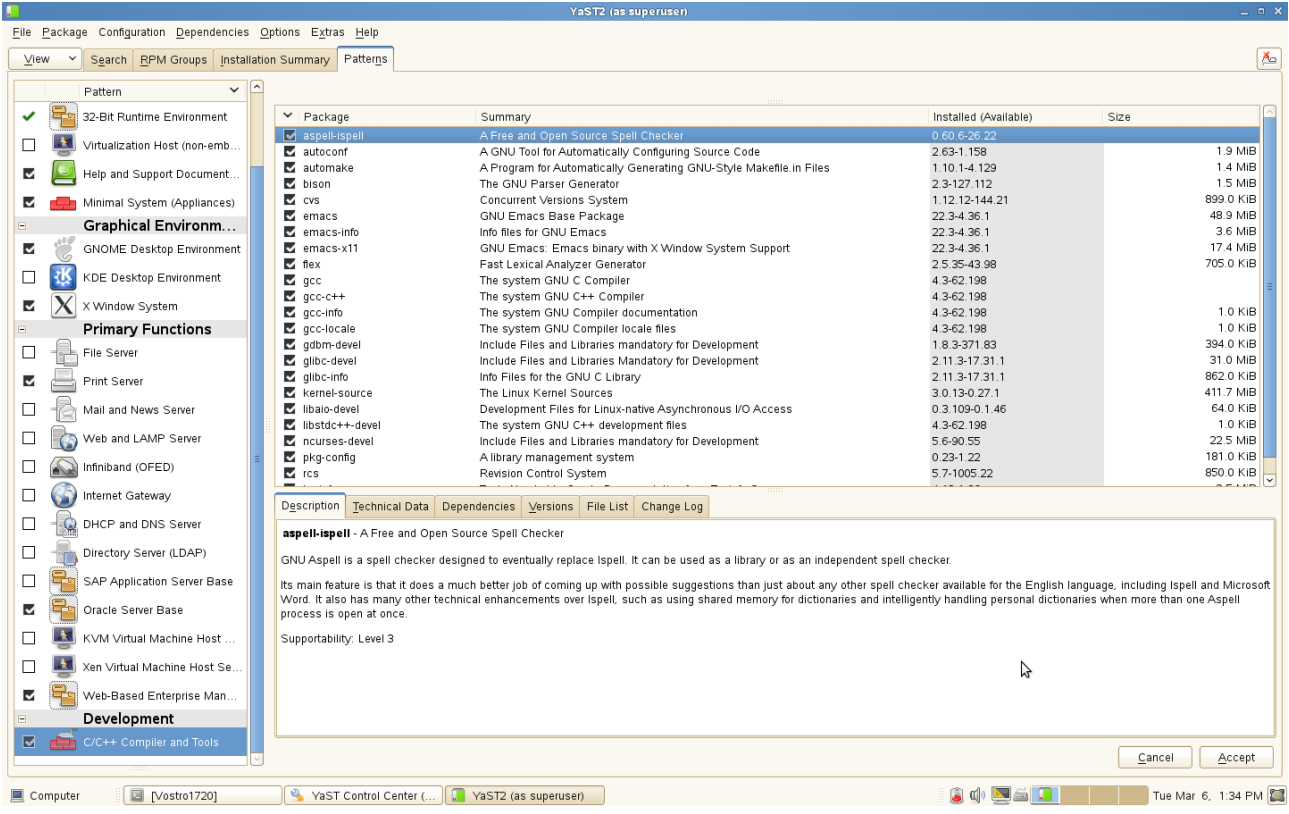

(**Note:** If "**Oracle Server Base**" as an additional installation with OS. Please make sure the following files not be present.

# mv /etc/profile.d/oracle.csh /etc/profile.d/oracle.csh.bak # mv /etc/profile.d/oracle.sh /etc/profile.d/oracle.sh.bak # mv /etc/profile.d/alljava.csh /etc/profile.d/alljava.csh.bak # mv /etc/profile.d/alljava.sh /etc/profile.d/alljava.sh.bak )

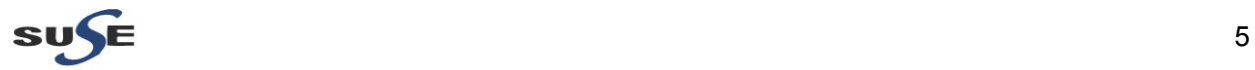

### **Prerequisites**

#### **1. SUSE Linux Enterprise Server Installation**

Use these instructions if there is no existing Linux system on your machine, or if you want to replace an existing Linux system.

#### **Install Flow:**

1). Insert the SUSE Linux Enterprise Server 11 SP2 (x86\_64) DVD into the drive, then reboot the computer to start the installation program.

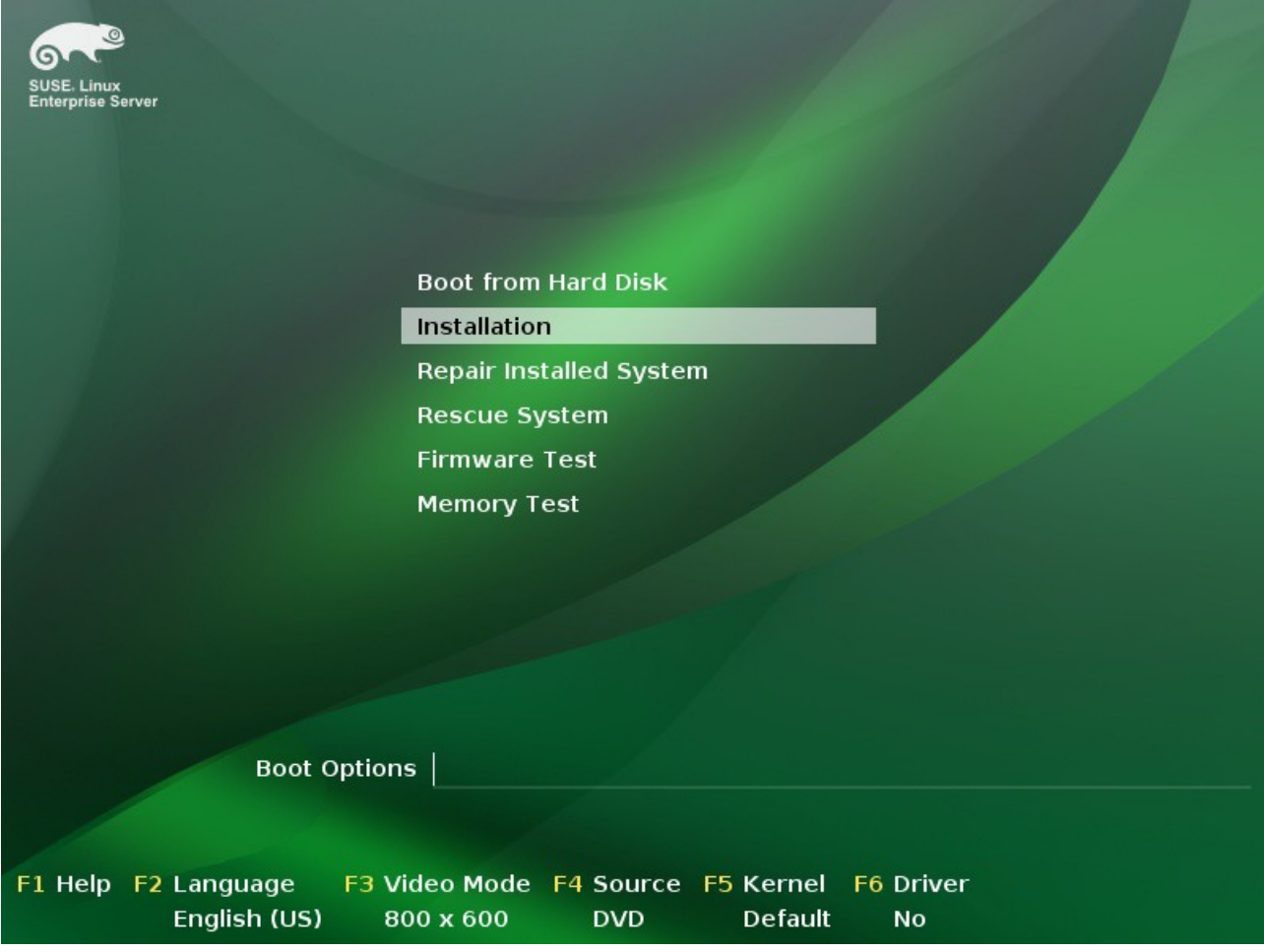

Select **Installation** on the boot screen, then press **Enter**. This loads the SUSE Linux Enterprise Server installation program and starts the installation in normal mode.

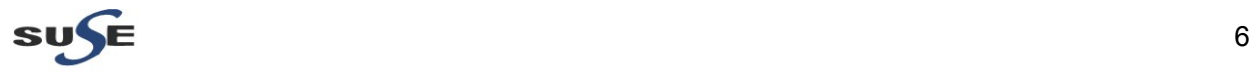

2). Select the language to be used during the installation and for the installed system.

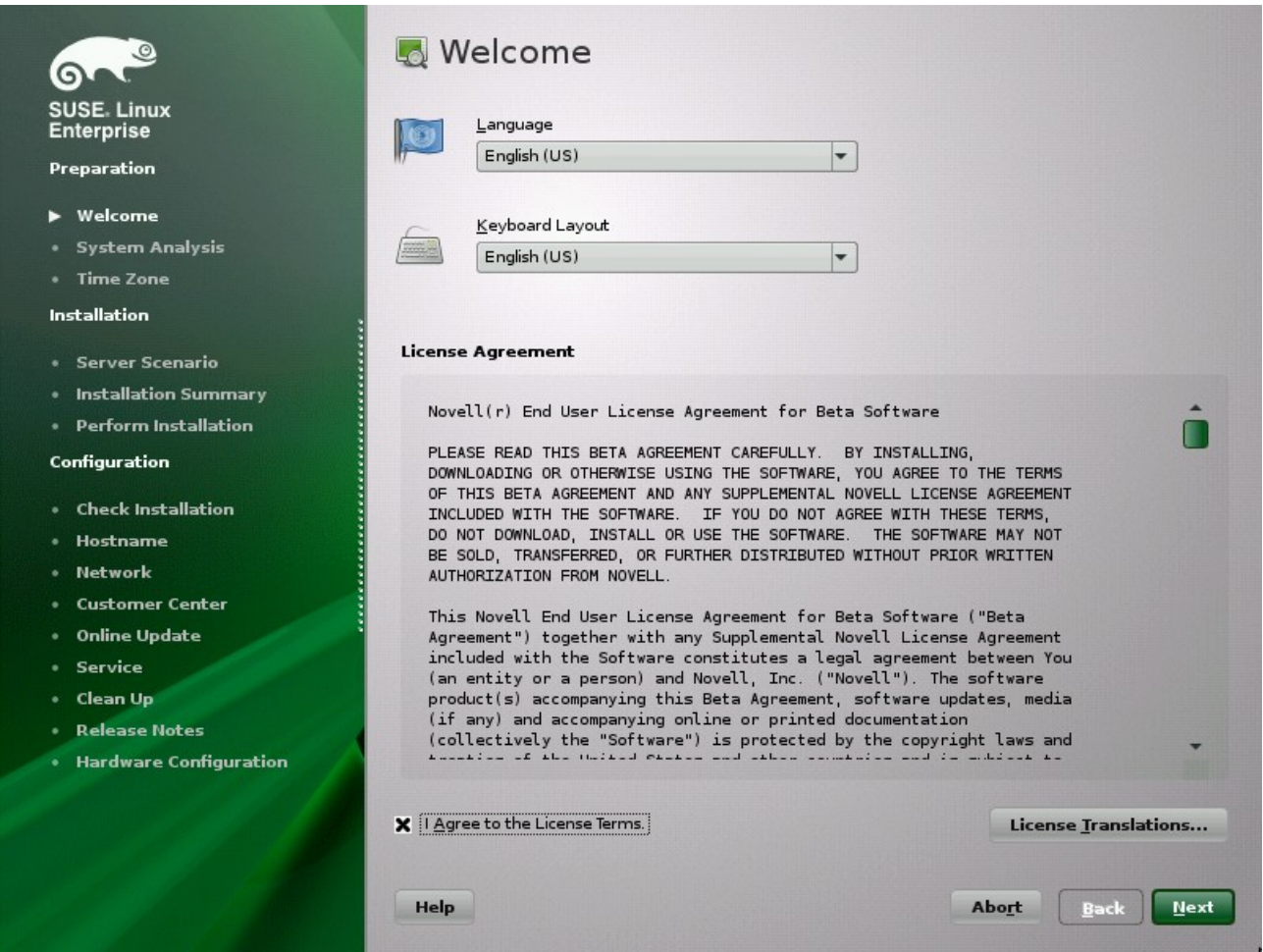

Read the License Agreement and click **Yes, I Agree to the License Terms**. Proceed with **Next**.

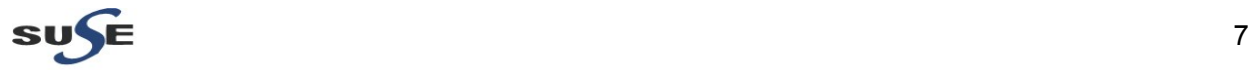

3). Decide if you want to accomplish a **New Installation** or an update from a previous version of SUSE Linux Enterprise Server. Proceed with **Next**.

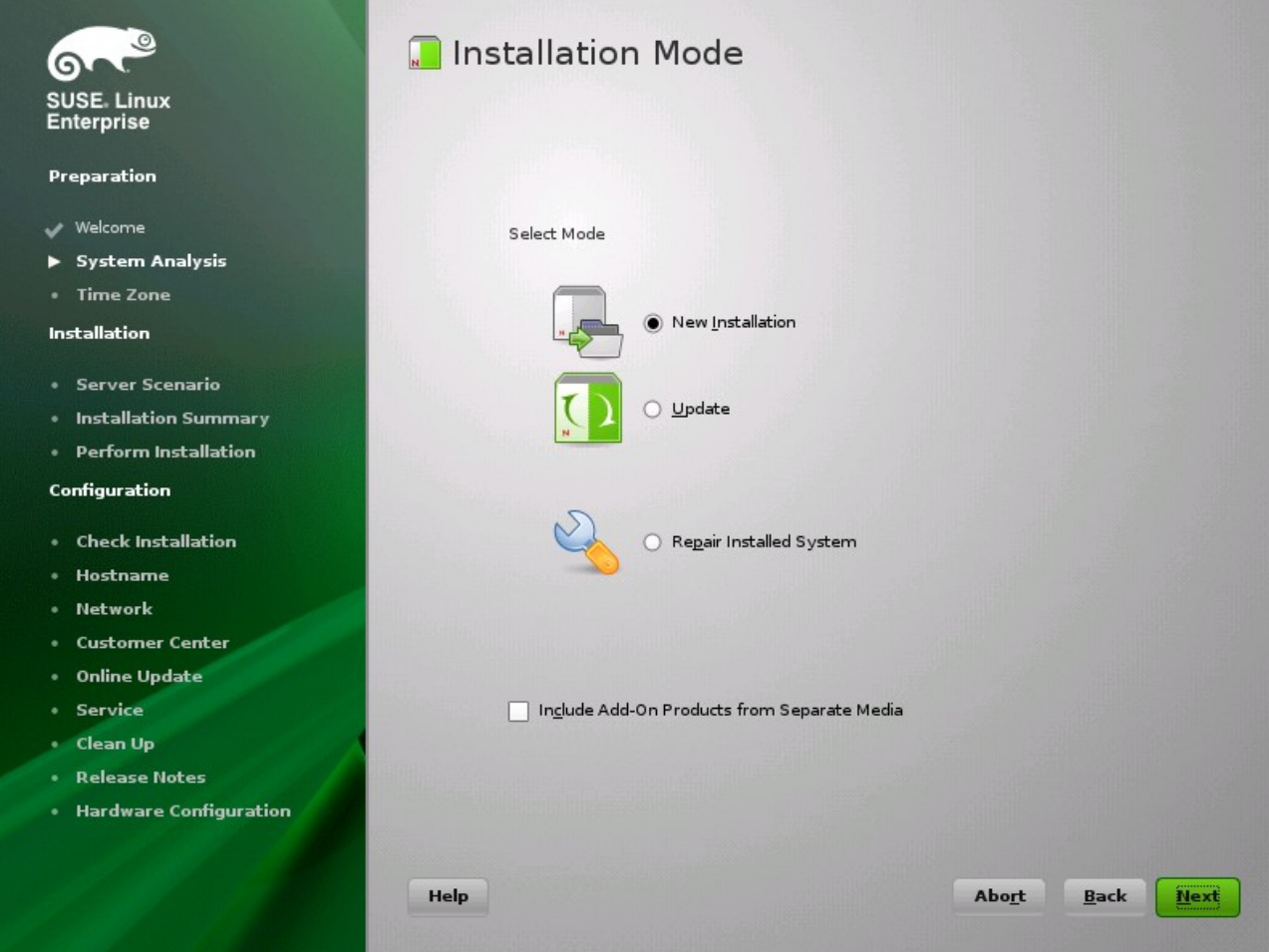

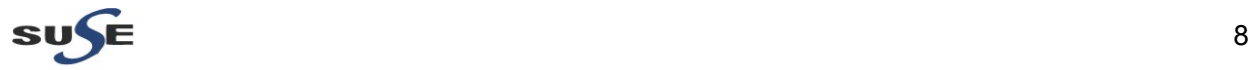

#### 4). Select the clock and time zone to use in your system. Proceed with **Next**.

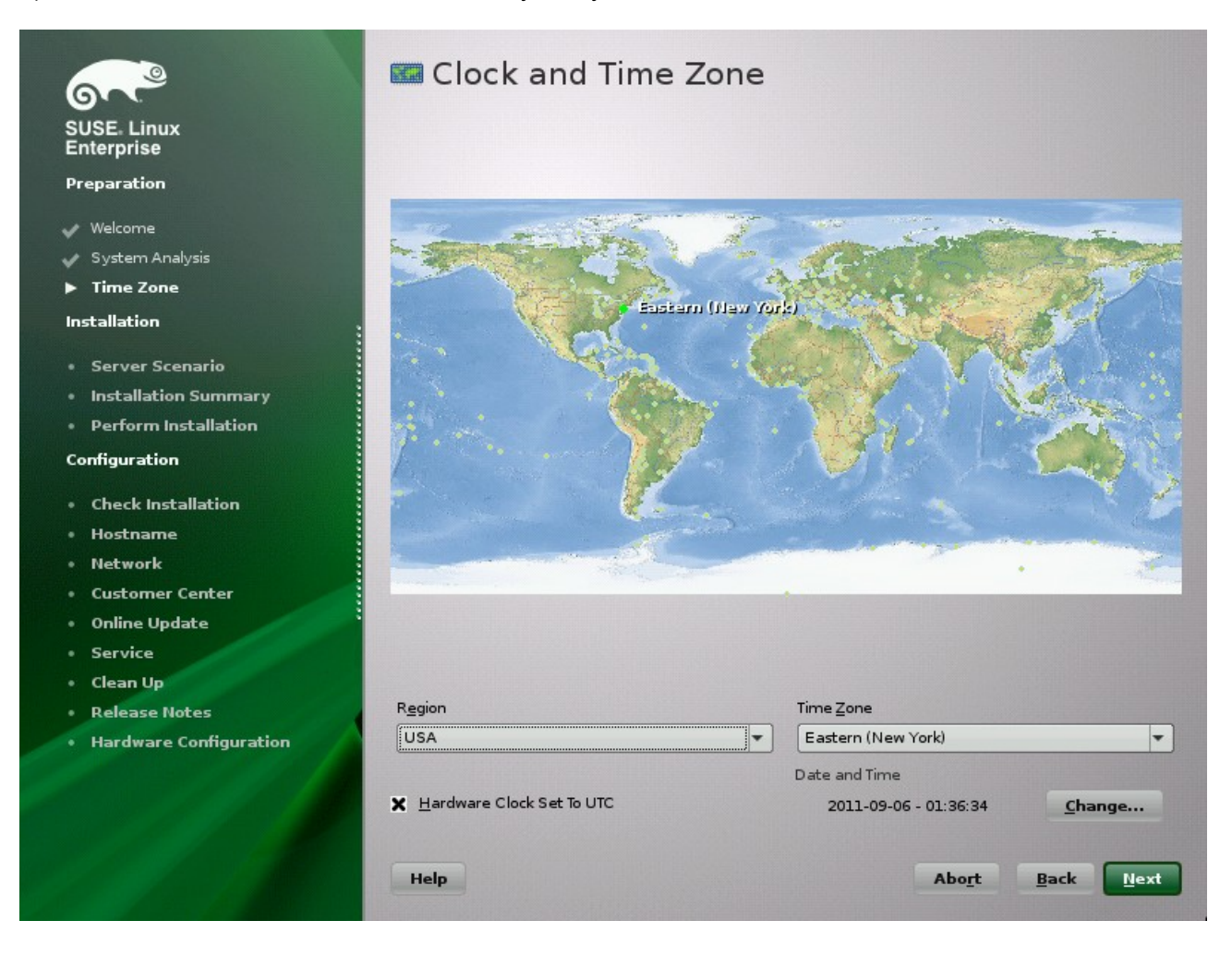

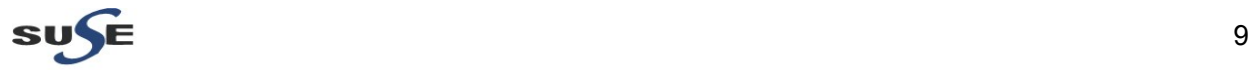

#### *Oracle Fusion Middleware 11gR1 Certification with SLES 11 SP2*

5). Decide if you want to install as primary operating system on a **Physical Machine**, as a virtual guest inside a XEN machine by selecting **Virtual Machine**, or as a virtualization host that can run other virtual machines with the option **XEN Virtualization Host**. Proceed with **Next**.

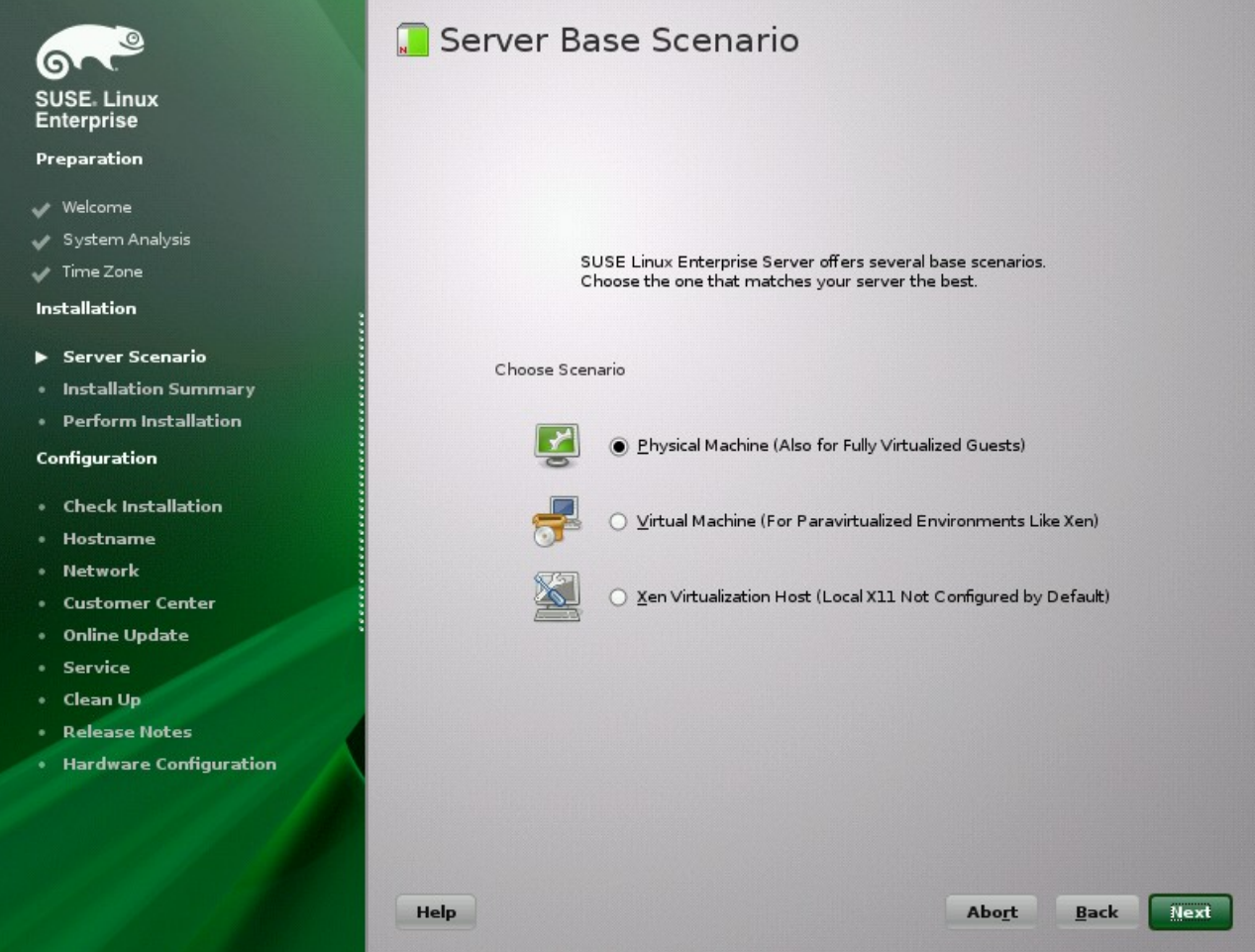

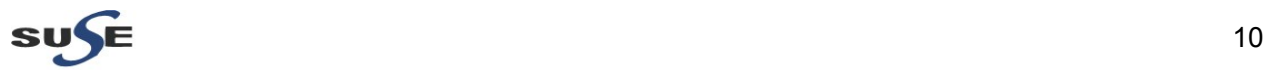

6). Use the Installation Settings screen to view a number of proposed installation and partitioning options, then change your desired options if necessary.

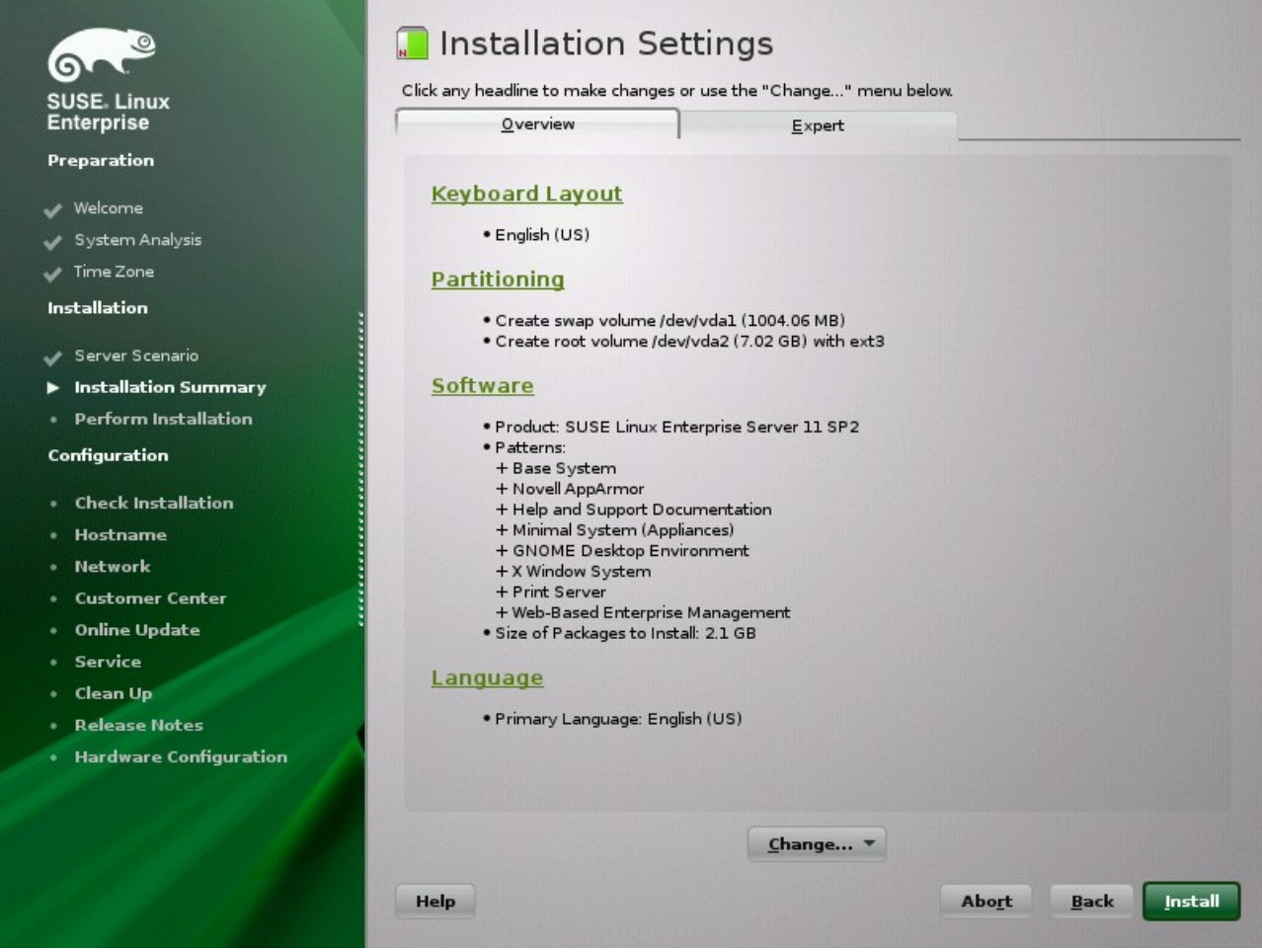

The **Overview** tab contains basic options that sometimes need manual intervention (in most common installation situations). The **Expert** tab contains advanced configuration options.

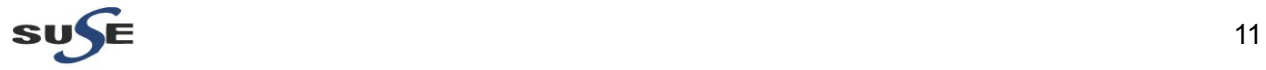

7). Click **Accept** to accept any license agreements.

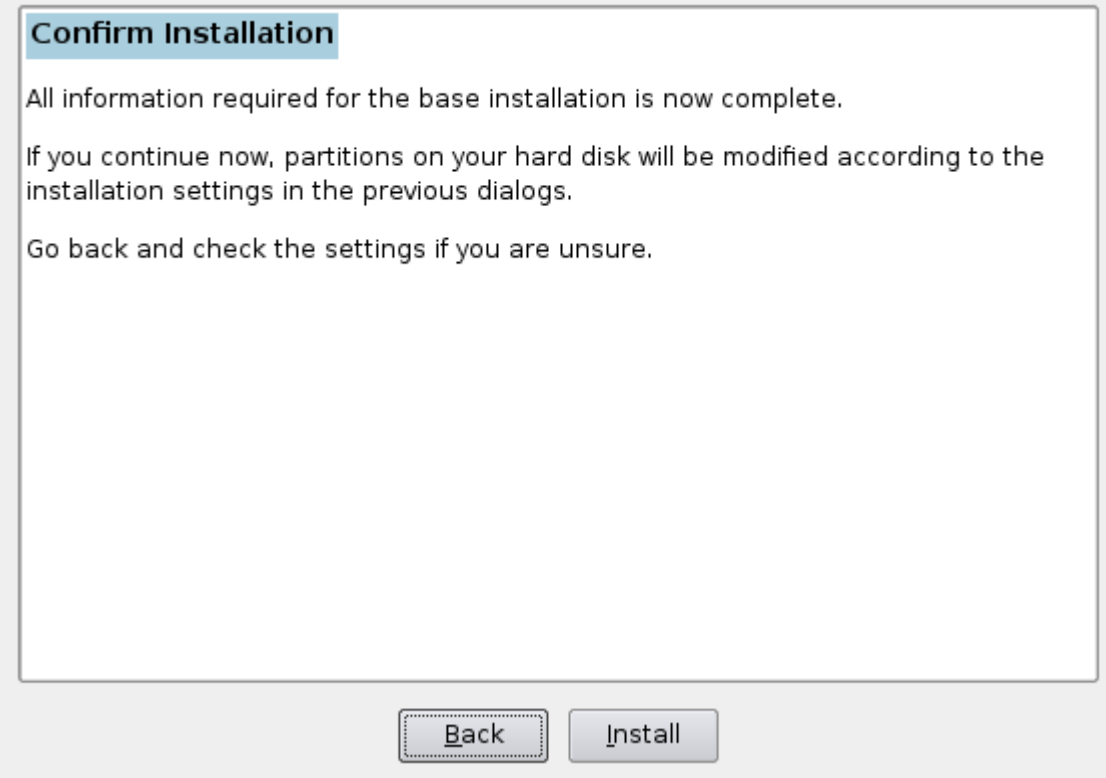

Start the installation with **Install**.

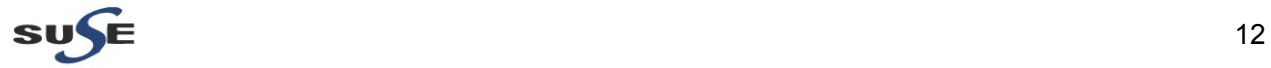

8). After completing the basic system setup and the installation of all selected software packages, the SUSE Linux Enterprise Server installation boots into the new Linux system. After the reboot you will see the following screen:

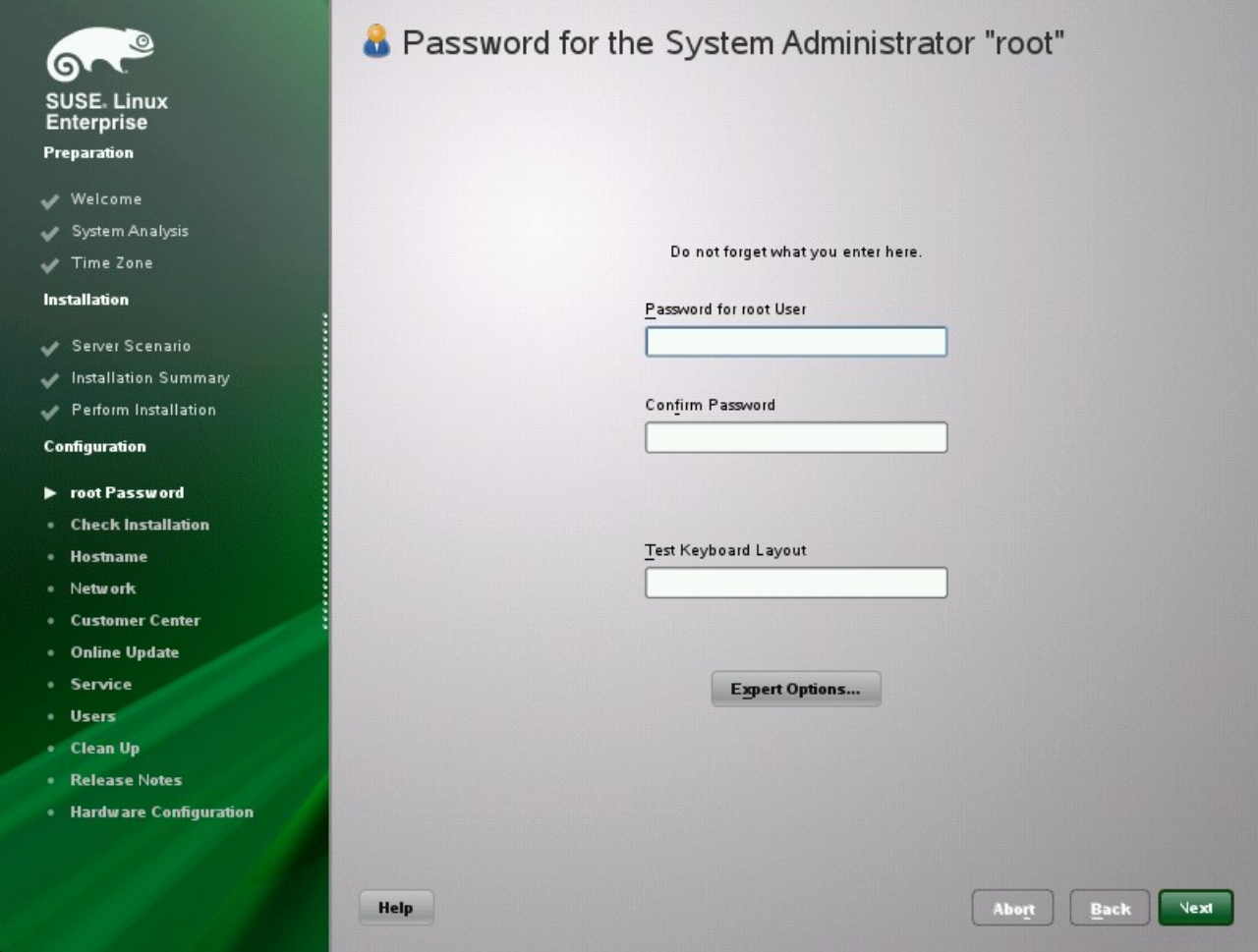

Type a password for the system administrator account (called the root user).

You should never forget the root password! After you entered it here, the password cannot be retrieved. It can only be reset with administrative assistance. Proceed with **Next**.

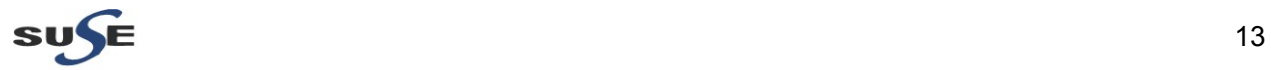

9). Enter a name for this computer and the DNS domain to which it belongs. Proceed with **Next**.

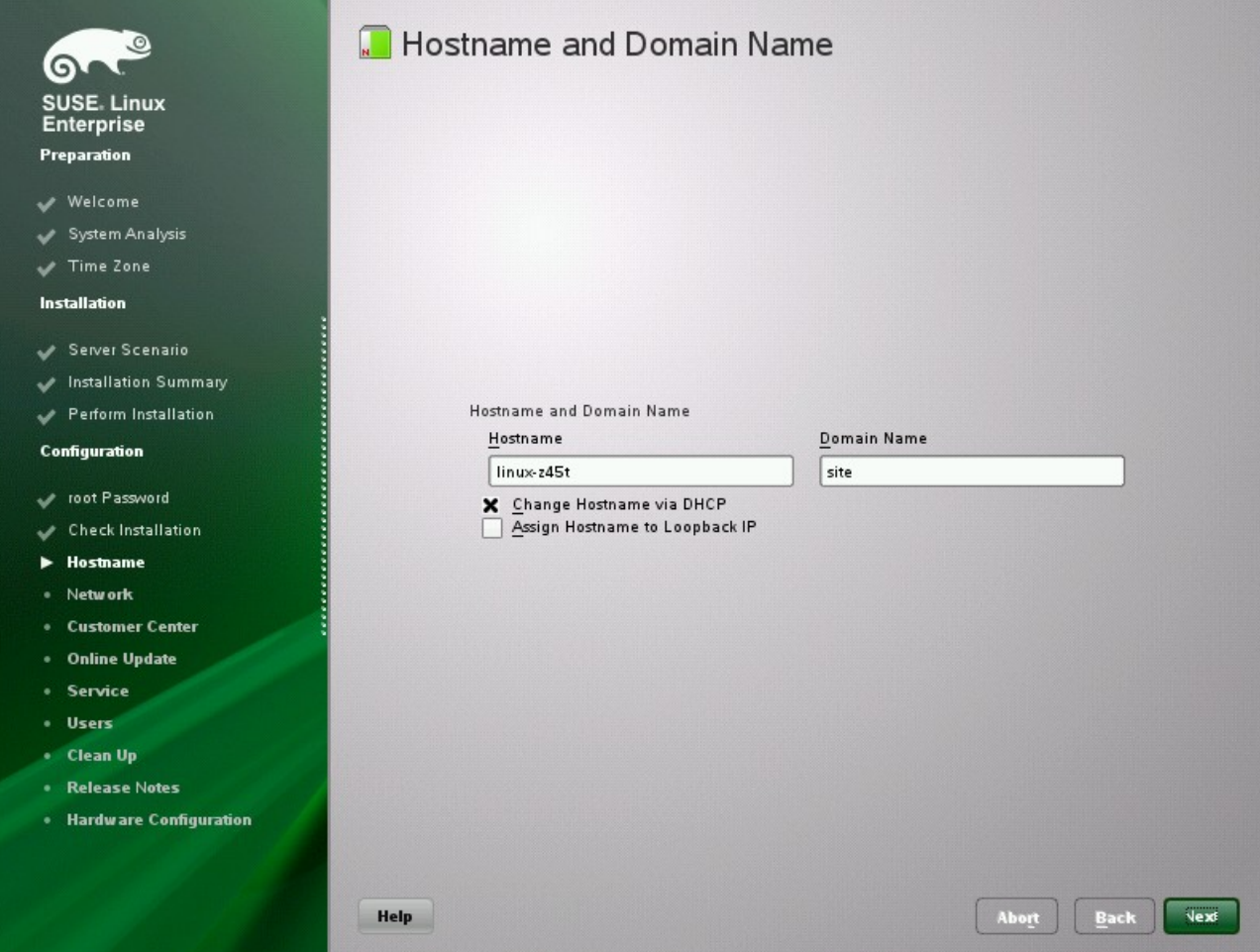

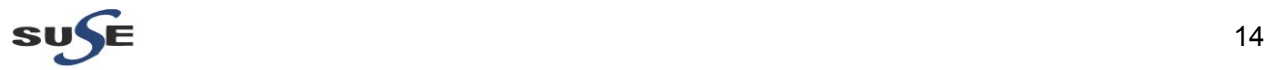

#### 10). In the Network Configuration screen, view or change the network connections of your system.

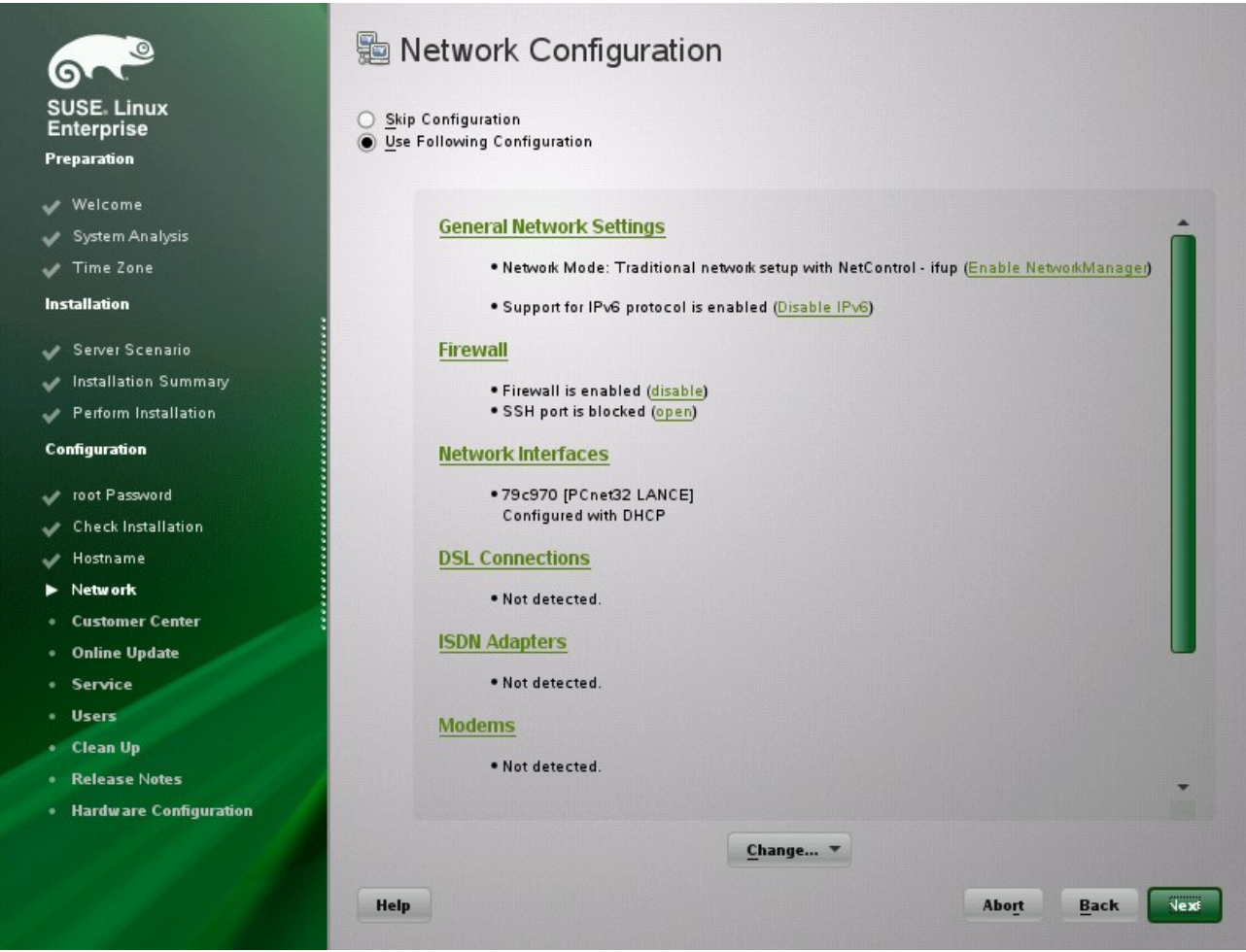

If you have network devices (for example, network or wireless cards, a DSL connection, ISDN adapter, or modem), it is a good idea to configure them now, because an Internet connection allows SUSE Linux Enterprise Server to retrieve any available updates and include them in the installation. Proceed with **Next**.

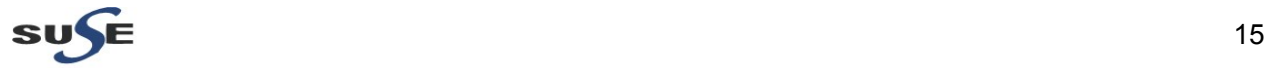

11). Test your Internet connection with **Yes, Test Connection to the Internet**. This option also checks for the latest SUSE Linux Enterprise Server release notes. Proceed with **Next**.

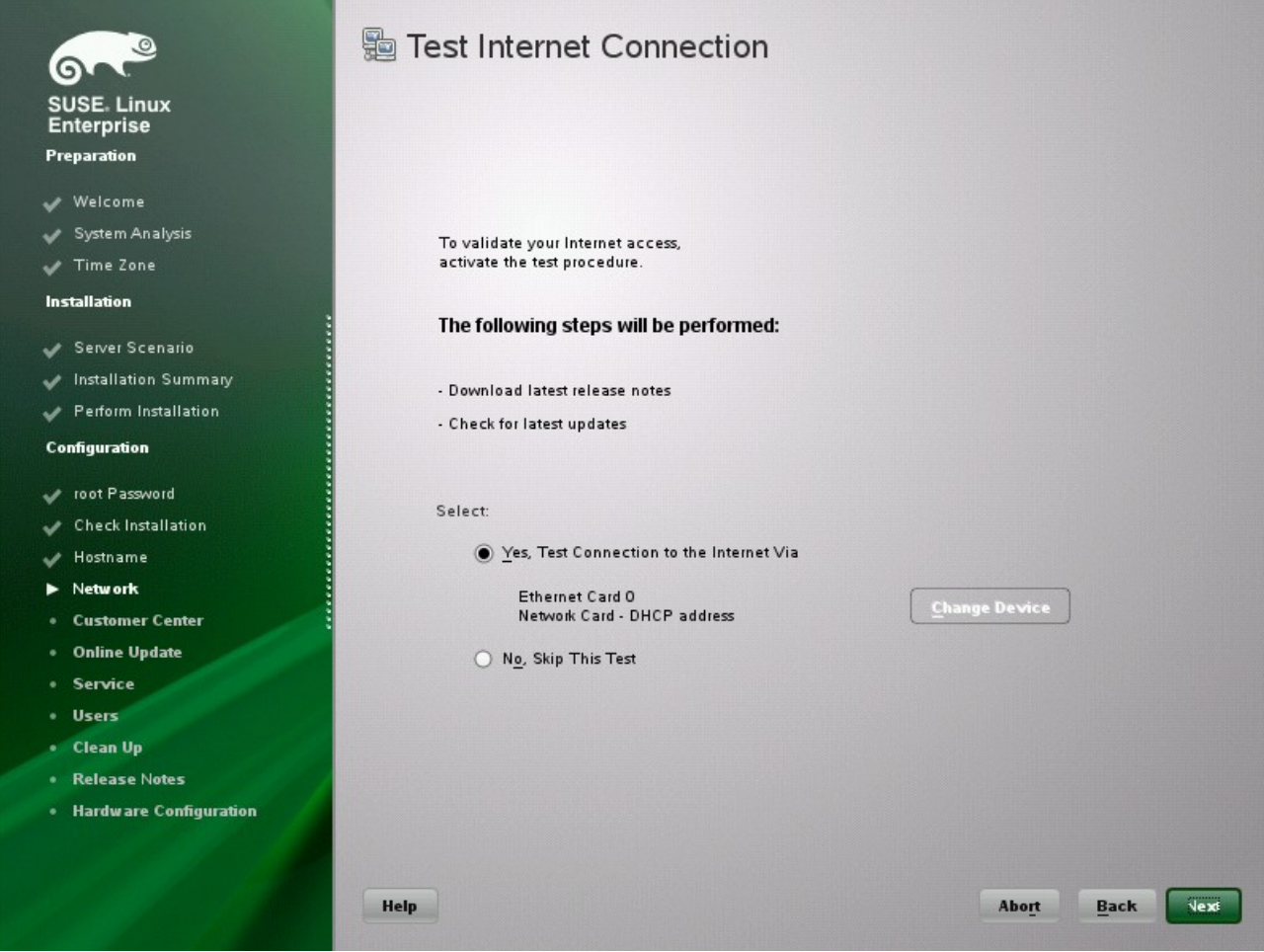

View the results of the test on the Running Internet Connection Test screen. Proceed with **Next**.

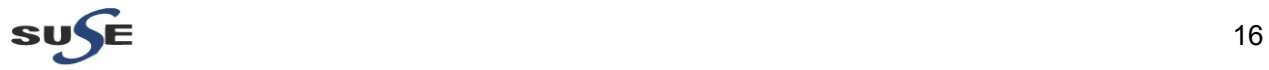

12). Enable on the Novell Customer Center Configuration screen your system for online updates with **Configure Now > Next > Continue**.

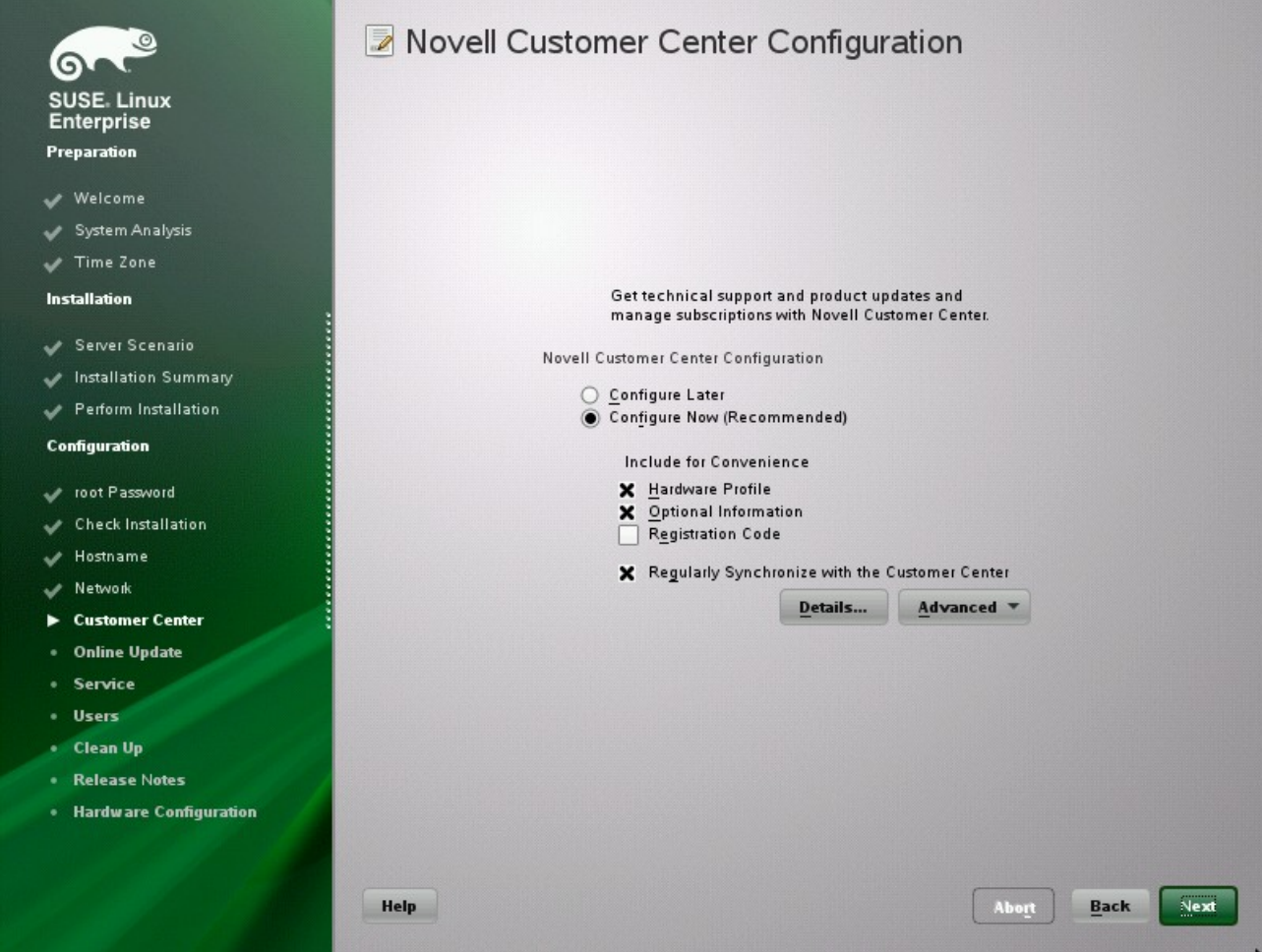

Click **Configure Later > Next** to skip this step and continue the installation. You can configure this option after the product has been installed. Proceed with **Next**.

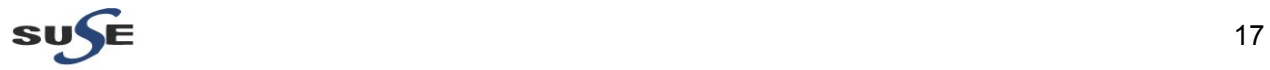

13). Nextwork Services Configuration. By default, SUSE Linux Enterprise Server creates a certificate for the system. To disable this, click **Skip Configuration > Next**. Proceed with **Next**.

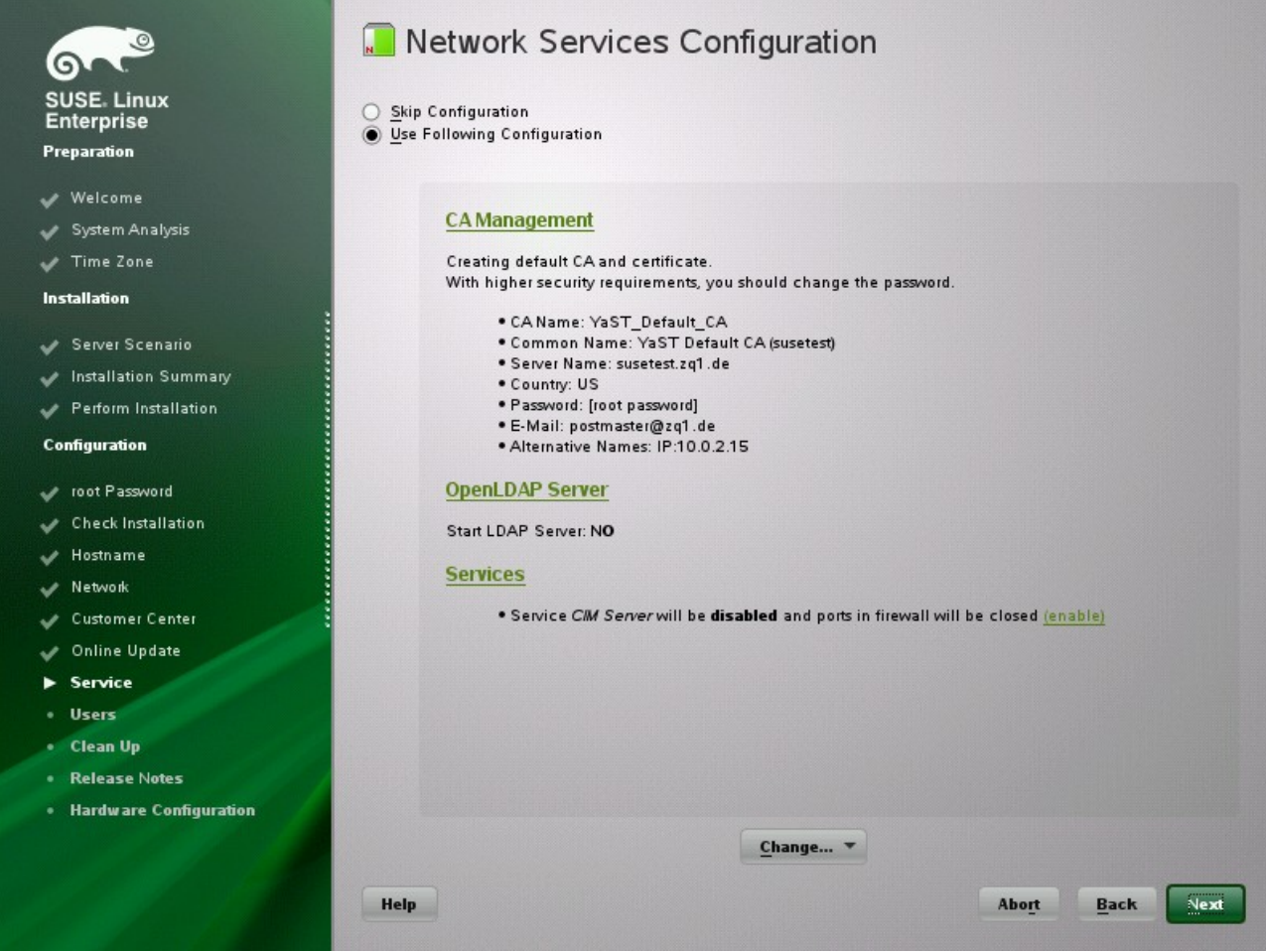

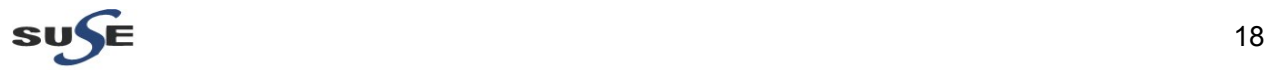

14). Select **Local (/etc/passwd)** in the User Authentication Method screen, unless instructed otherwise by your system administrator. Proceed with **Next**.

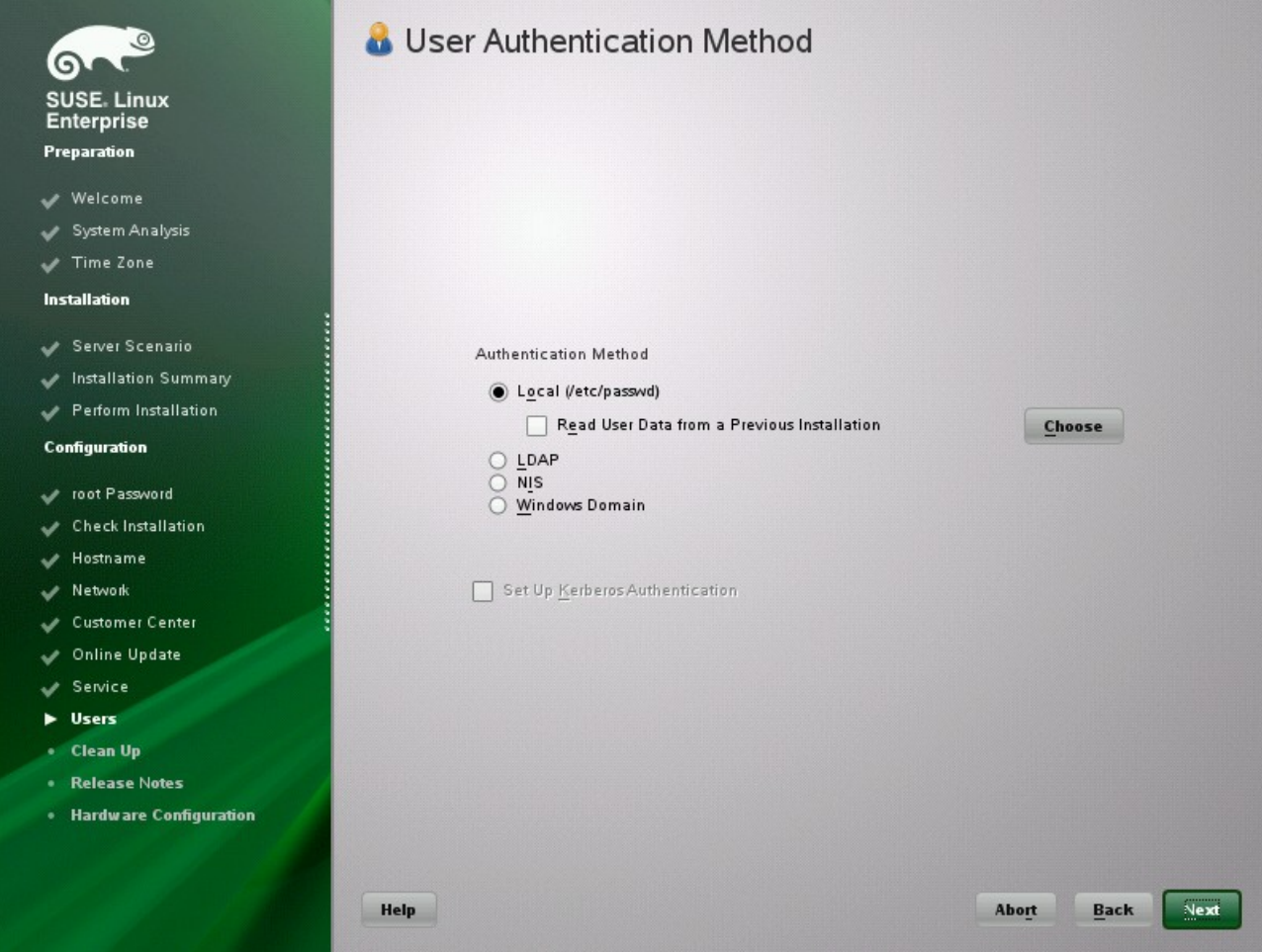

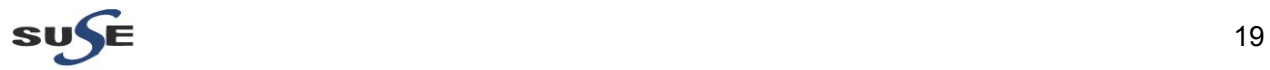

15). Type your first and last name in the **User's Full Name** field, your login name in the **Username** field, and your password (as recommended by your system administrator) in the **Password** field.

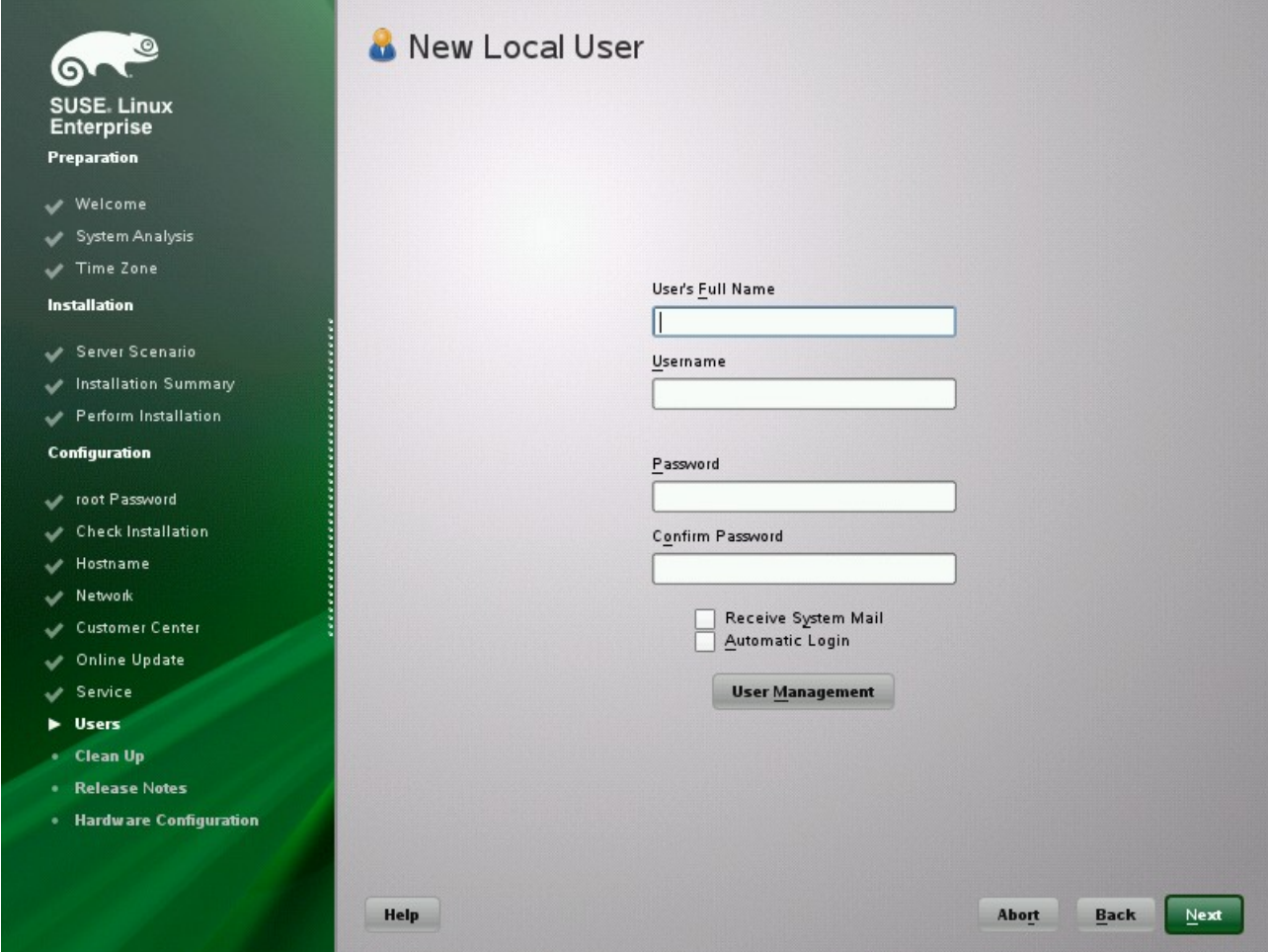

For security reasons, your password should be at least eight characters long and should contain both uppercase and lowercase letters and numbers. The maximum length for passwords is 72 characters, and passwords are case sensitive. Proceed with **Next**.

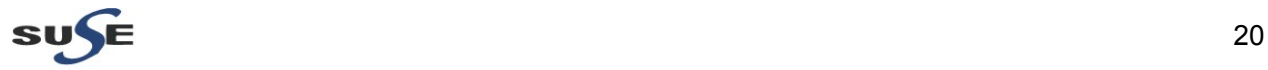

#### 16). View the Release Notes after the system configuration has completed. Proceed with **Next**.

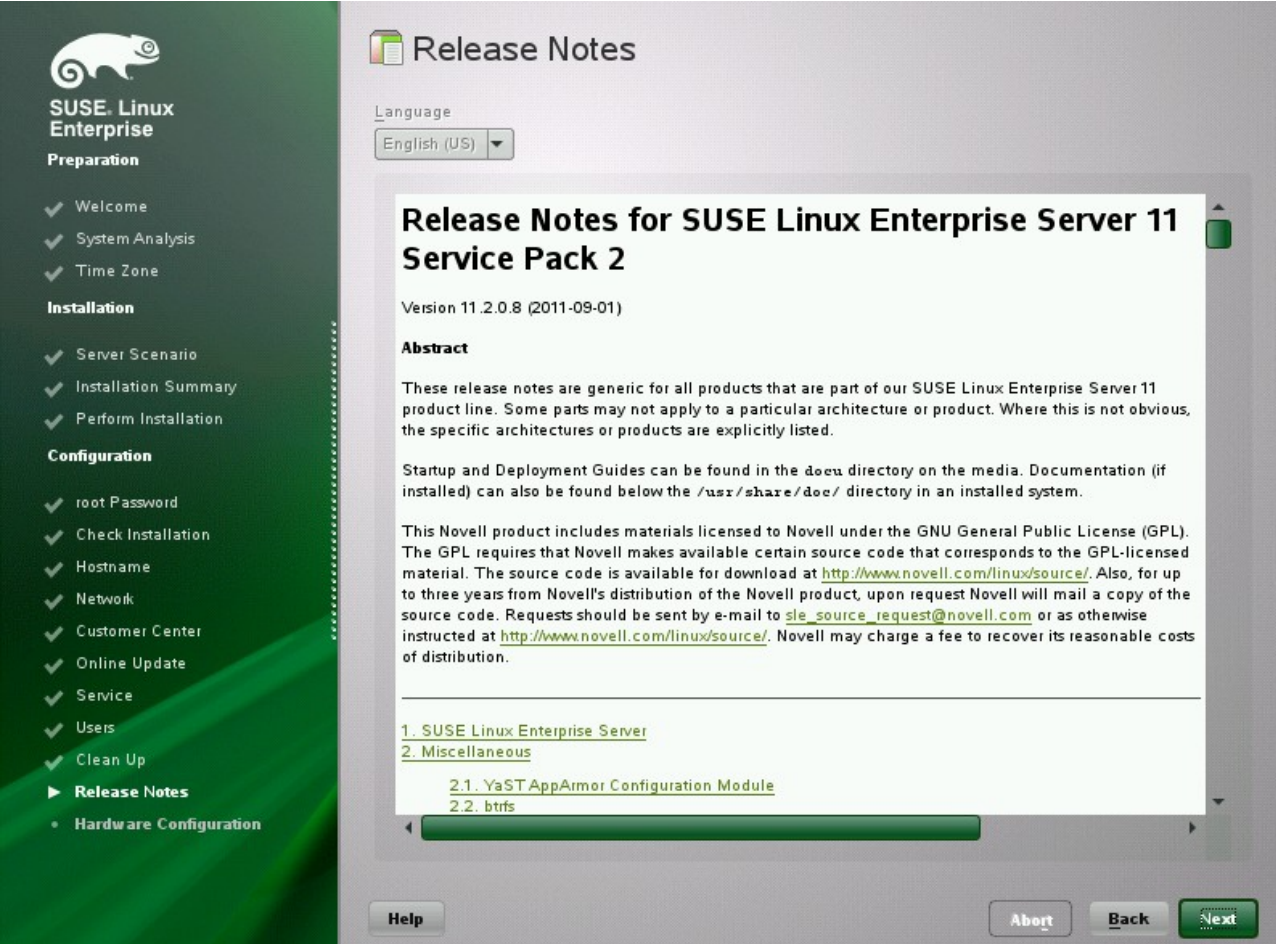

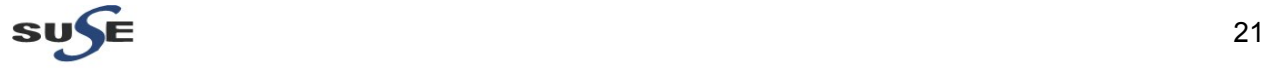

17). Use the Hardware Configuration screen to view or configure your graphics card and other hardware devices. Proceed with **Next**.

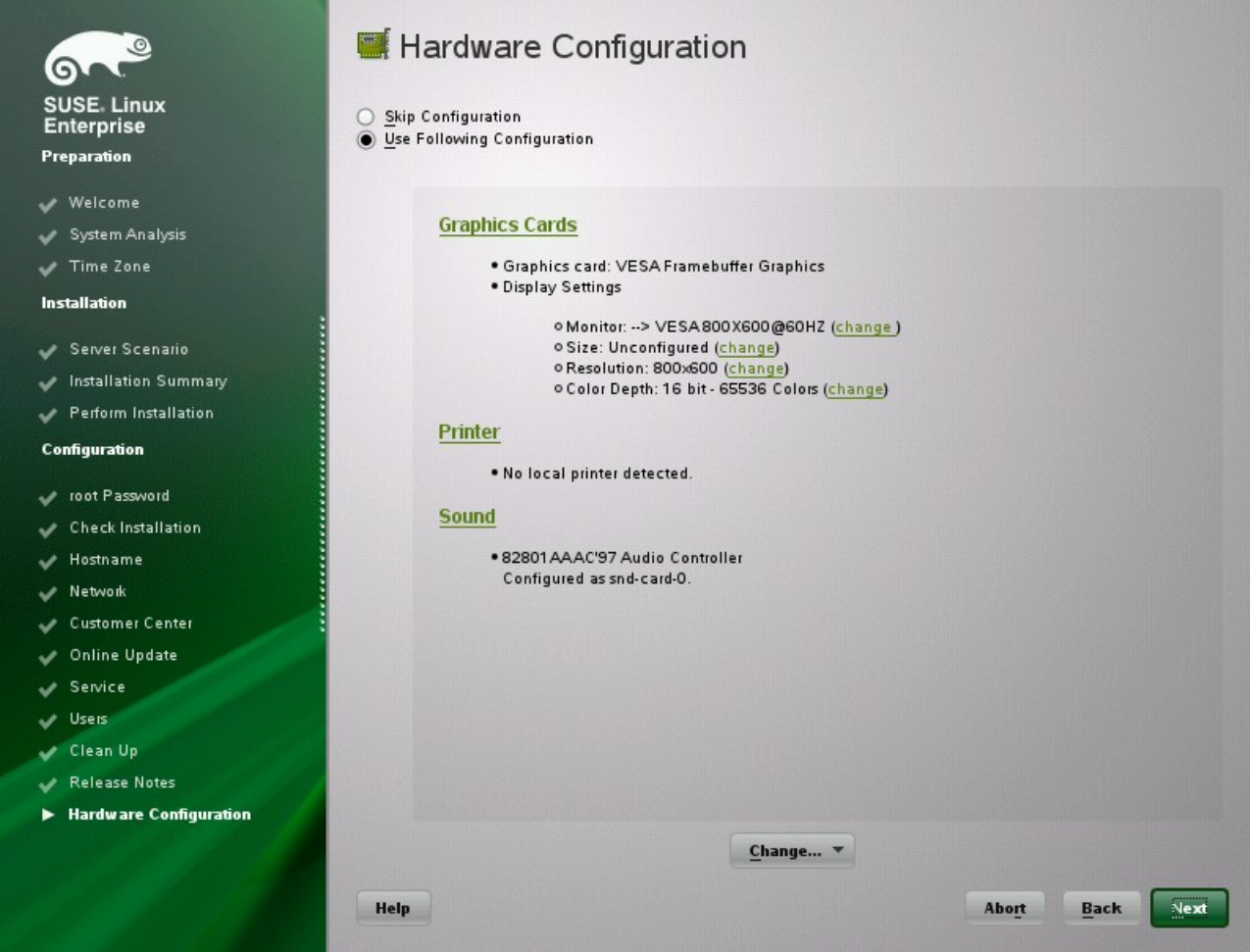

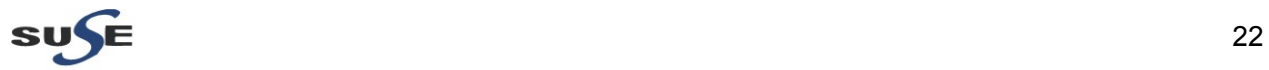

18). On the Installation Completed screen, click **Finish** to close the SUSE Linux Enterprise Server installation and continue to the login screen.

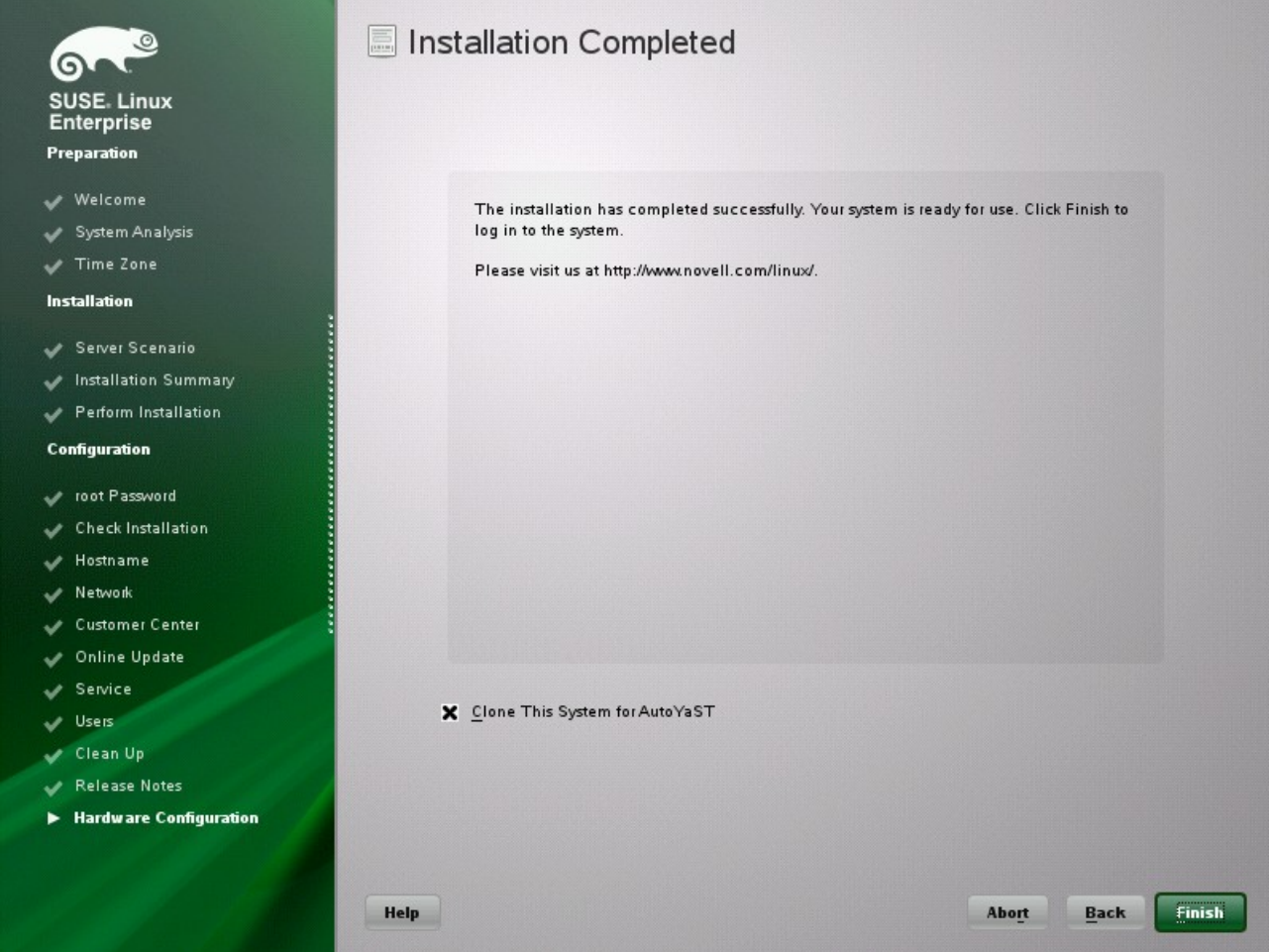

Enter your username, and type your password in the **Password** field, then press **Enter**.

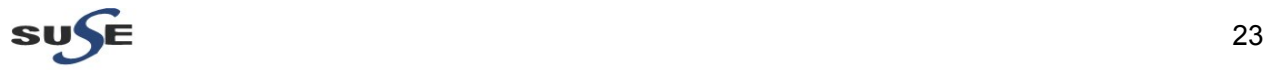

#### **2. Java Installation**

2-1. Login to the SLES 11 SP2 64-bit OS(Testing Machine which WebTier Utilities will be installed.) as a non-admin user. Download the latest JDK from the URL: (http://www.oracle.com/technetwork/java/javase/downloads/index.html)

2-2. Chmod +x **jdk-6u31-linux-x64.bin**, then execute for JDK installation.

2-3. Set **JAVA\_HOME** and **PATH** variables, then check the version information.

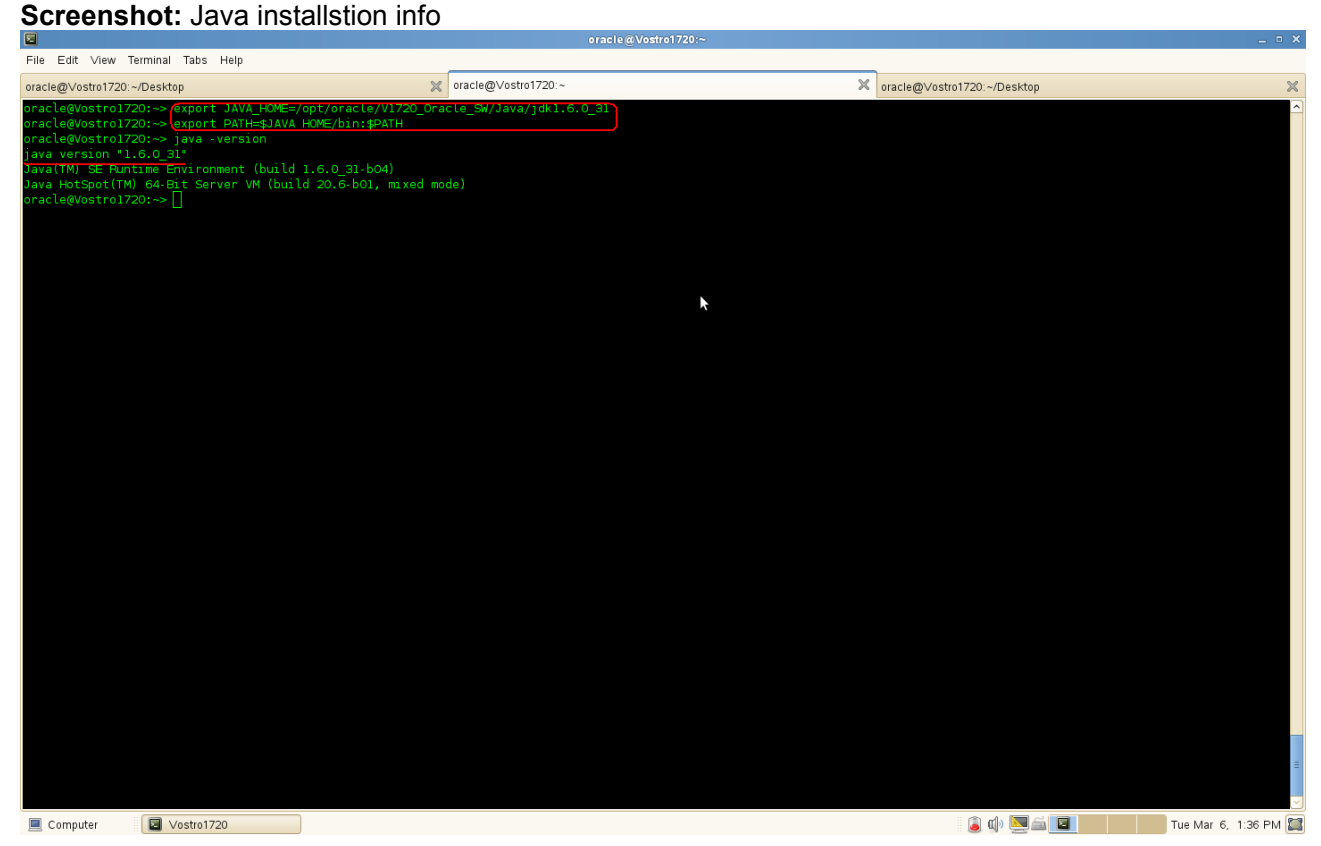

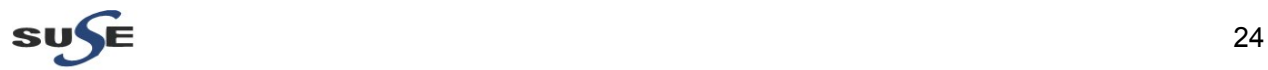

#### **3. WebLogic Server Installation**

3-1. Login as the same non-admin user which was used for Java installation.

3-2. Downlaod Oracle WebLogic 10.3.6 generic installer from: (http://www.oracle.com/technetwork/middleware/downloads/fmw-11-download-092893.html)

3-3. Execute the WebLogic generic installer using the command **java -jar <WebLogic jar installer>**.

#### **Install Flow:**

1). Welcome Screen will be displayed, click **Next** to continue.

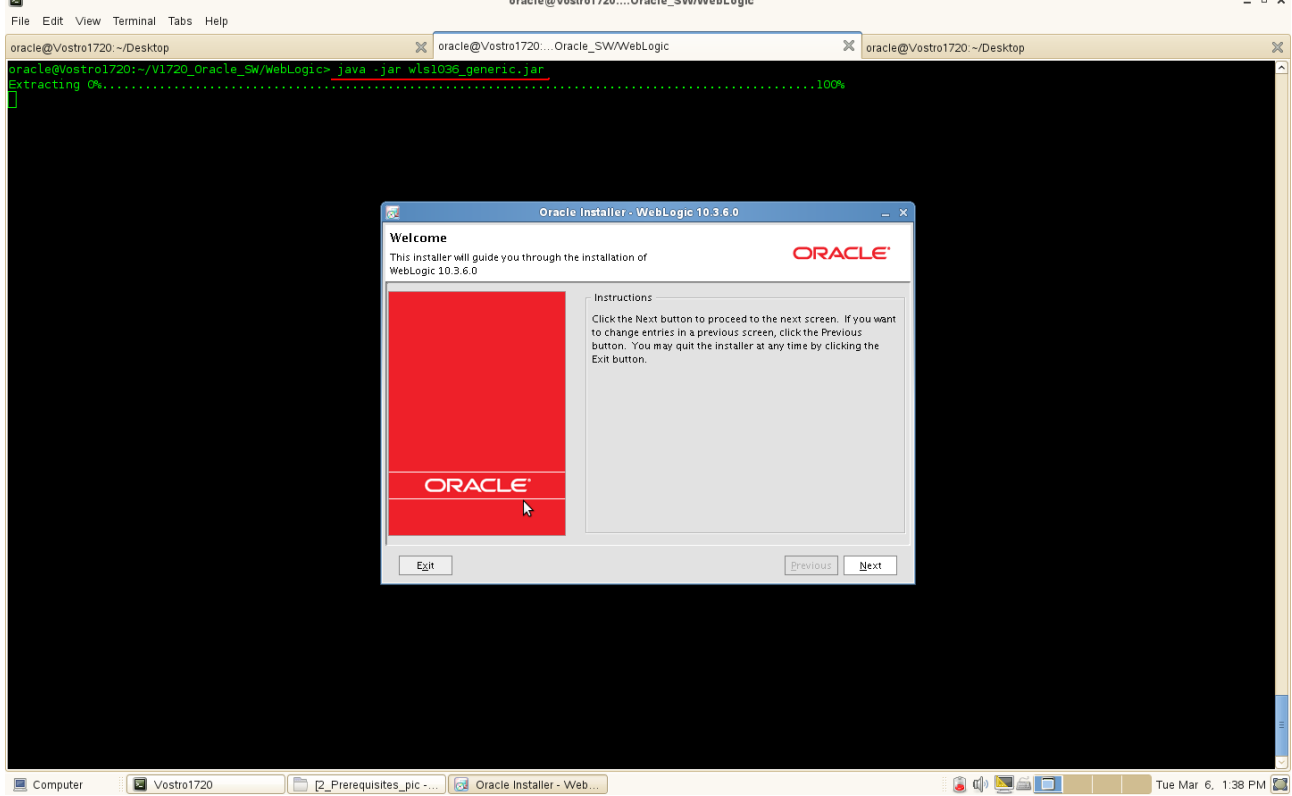

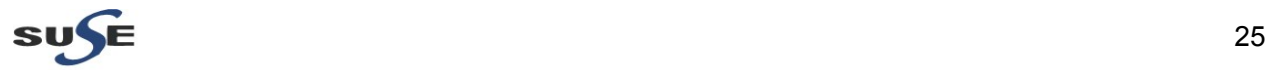

2). Select "**Create a new Middleware Home**" and give the path of the Middleware Home Directory (path will be displayed by default) as shown below. Click **Next** to continue.

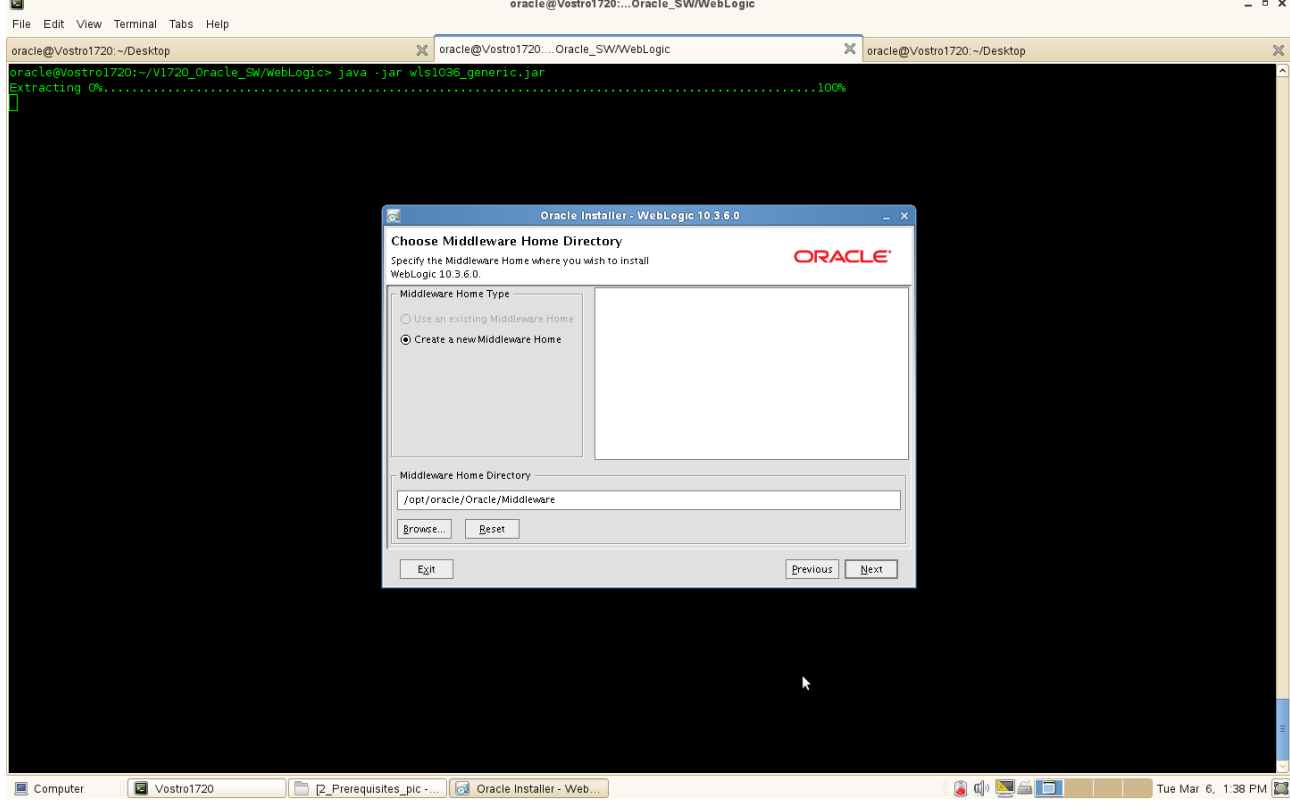

### 3). Register your email ID for security updates (optional). Click **Next** to continue.

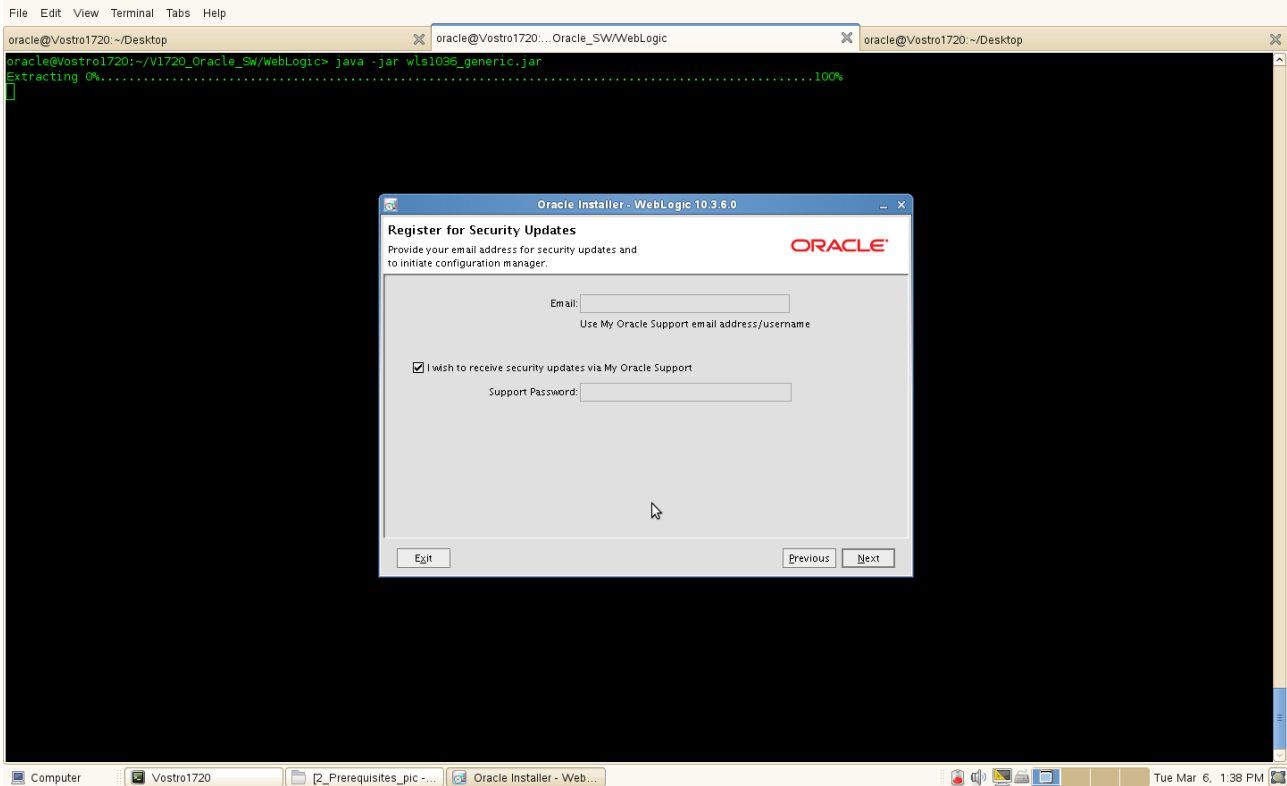

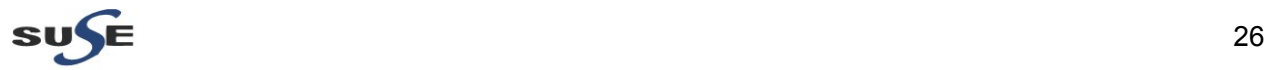

 $- 0 x$ 

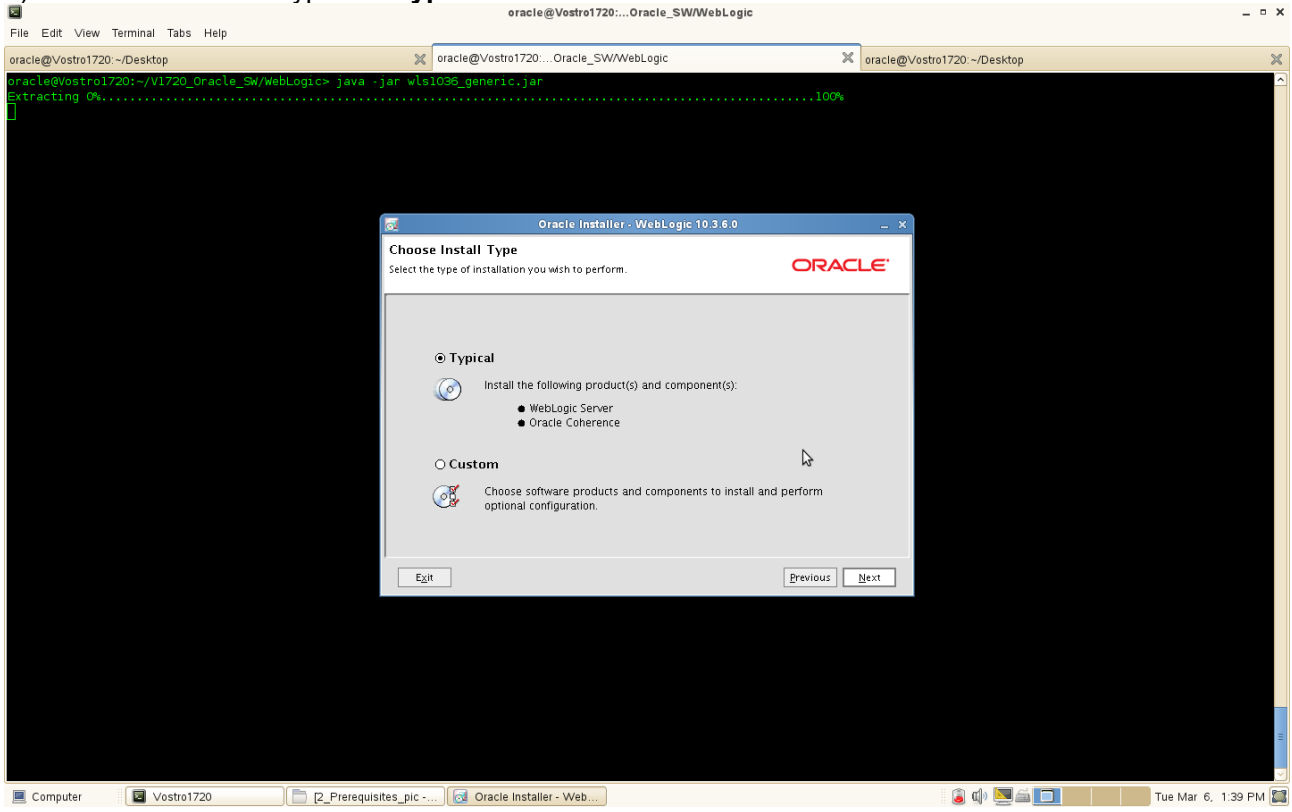

4). Choose the Install Type as **"Typical"**. Click **Next** to continue.

5). JDK location will be selected as shown below. Click **Next** to continue.

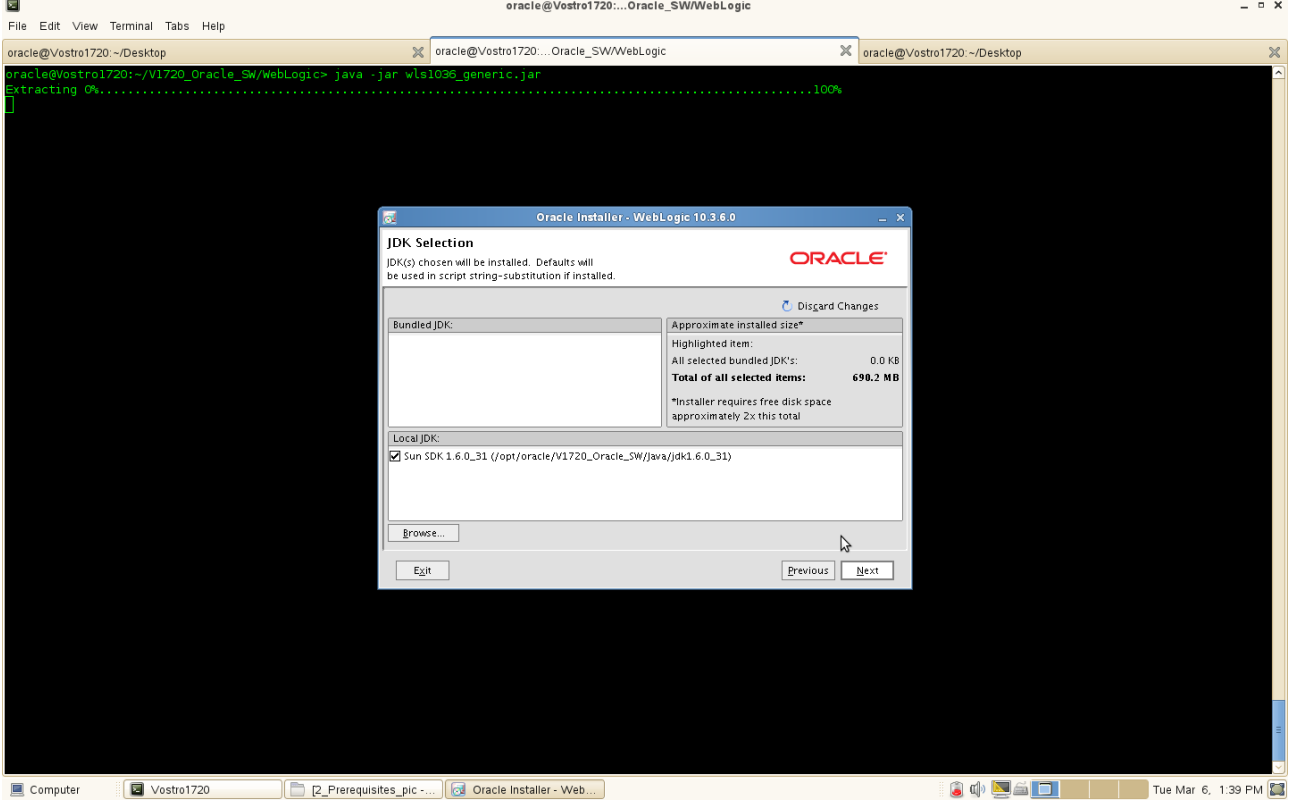

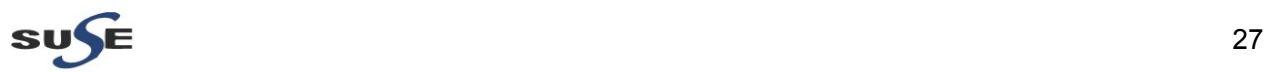

 $\alpha$   $\times$ 

6). Provide the directories where you wish to install the WebLogic. Click **Next** to continue.

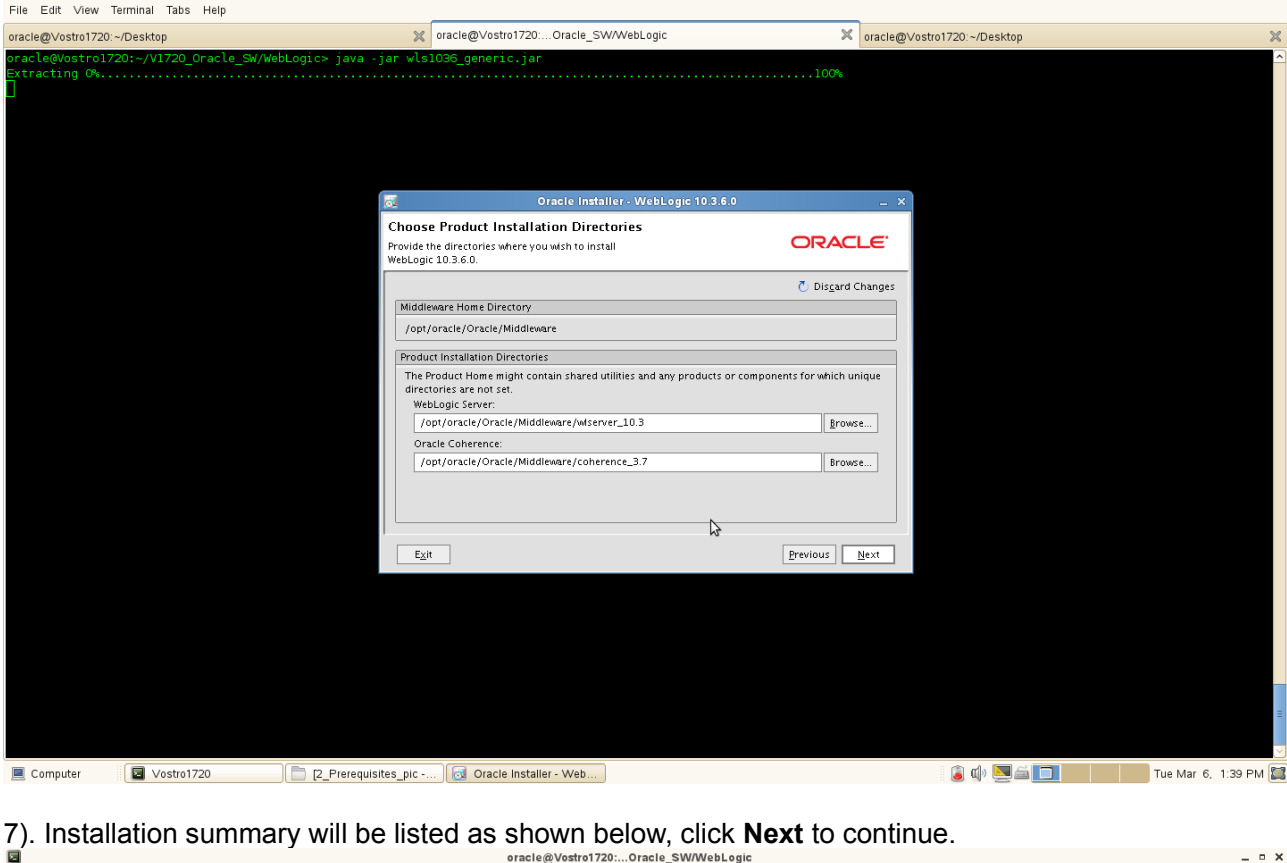

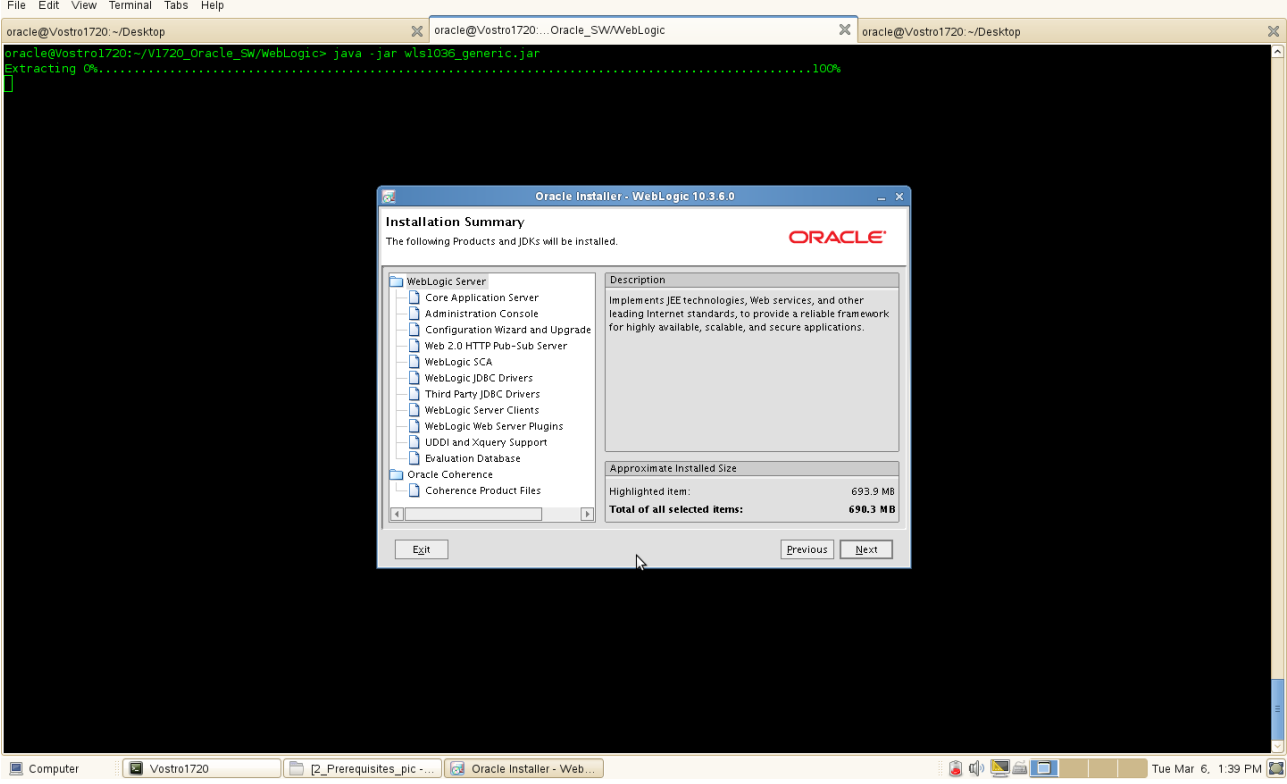

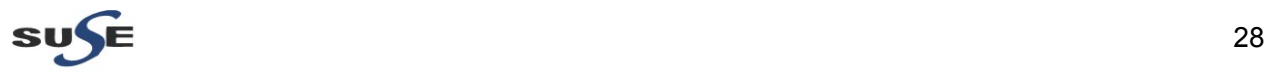

8). Installation Progress will be displayed as shown below.

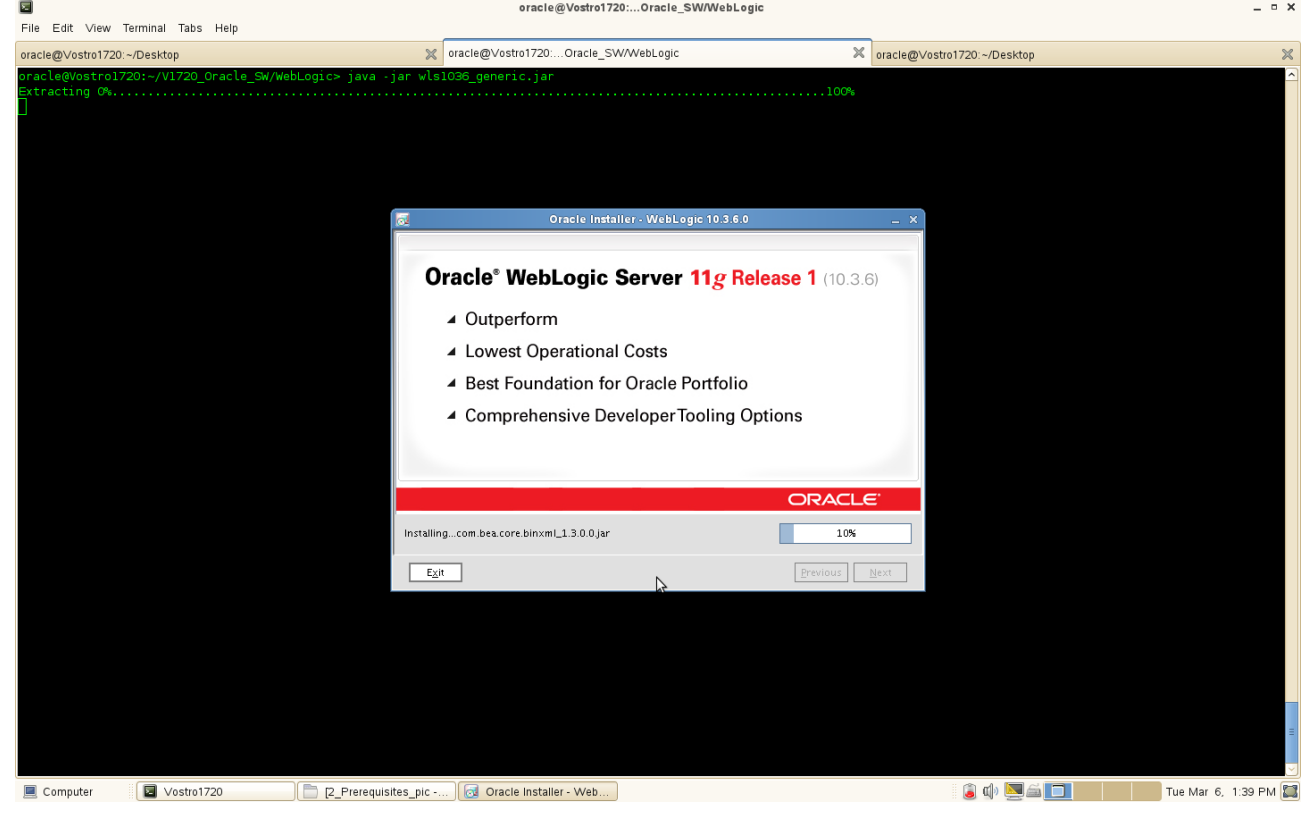

9). The **"Installation Complete"** message will be displayed. Click **Done** and close the installation. (Enabling"Run Quickstart" is optional). oracle@Vostro1720:...Oracle\_SW/WebLogic

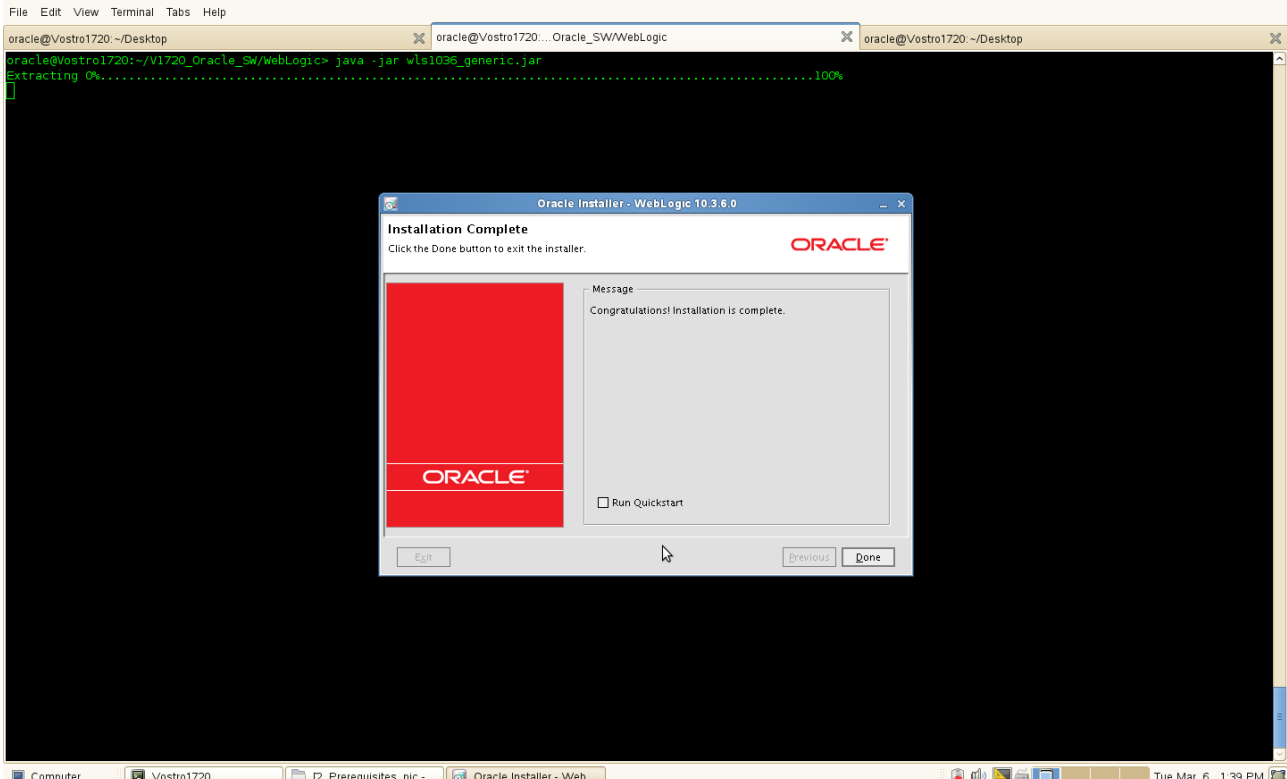

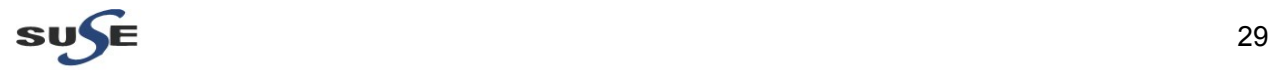

 $\perp$  =  $\times$ 

#### **4. SOA Installation**

4-1. Download Oracle SOA Suite 11.1.1.6.0 generic installer from:  [\( http://www.oracle.com/technetwork/middleware/downloads/fmw-11-download-092893.html \)](http://www.oracle.com/technology/software/products/middleware/htdocs/fmw_11_download.html)

4-2. Unzip the .zip file and go to Disk1/. Installed using installer with option **'-ignoreSysPrereqs'** into the default location. Specify JRE/JDK location ( Ex. /home/jre ) will be prompted, specify JRE/JDK location and click **enter** to continue.

(Notes:

**Oracle Middleware Home** set to: /opt/oracle/Oracle/Middleware **Oracle home Directory** set to: /opt/oracle/Oracle/Middleware/Oracle\_SOA1/  $\lambda$ 

#### **Install Flow:**

1). Specify Inventory directory will be prompted, specify the Inventory Directory location and Operating System Group name and click **Ok**. aracle@Vestro1720: 5 11 1 1 6 0/Disk1

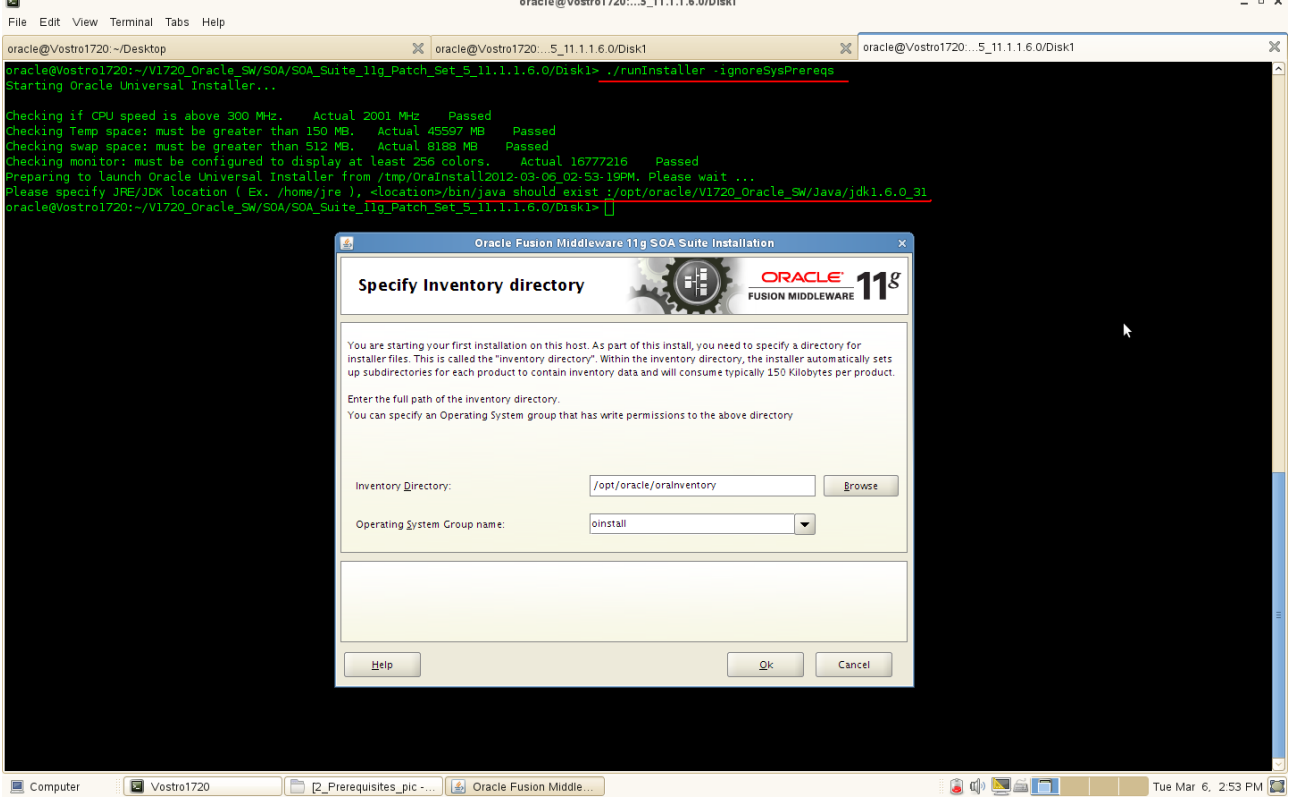

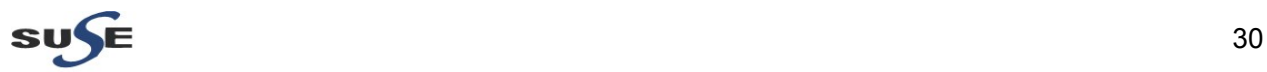

2). Inventory Location Confirmation Dialog will be displayed. Executing the script by root then click **Ok**.

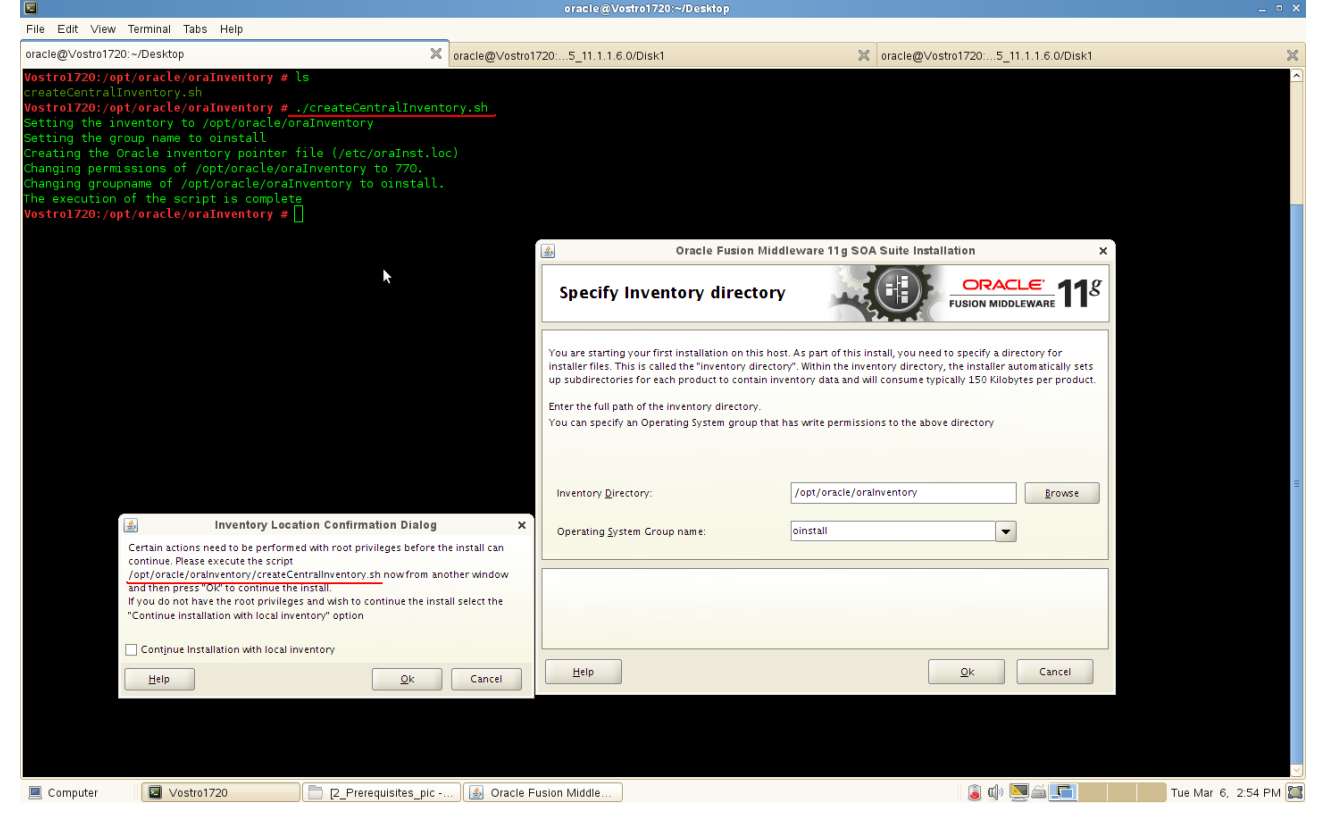

3). Welcome screen will be displayed as below, click **Next** to continue.

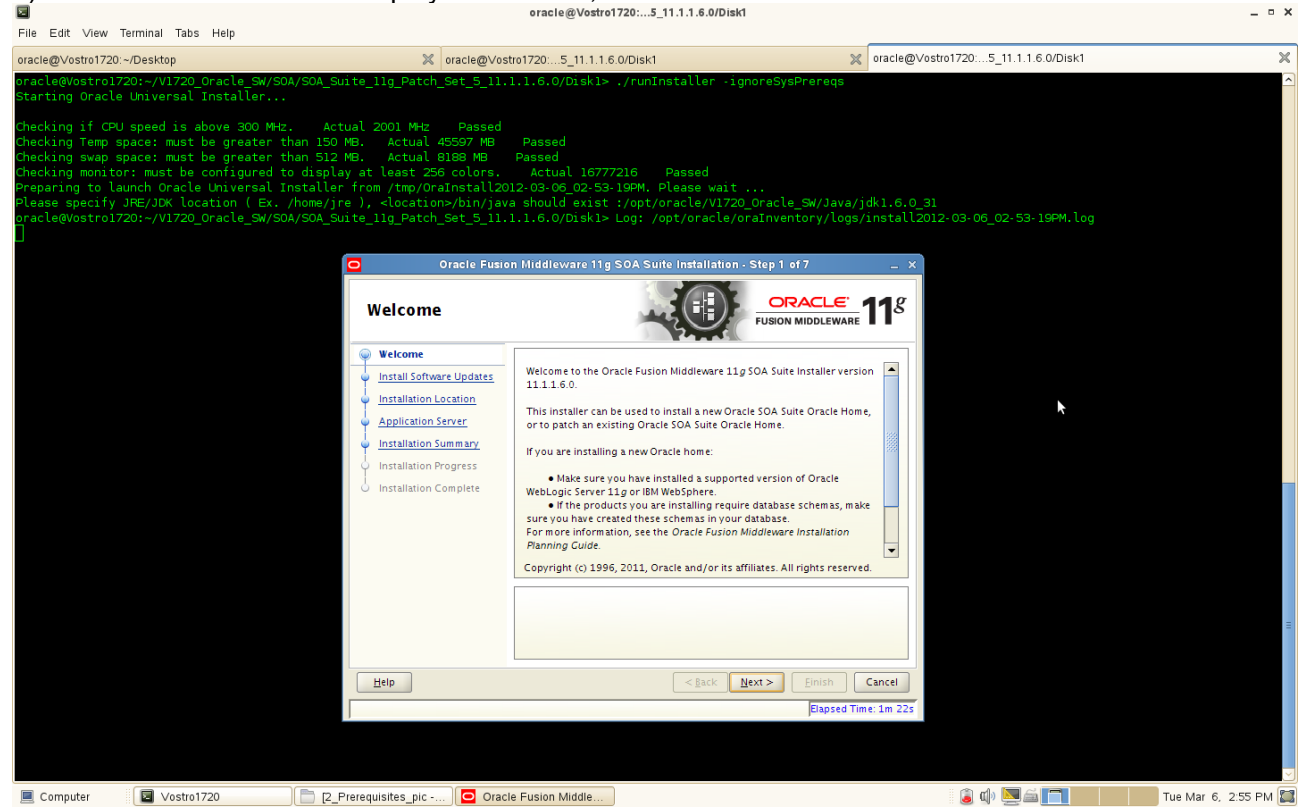

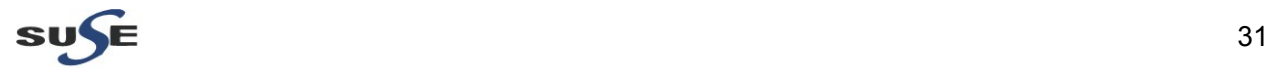

4). Install Software Updates. Select **"Skip Software Updates"** if you do not want the installer to check for updates that might be applicable to the current product installation. Click **Next** to continue.

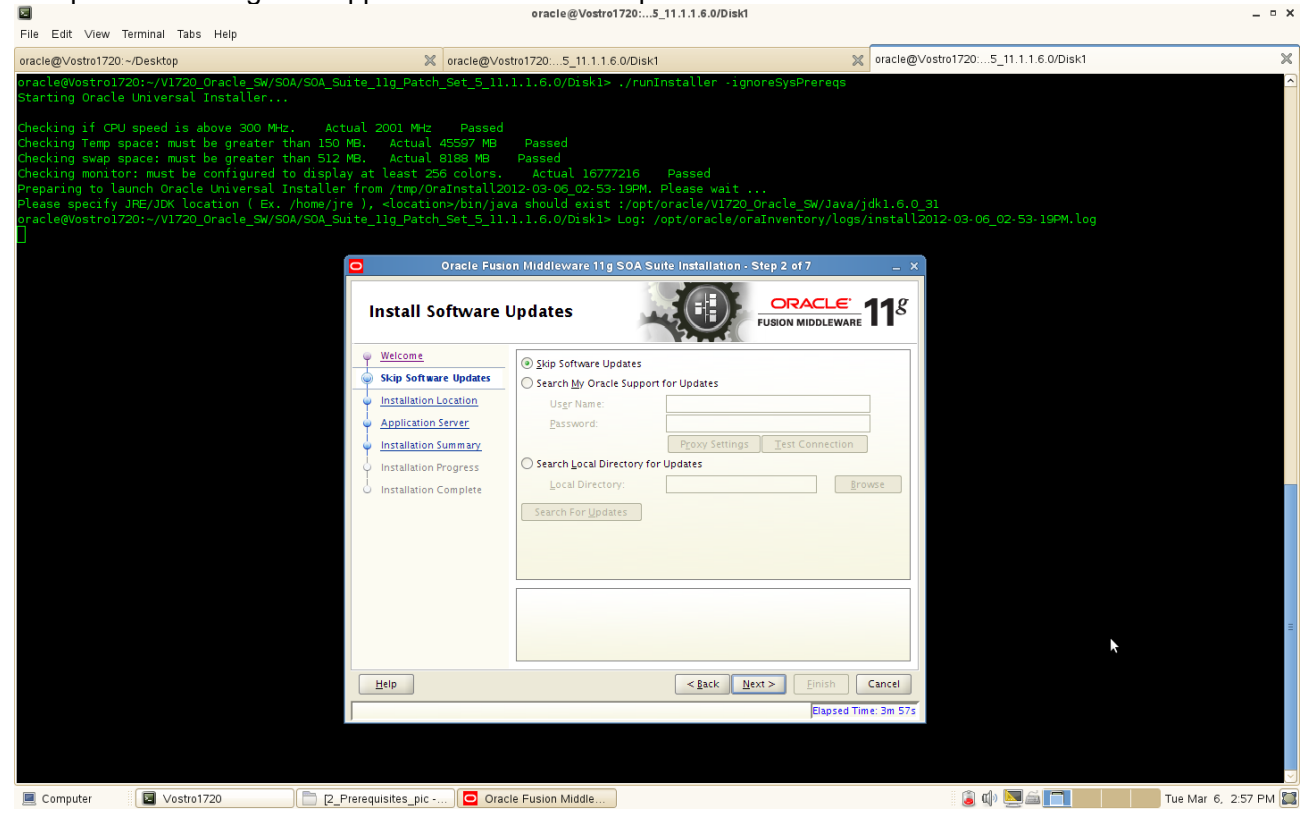

### 5). Specify Installation Location as shown below and click **Next** to continue.

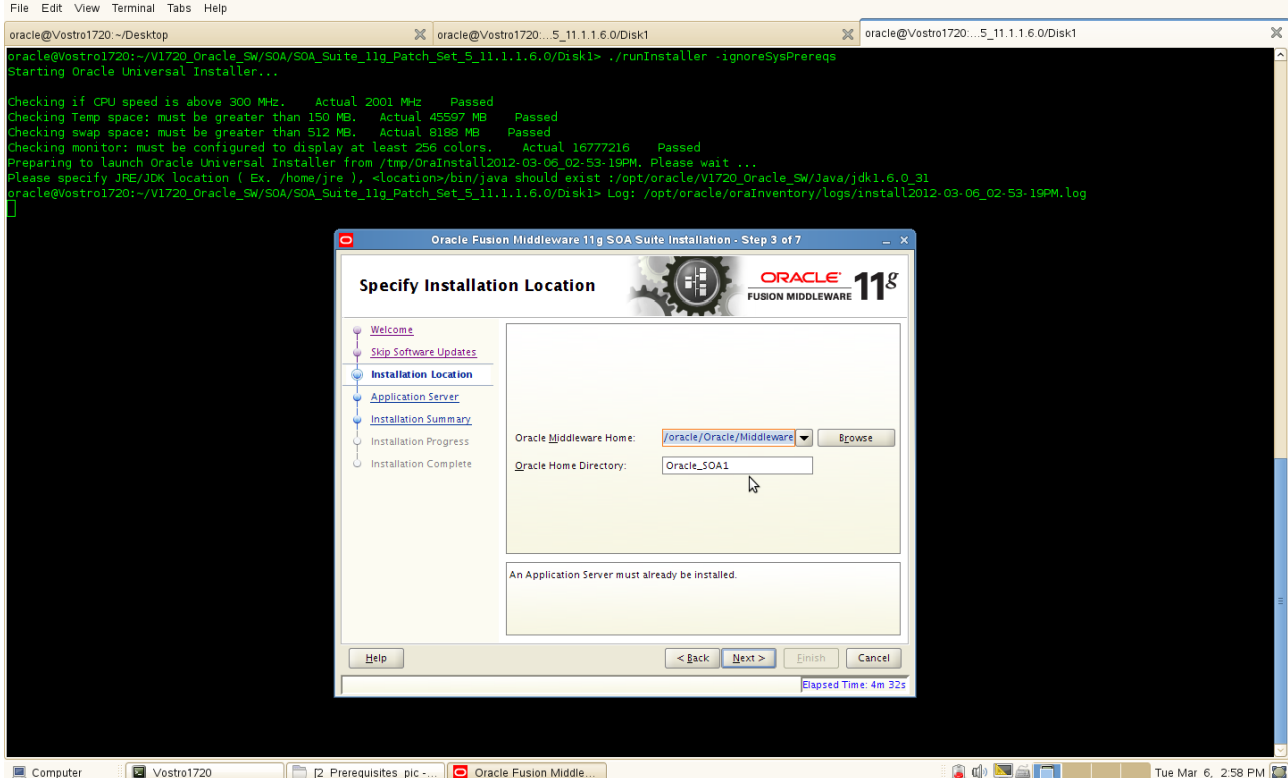

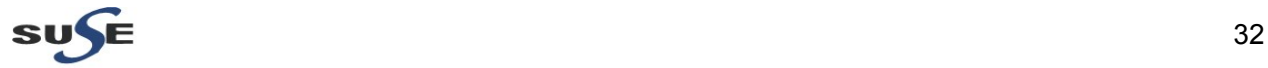

 $- 0 x$ 

6). Application Server. WLS installation detecting, check the WebLogic Server support available in this Middleware Home. Click **Next** to continue.

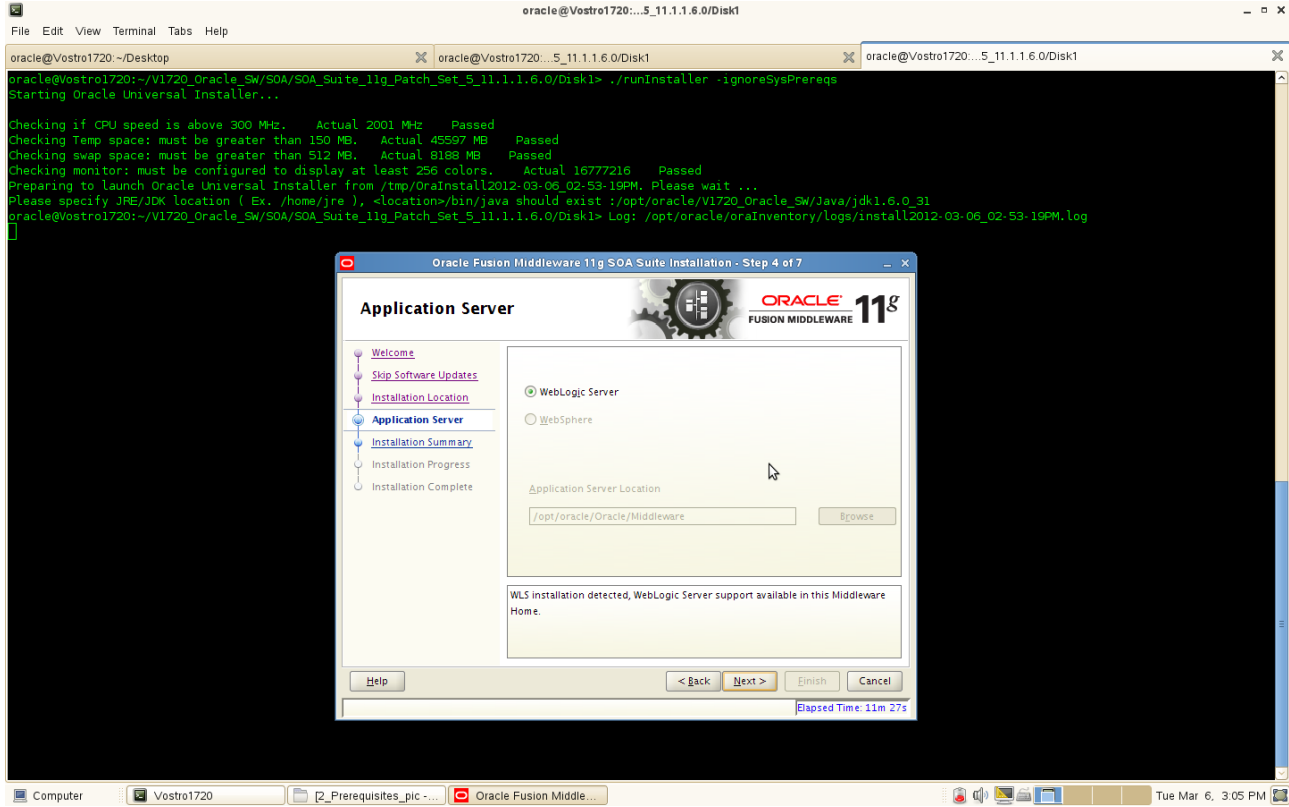

7). Installation Summary will be displayed as shown below. Click **Install** to continue. (**Note:**If you want to save this configuration to a text file, click **Save**. This file can be used later if you choose to perform the same installation from the command line.)

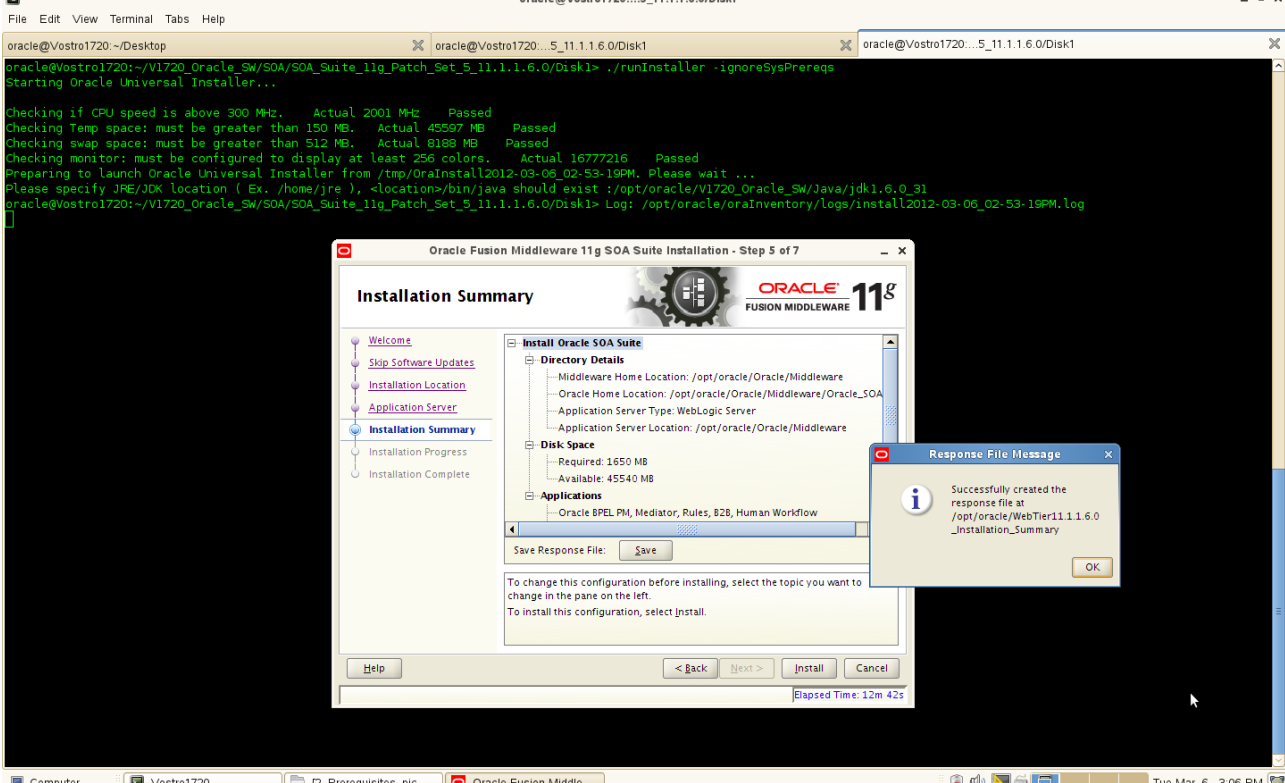

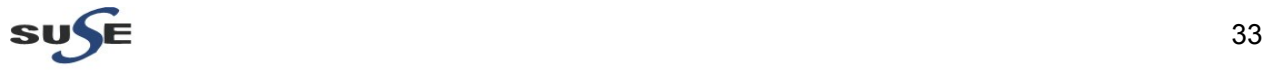

8). Installation Progress will be displayed as shown below. After the progress completed click **Next**.

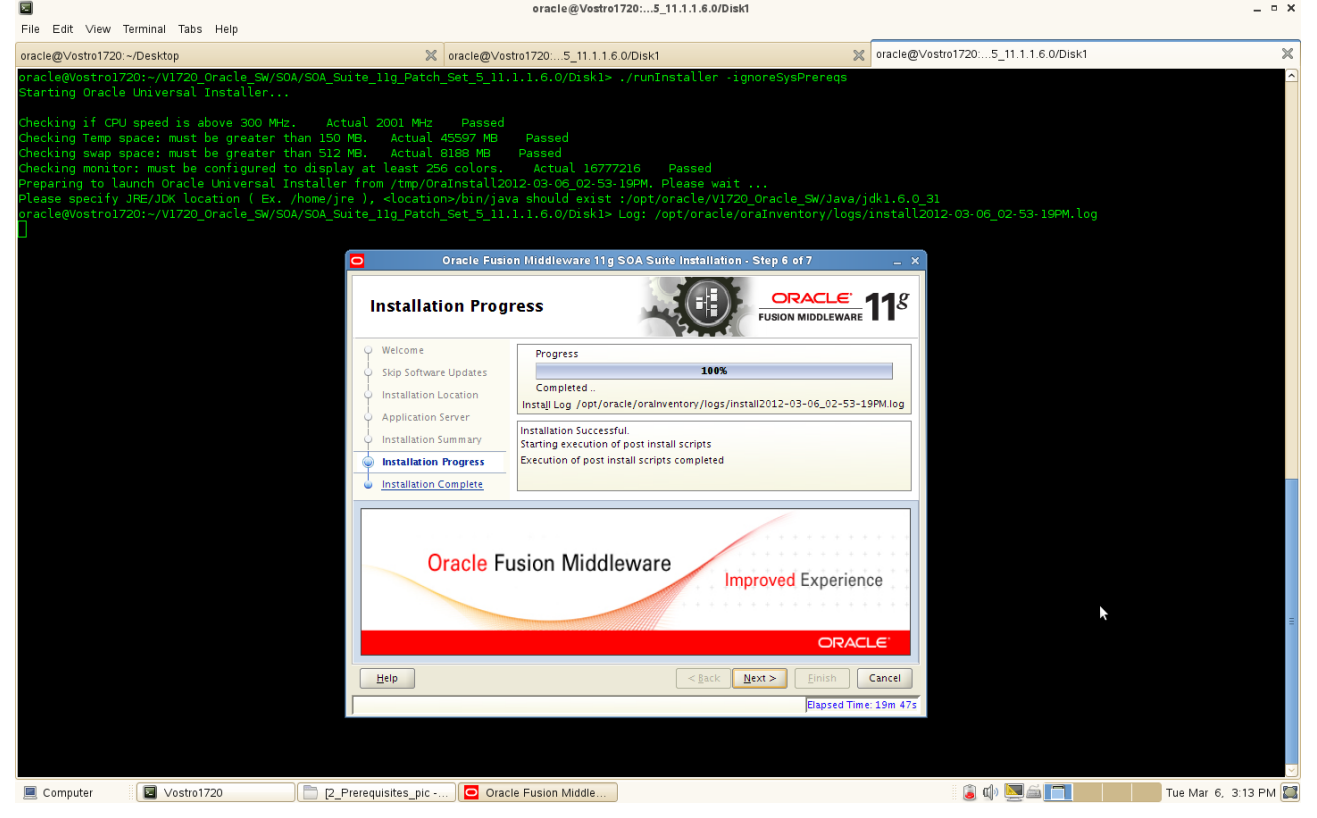

9). Installation Completed screen will be displayed as shown below. Save the Details(optional) click **OK** and click **Finish** to close.

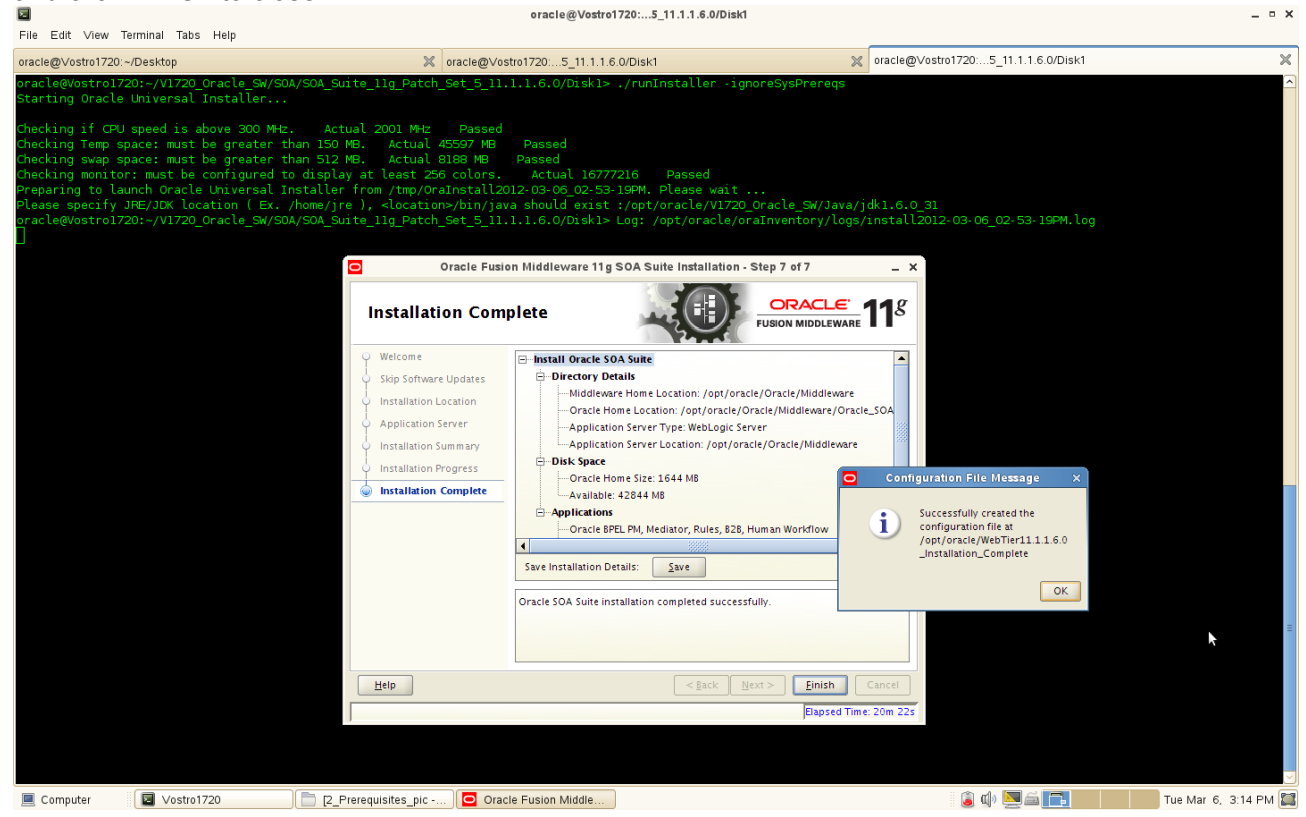

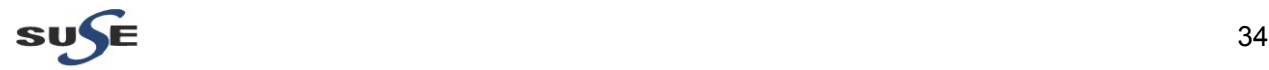

#### 4-3. To create test domain by run the following script: "**/opt/oracle/Oracle/Middleware/Oracle\_SOA1/common/bin/config.sh**"

1). Welcome screen will be displayed as below. Selected "**Create a new WebLogic domain**" , click **Next** to continue.

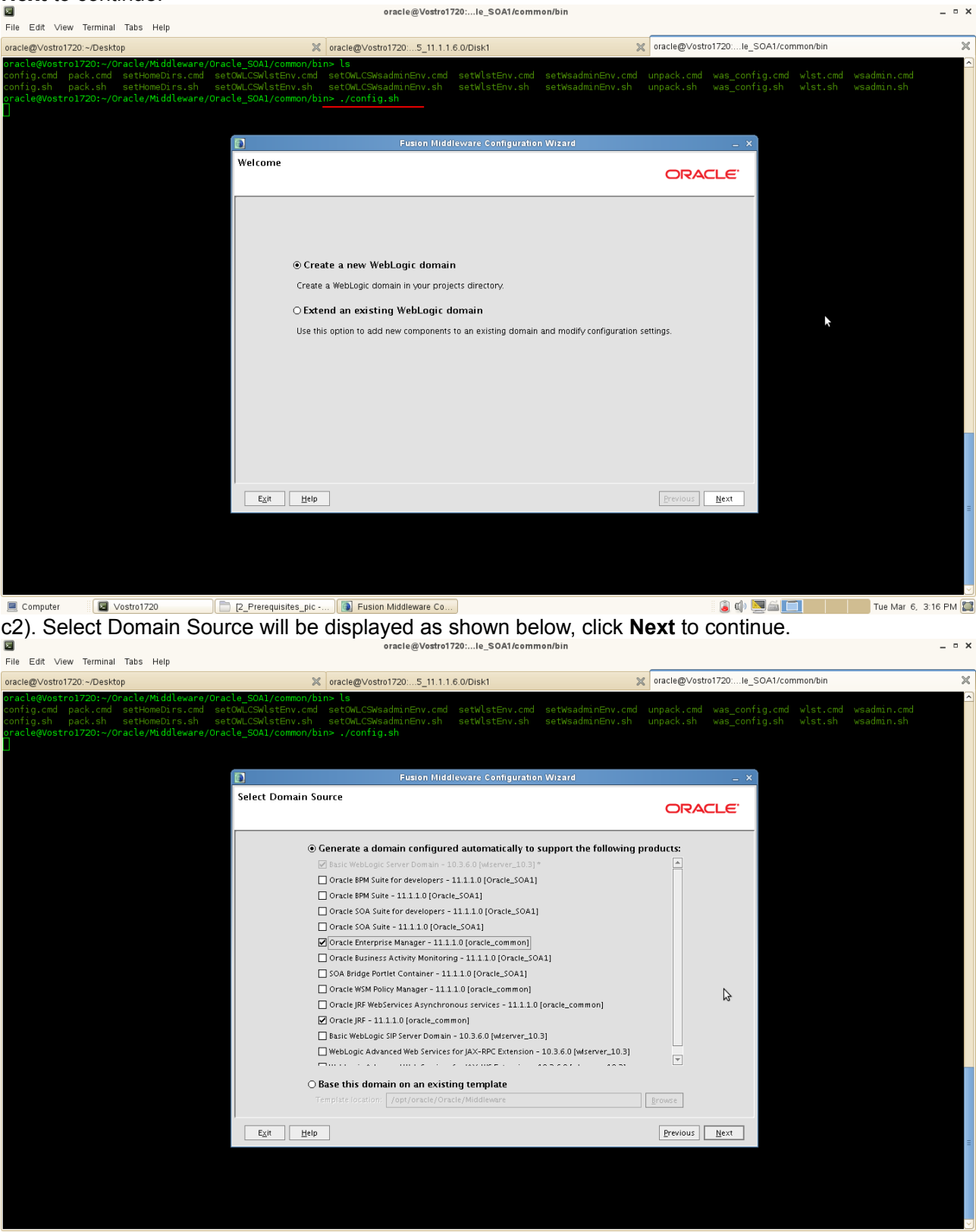

Computer

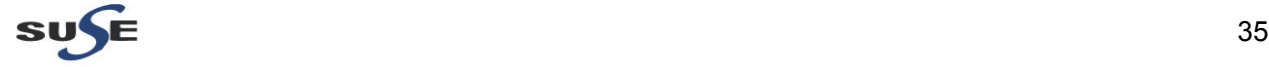

 $\overline{a}$   $\overline{a}$   $\overline{$ 

3). Specify Domain Name and Location as shown below, click **Next** to continue.

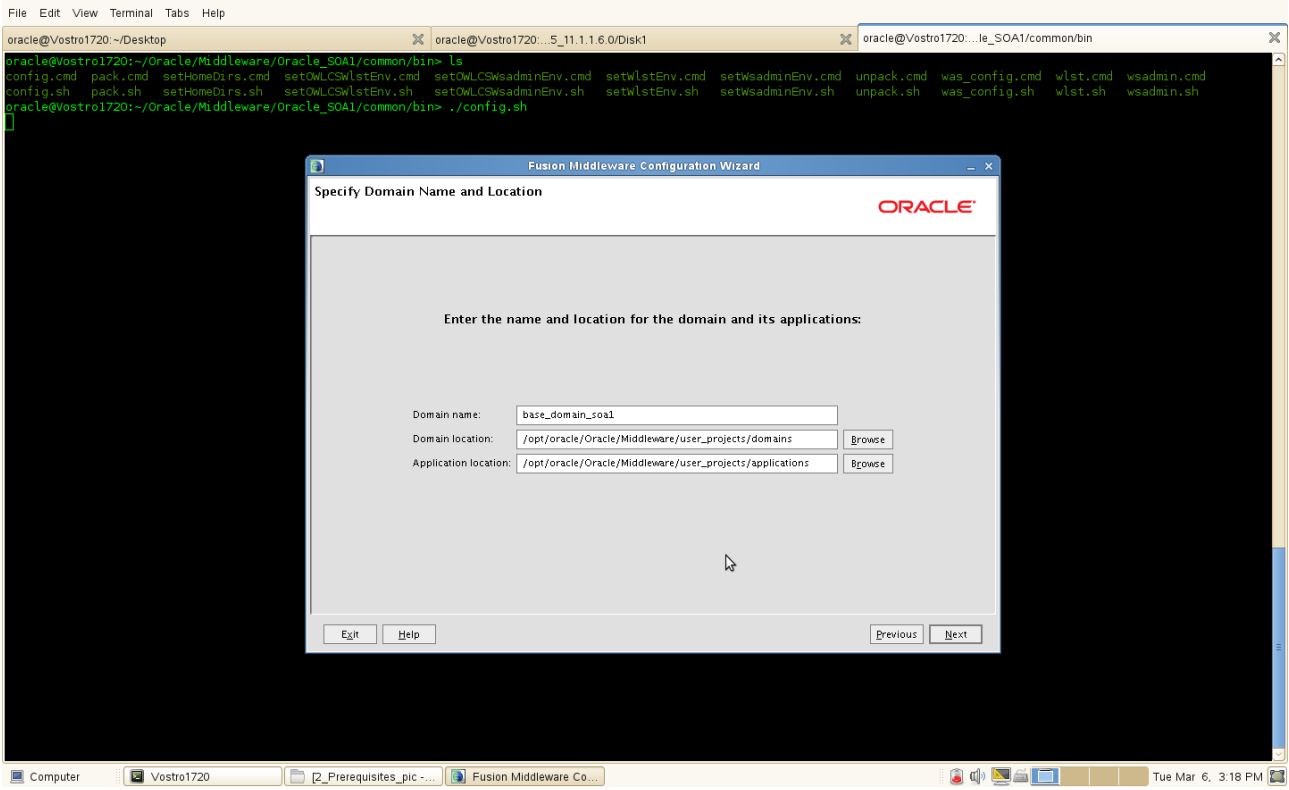

4). Configure Administrator User Name and Password will be displayed as below. Input the details and click **Next** to continue. oracle@Vostro1720:...le\_SOA1/common/bin  $= 0 x$ 

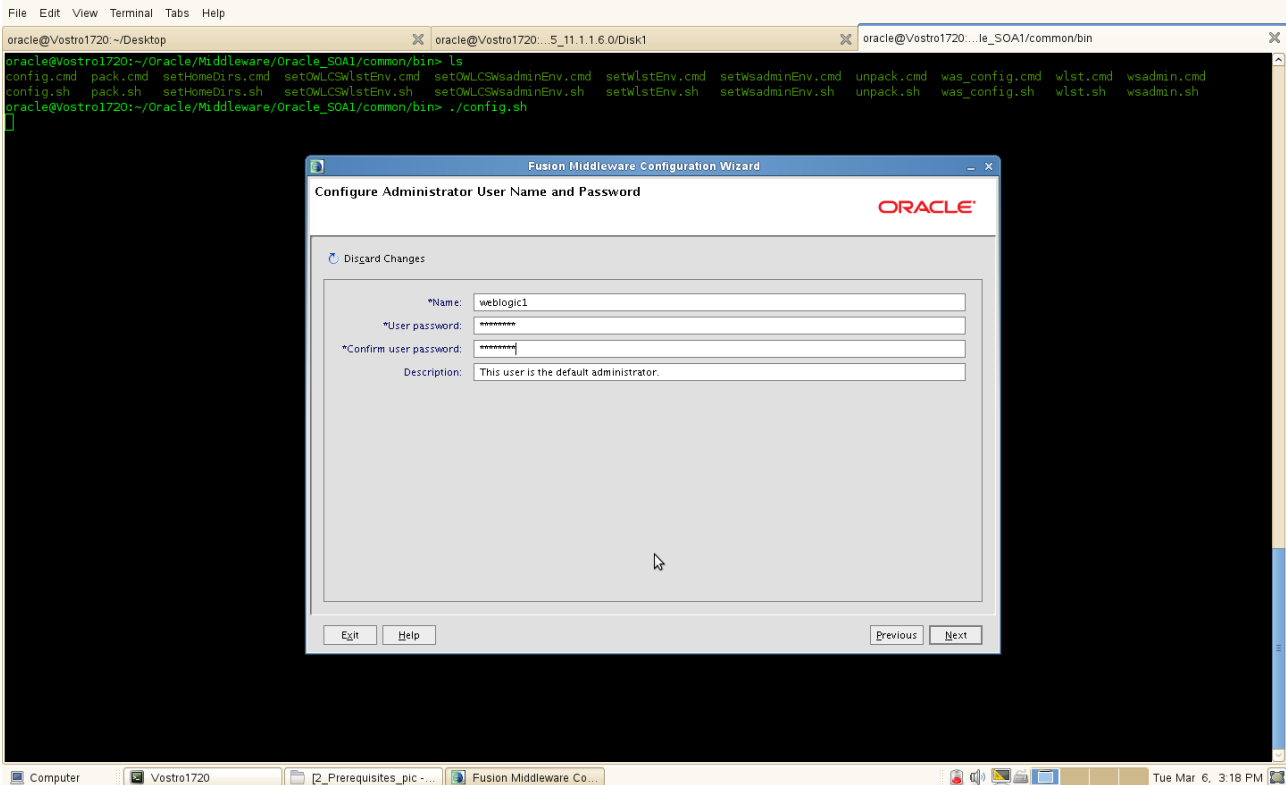

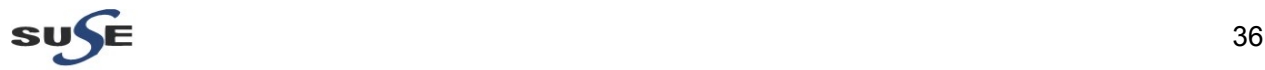
5). Configure Server Start Mode and JDK will be displayed as shown below, click **Next** to continue.

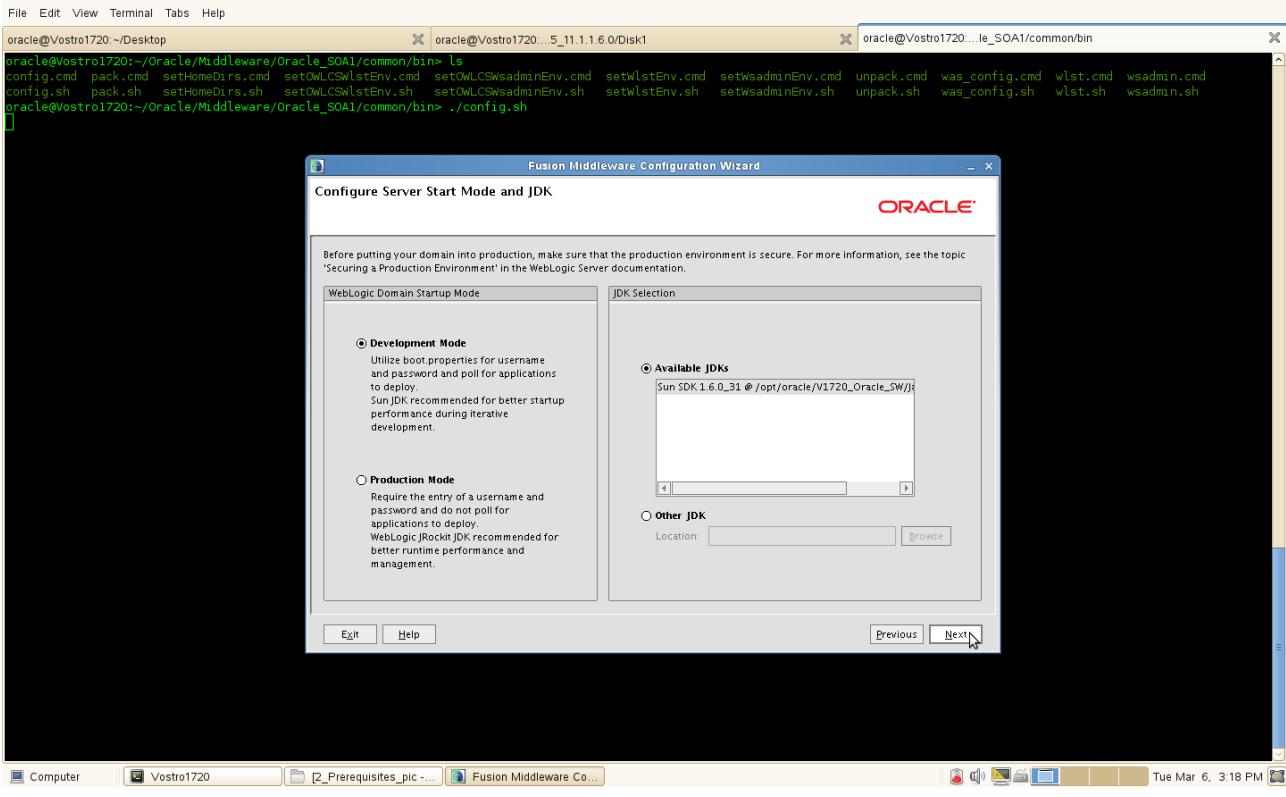

6). Select Optional Configuration as shown below, click **Next** to continue.

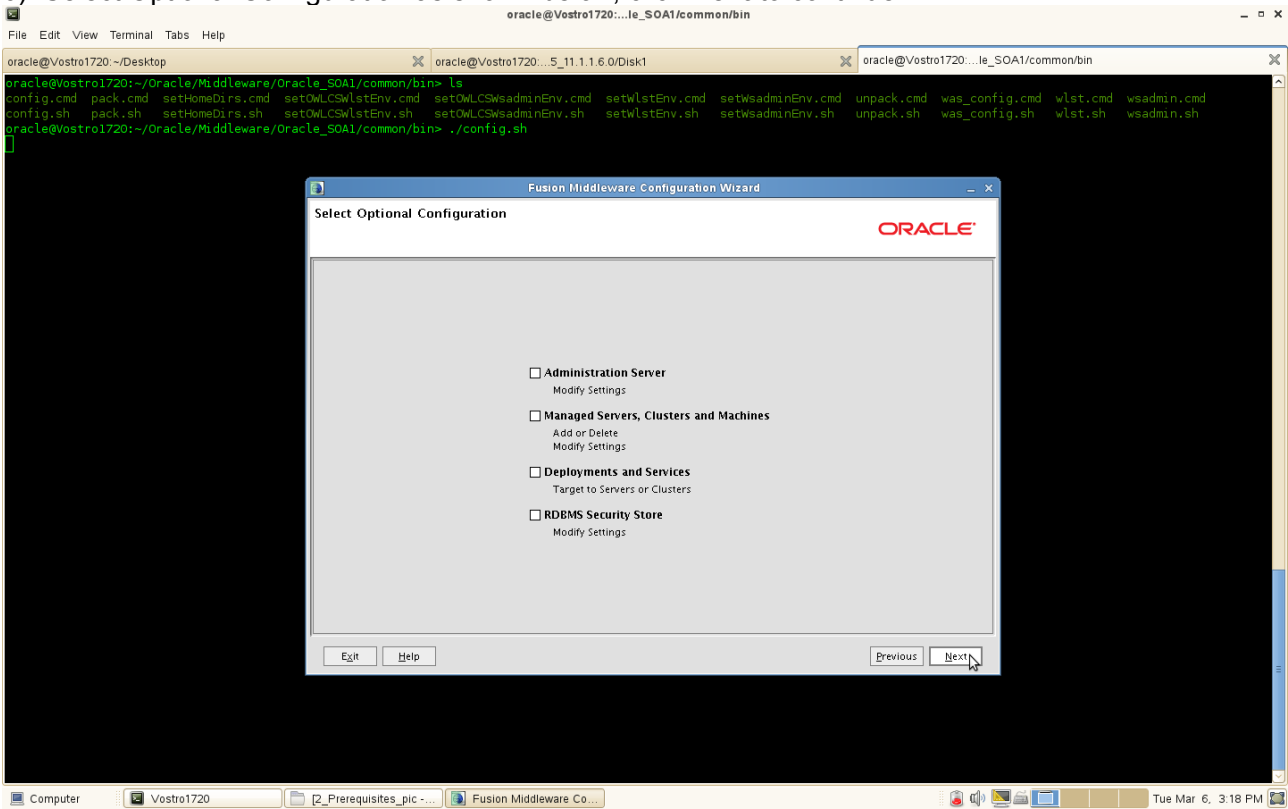

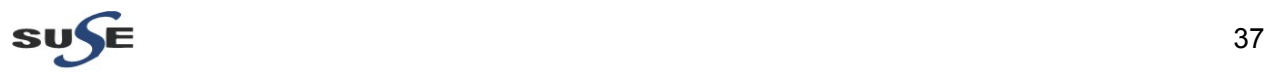

7). Configuration Summary will be displayed as shown below, click **Create** to continue.

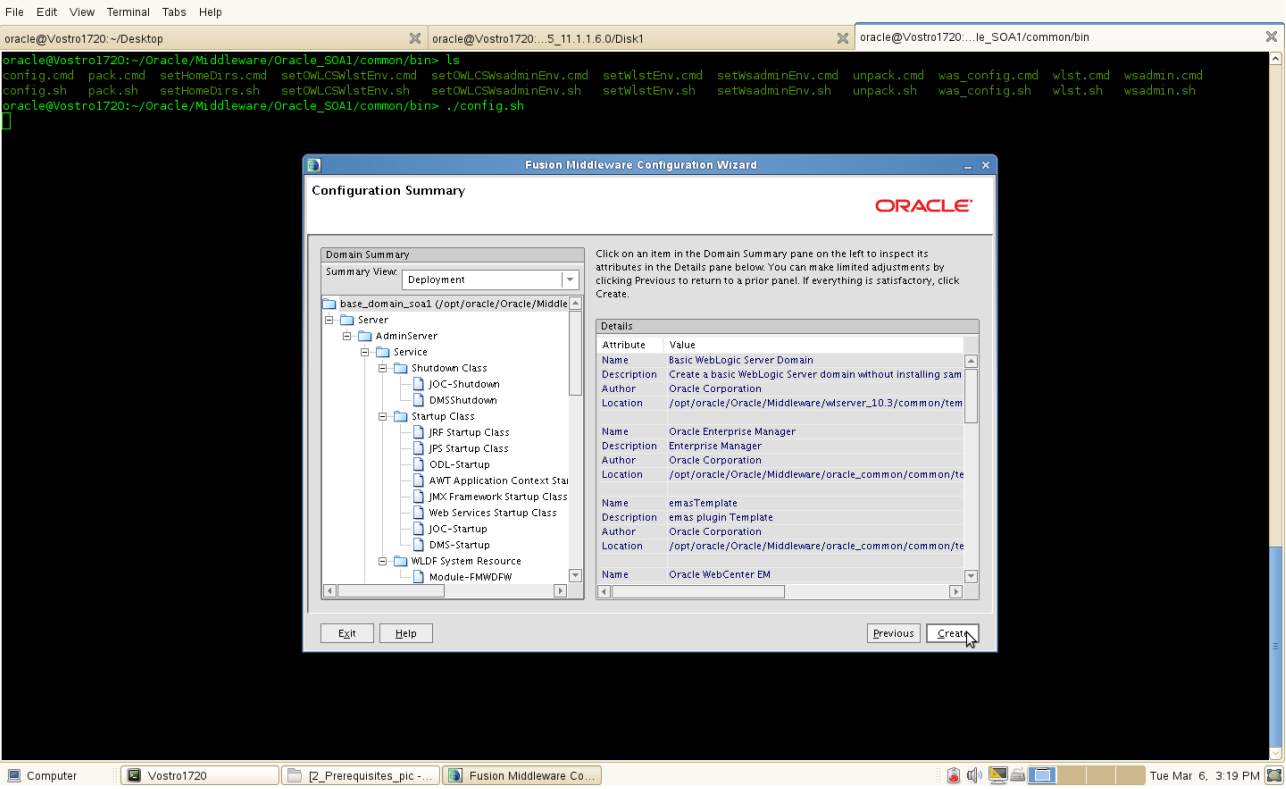

8). Creating Domain Progress will be displayed as below. After the progress completed, click **Done** to dismiss the screen. oracle@Vostro1720:...le\_SOA1/common/bin  $= 0 x$ 

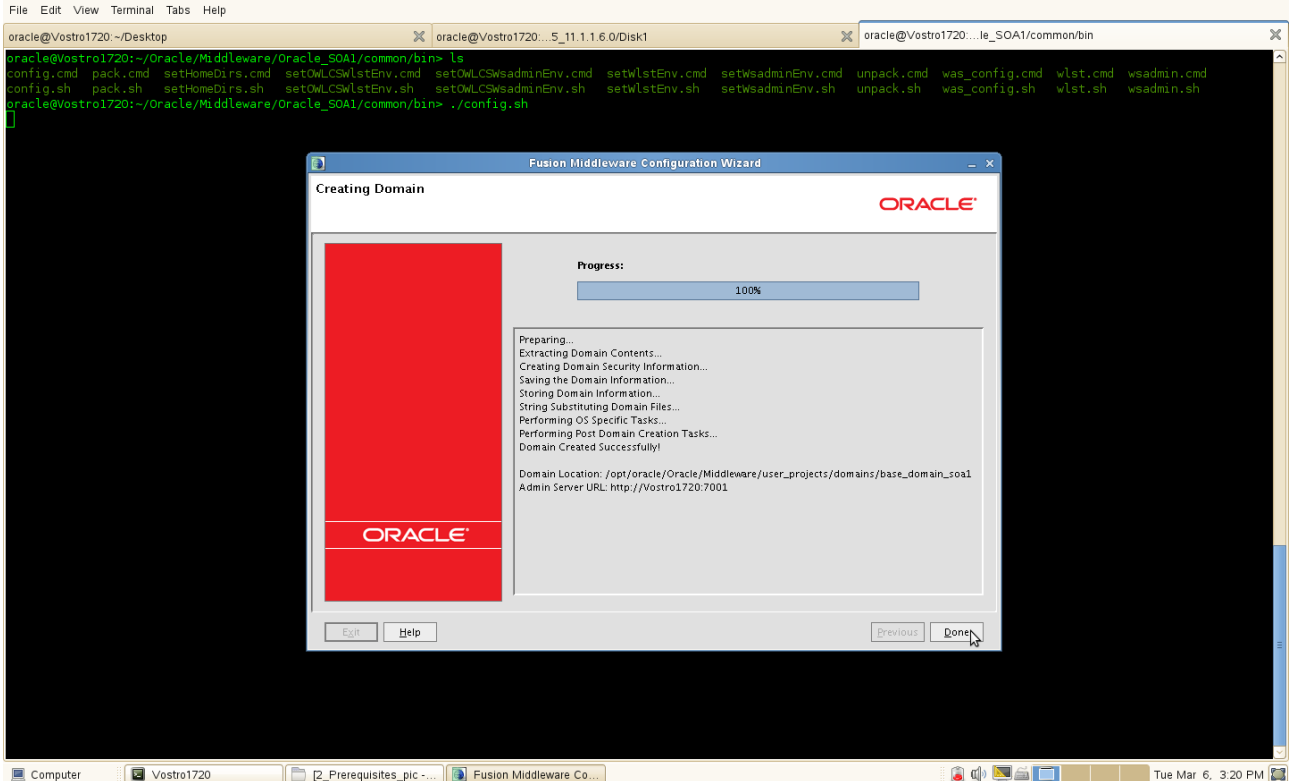

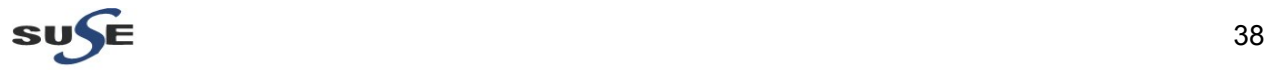

 $\alpha$   $\times$ 

## **Web Tier Utilities Installation**

1. Download Oracle Web Tier Utilities 11.1.1.6.0 from:  [\( http://www.oracle.com/technetwork/middleware/downloads/fmw-11-download-092893.html \)](http://www.oracle.com/technology/software/products/middleware/htdocs/fmw_11_download.html)

#### 2. Unzip the .zip file. From **WebTier\_Shiphome/Disk1** launch the Web Tier installer with flag **'-ignoreSysPrereqs'**.

#### **Install Flow:**

1). Welcome Screen will be displayed as below, click **Next** to continue.

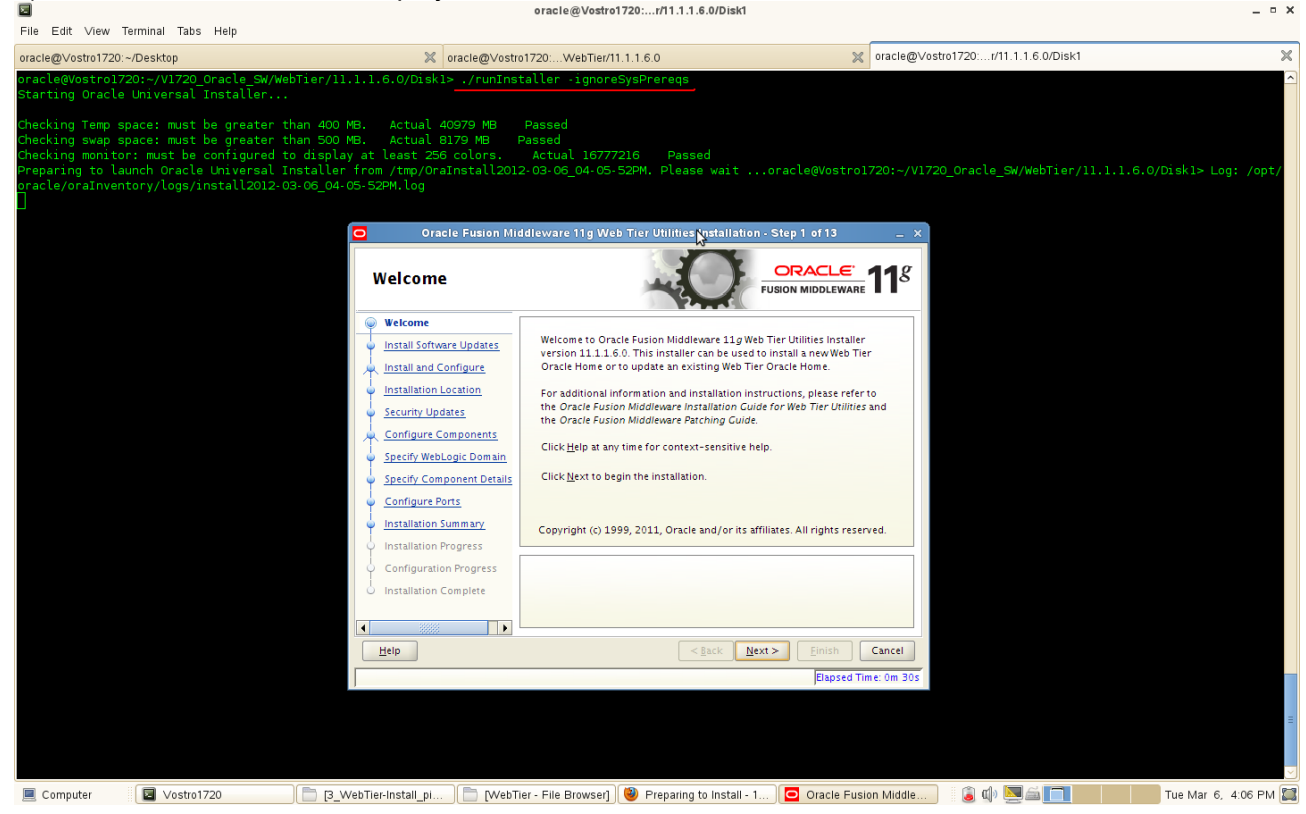

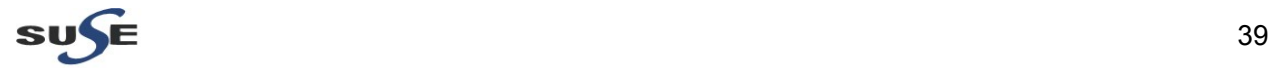

2). Install Software Updates. Select **"Skip Software Updates"** if you do not want the installer to check for updates that might be applicable to the current product installation. Click **Next** to continue.

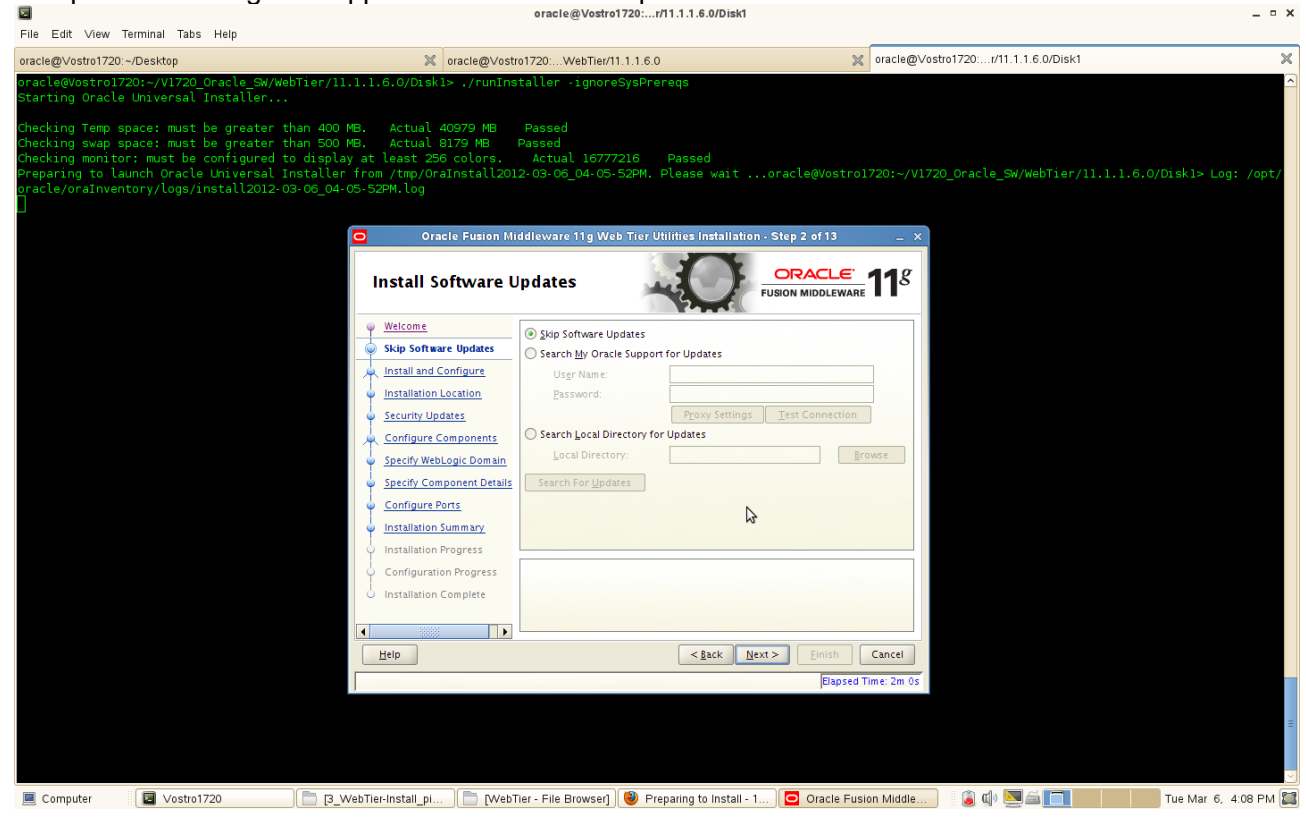

### 3). Select "Install and configure" as Installation Type, click Next to continue.

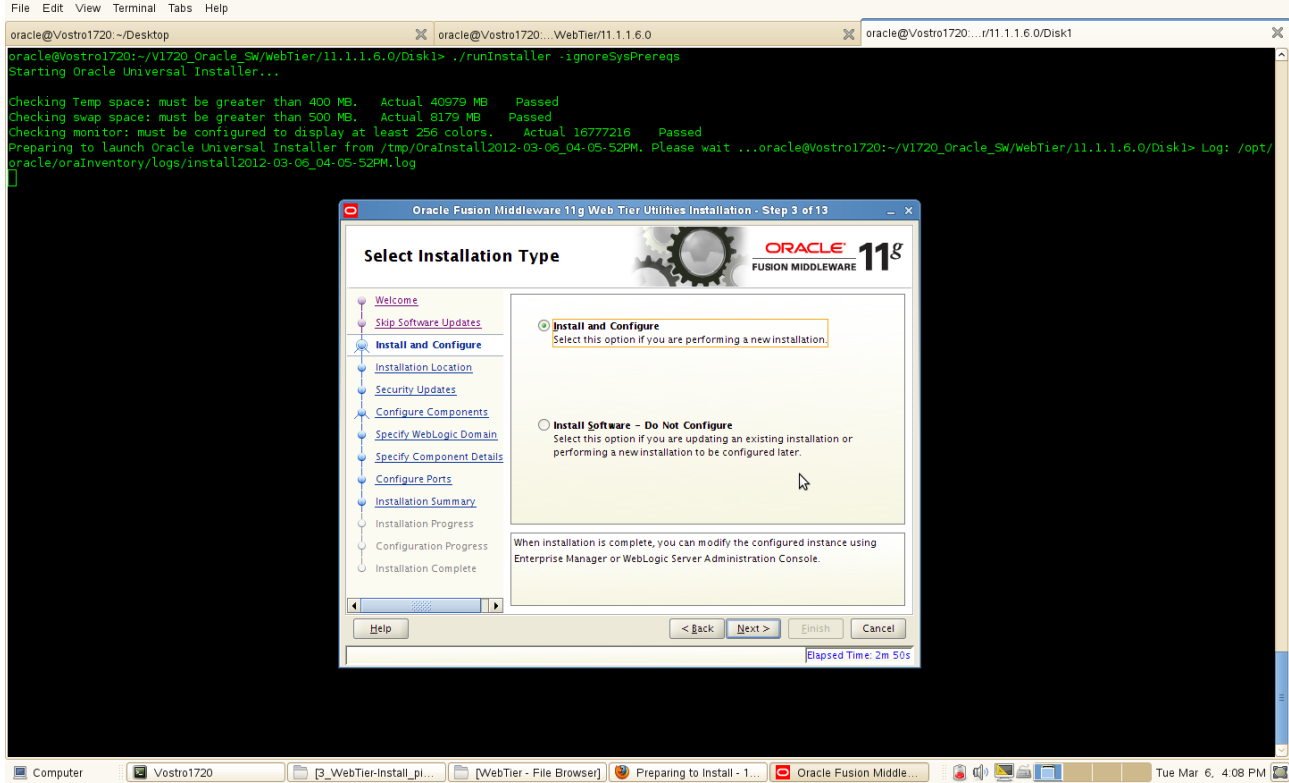

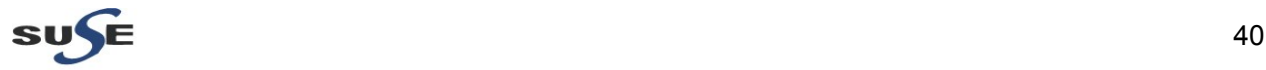

 $- 0 x$ 

4). Specify Installation Location as shown below, click **Next** to continue.

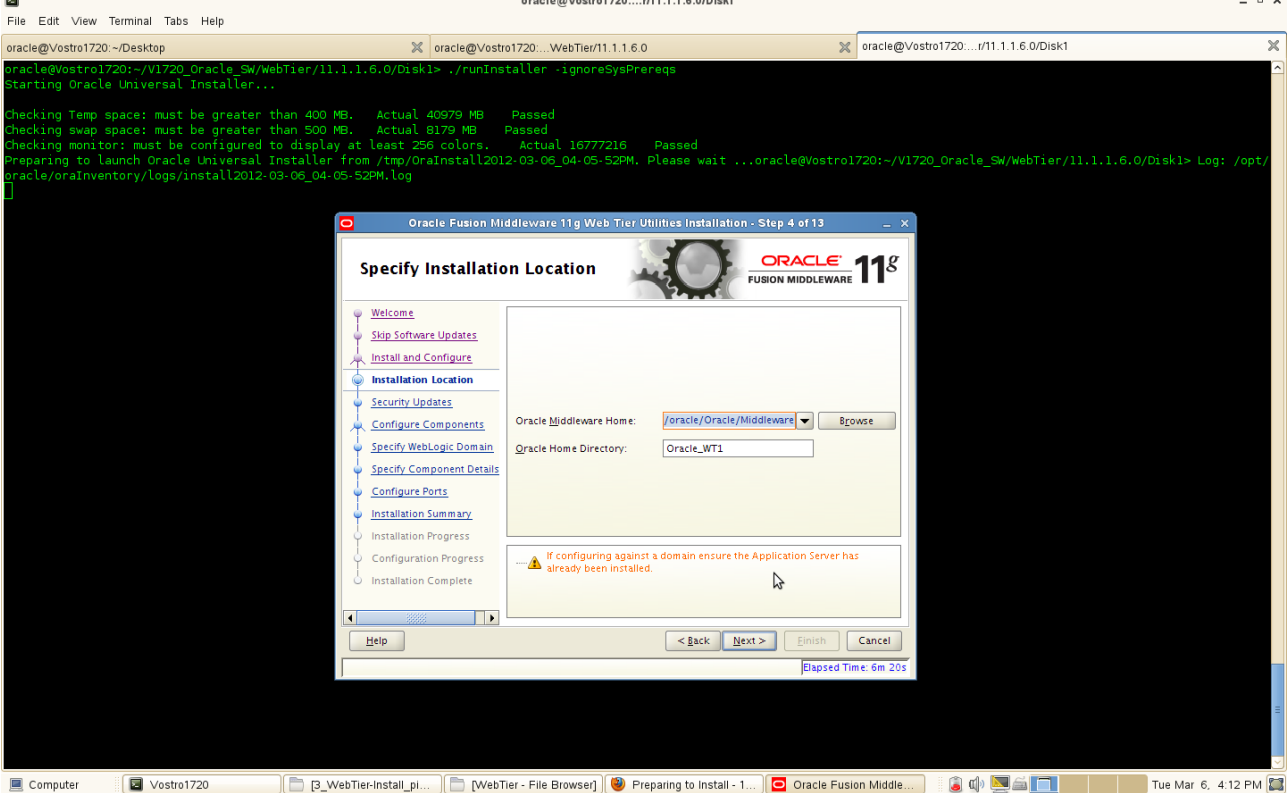

5). Specify Security Updates(Optional) will be displayed as shown below, click **Next** to continue.

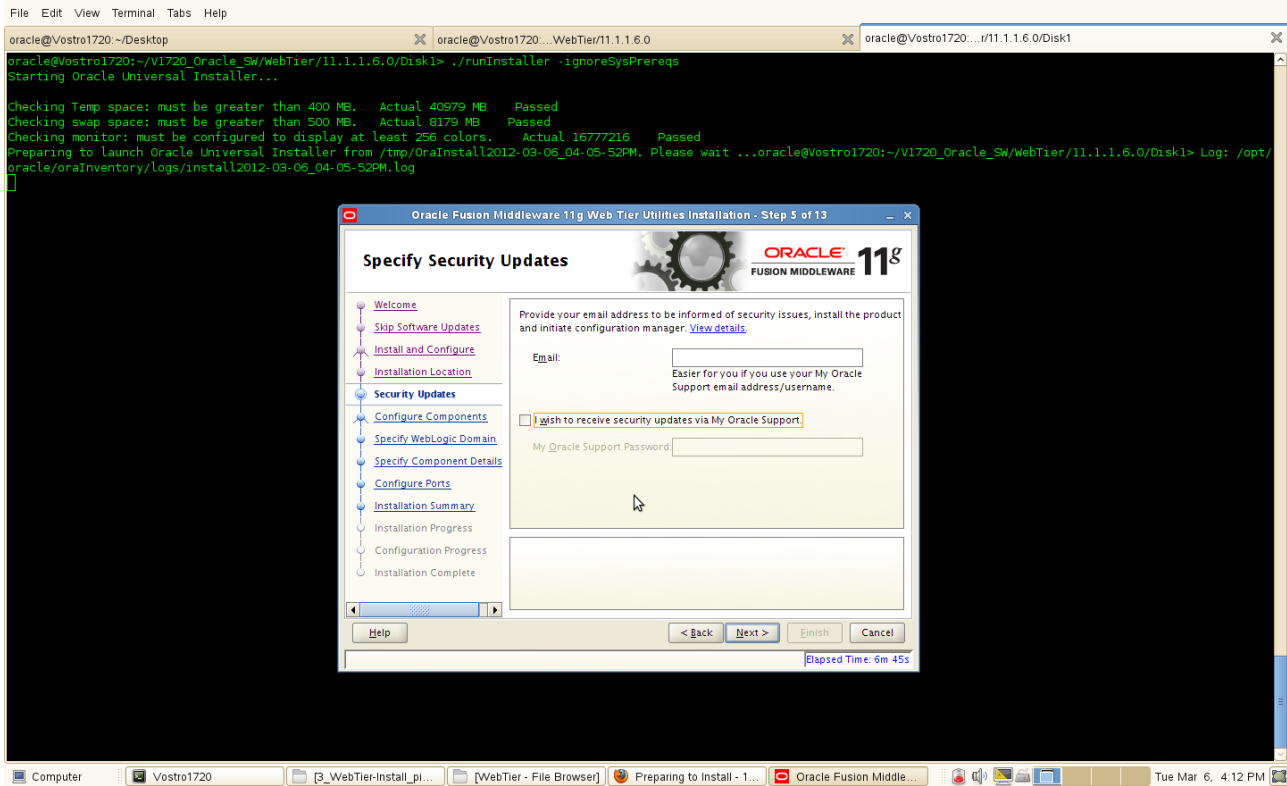

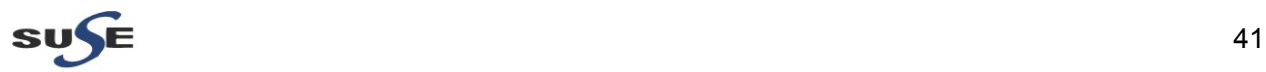

 $- 0 x$ 

#### (**Note:**

Enter your E-mail address if you want to receive the latest product information and security updates. If you have a My Oracle account and wish to receive updates via this mechanism, select I wish to receive security updates via My Oracle Support, then enter your account password.

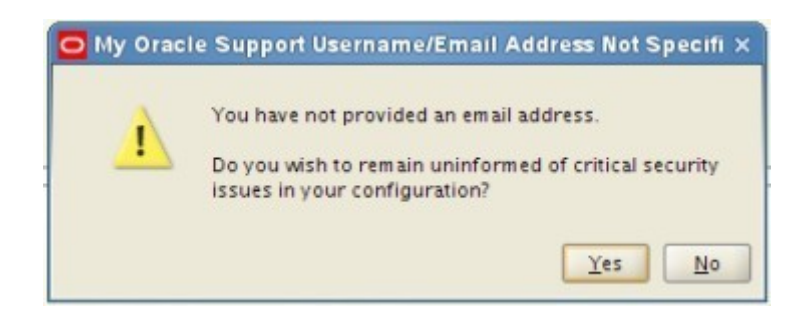

Click **Yes** to confirm that you do not want to register for security updates. )

6). Configure Components screen will be displayed as below. Select all and click **Next** to continue. oracle@Vostro1720:...r/11.1.1.6.0/Diskt

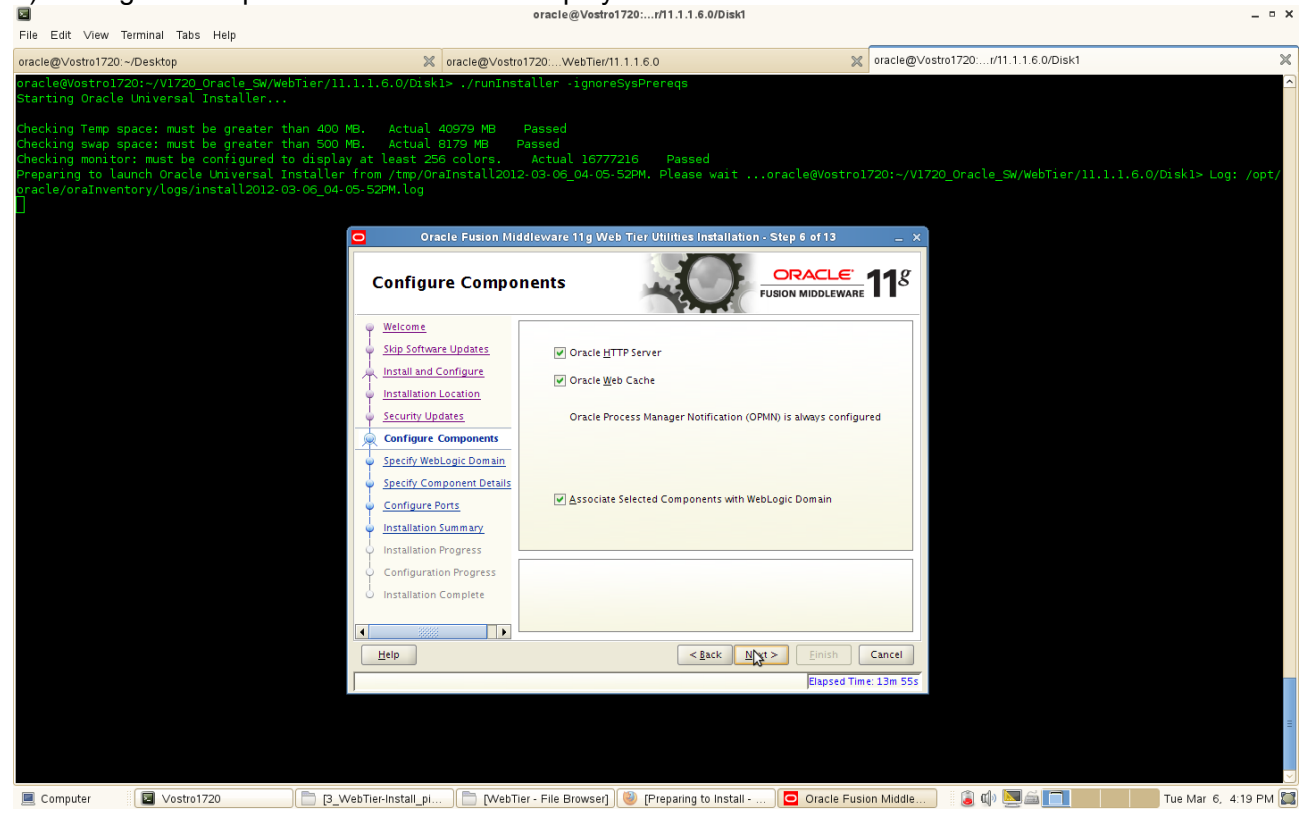

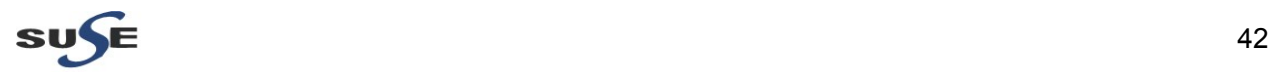

7). Specify WebLogic Domain will be displayed as below, input the details and click **Next** to continue.  $- x$ 

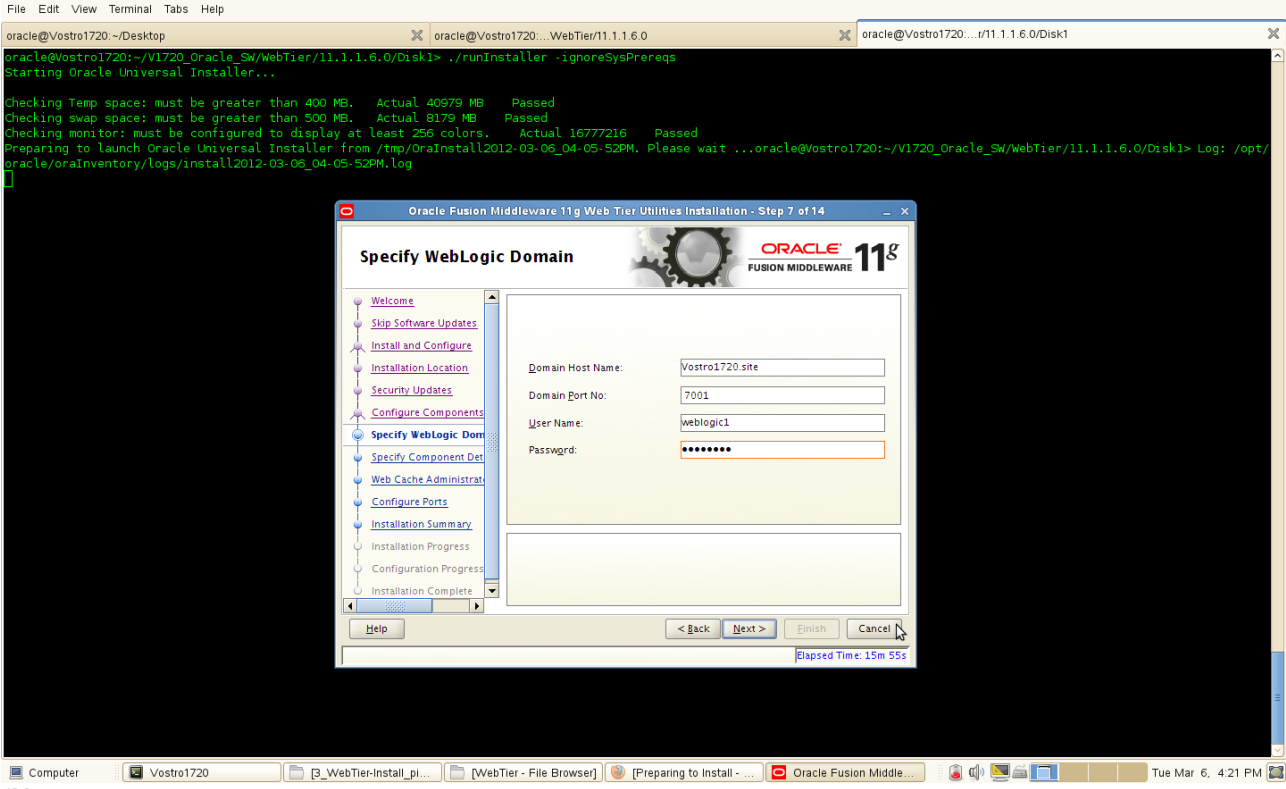

#### (**Notes:**

1) Use the domain which created by SOA config.sh, the domain should be up and running.

oracle@Vostro1720:...s/base\_domain\_soa1

- 2) Startup the domain by running **startWebLogic.sh** from
- /Oracle\_Middleware\_Home/user\_projects/domains/your\_domain

#### **Screenshot:** Starting Domain

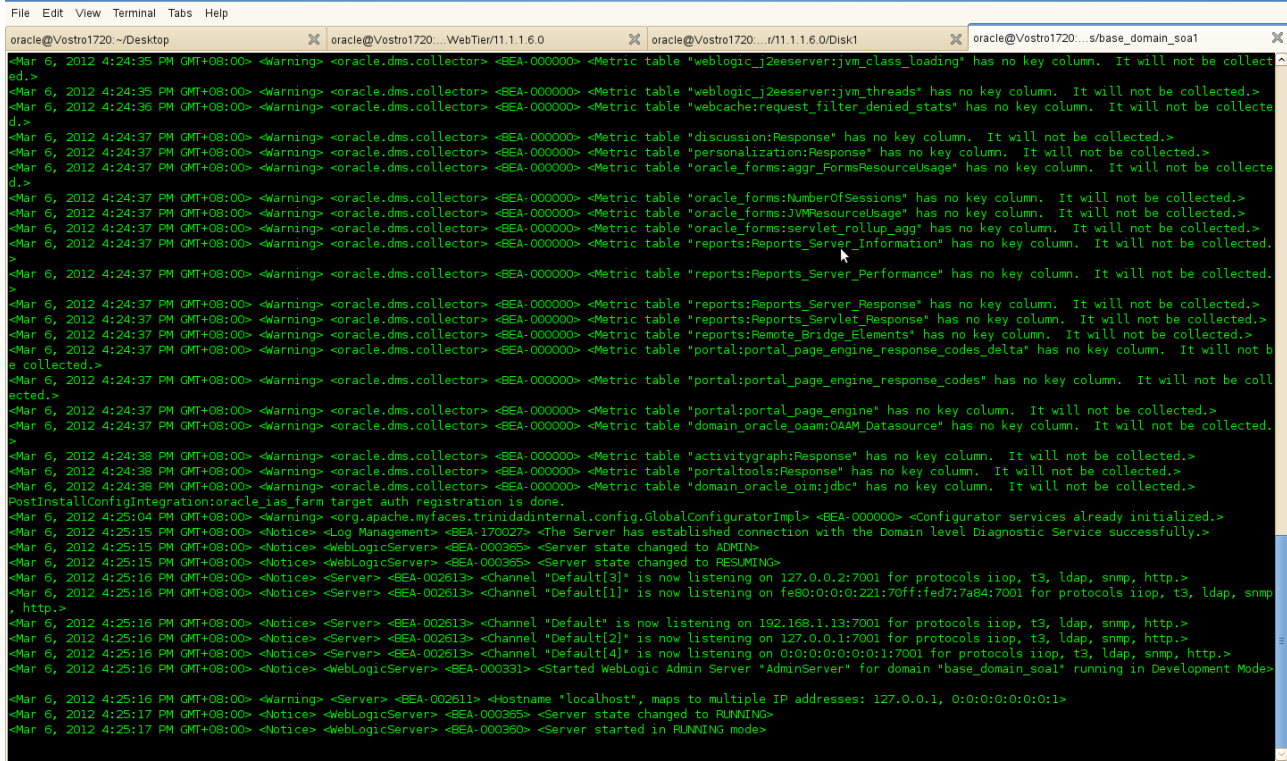

■ Vostro1720 ● D\_WebTier-Install\_pi... | ■ [WebTier-File Browser] ● [Preparing to Install - ... | ■ [Cracle Fusion Middle ... | ● C | 25 | ■ Tue Mar 6, 425 PM  $\blacksquare$  Computer

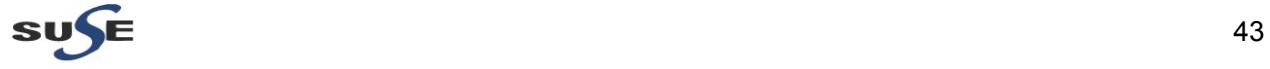

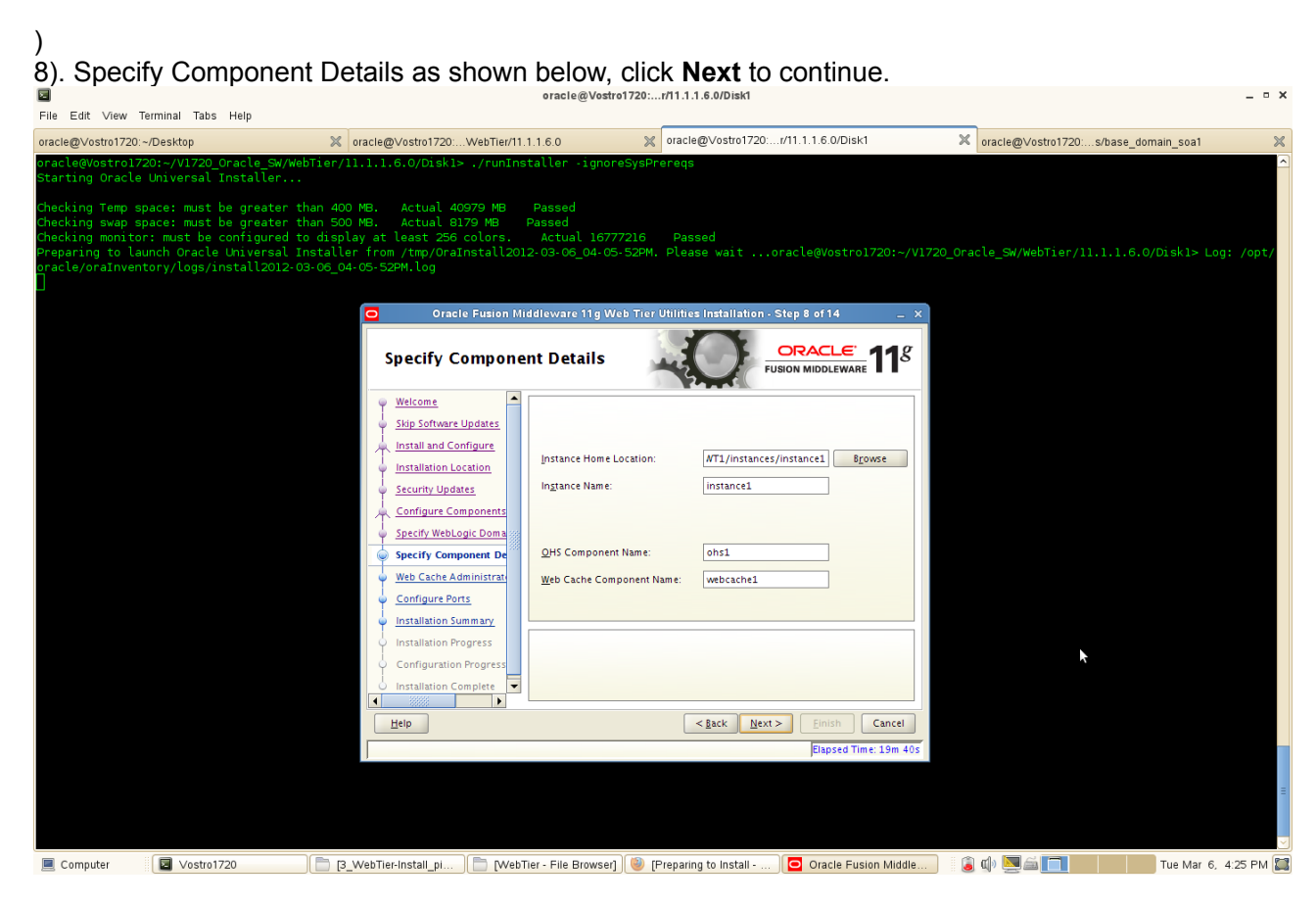

# 9). Type Web Cache Administrator Password, click **Next** to continue.

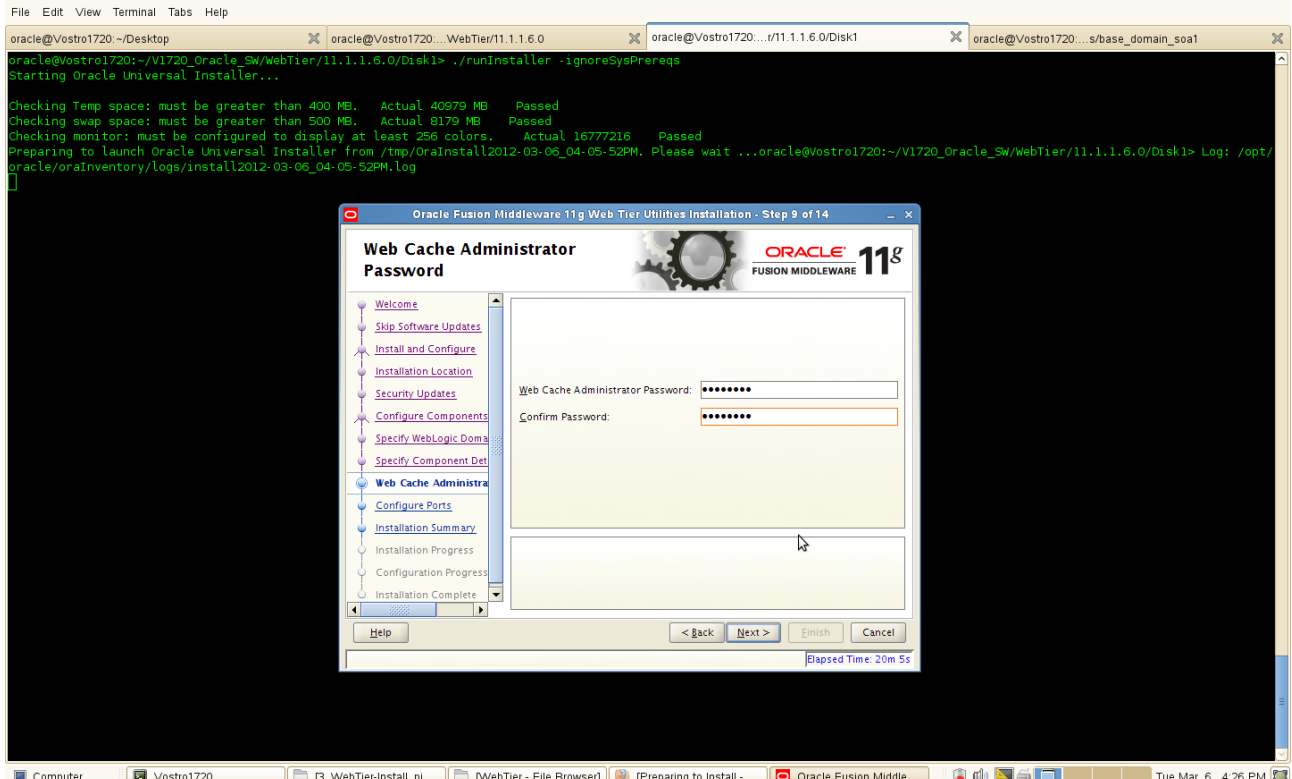

(**Note:** The password will be used to access Oracle Web Cache administration and Statistics URLs.)

 $\mathbf{S} \mathbf{U} \mathbf{\leftarrow} \mathbf{E}$  and  $\mathbf{A}$  and  $\mathbf{A}$ 

10). Configure Ports will be displayed as below, select **"Auto Port Configuration"** and click **Next** to continue.

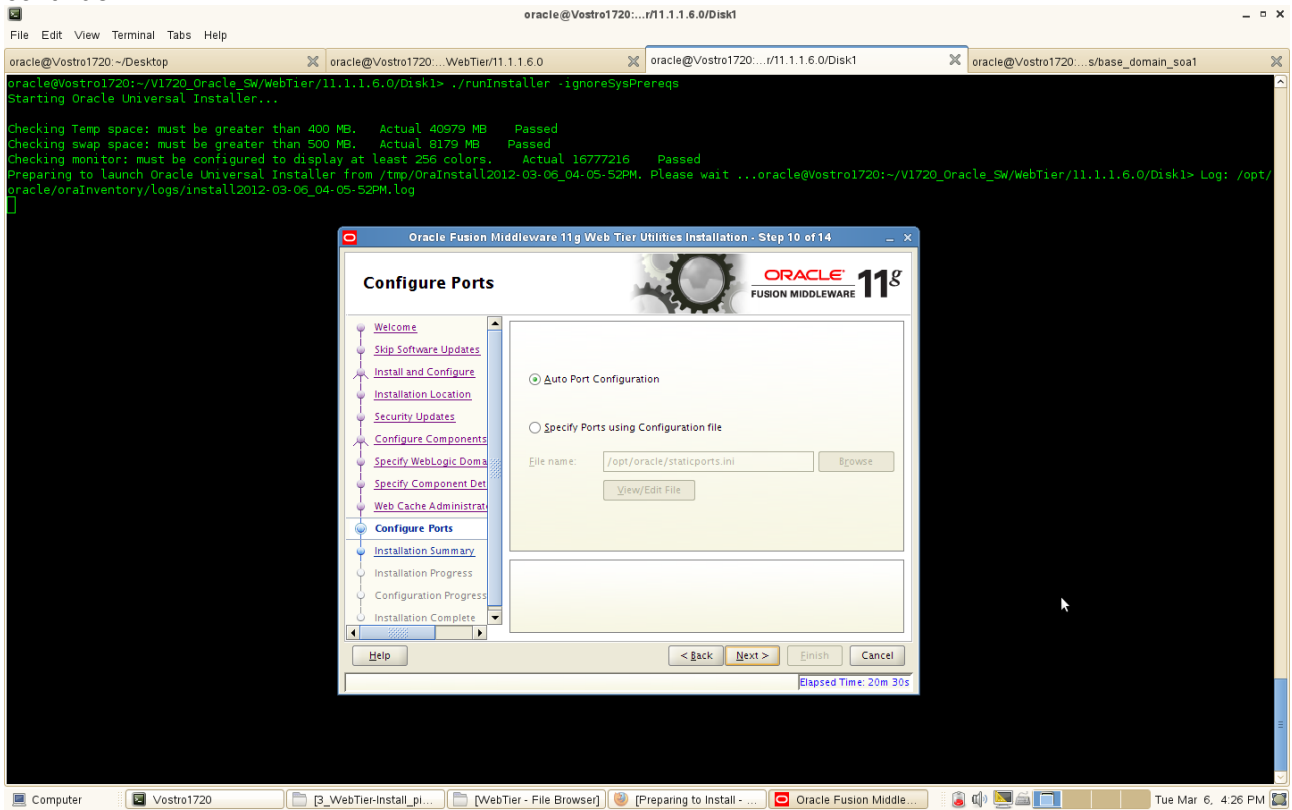

11). Installation Summary screen will be displayed as below, save the summary(optional) and click **Install** to continue.

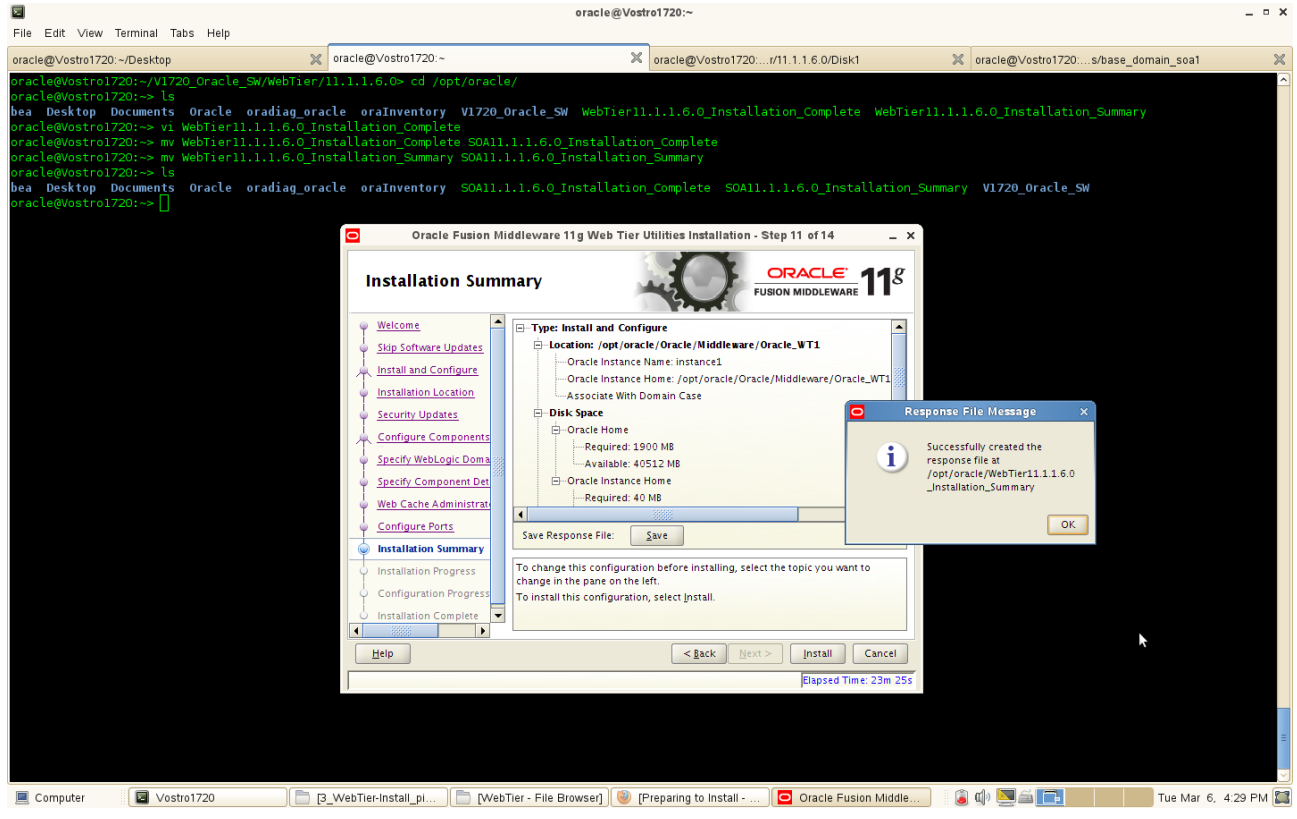

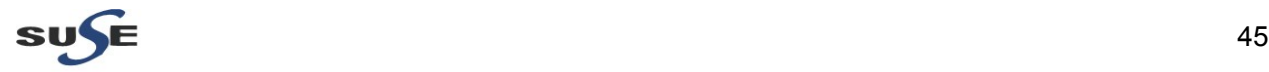

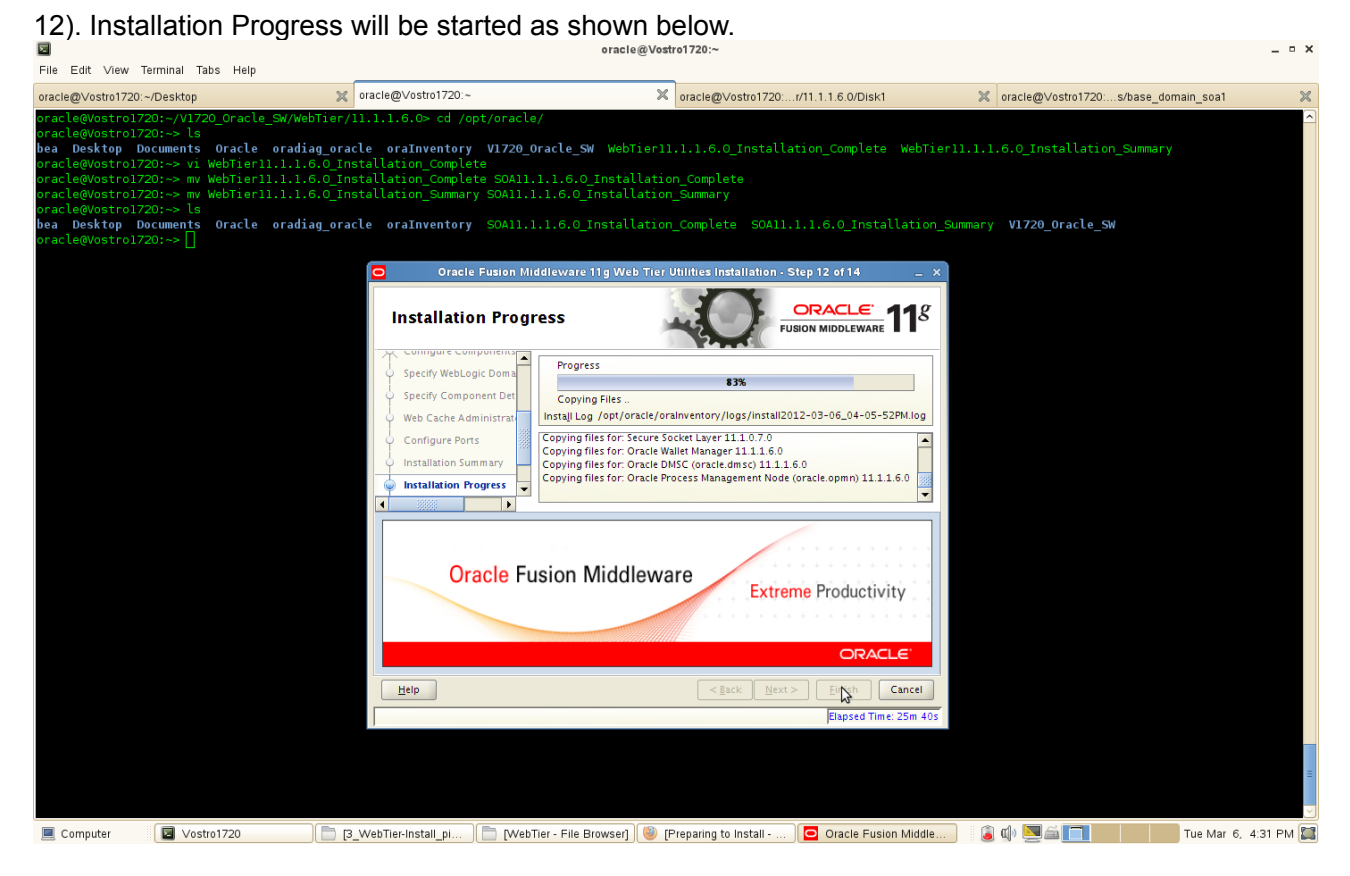

13). Configuration Progress will auto run after the Installation Progress completed. Make sure all of the components are successful. Click **Next** to continue.

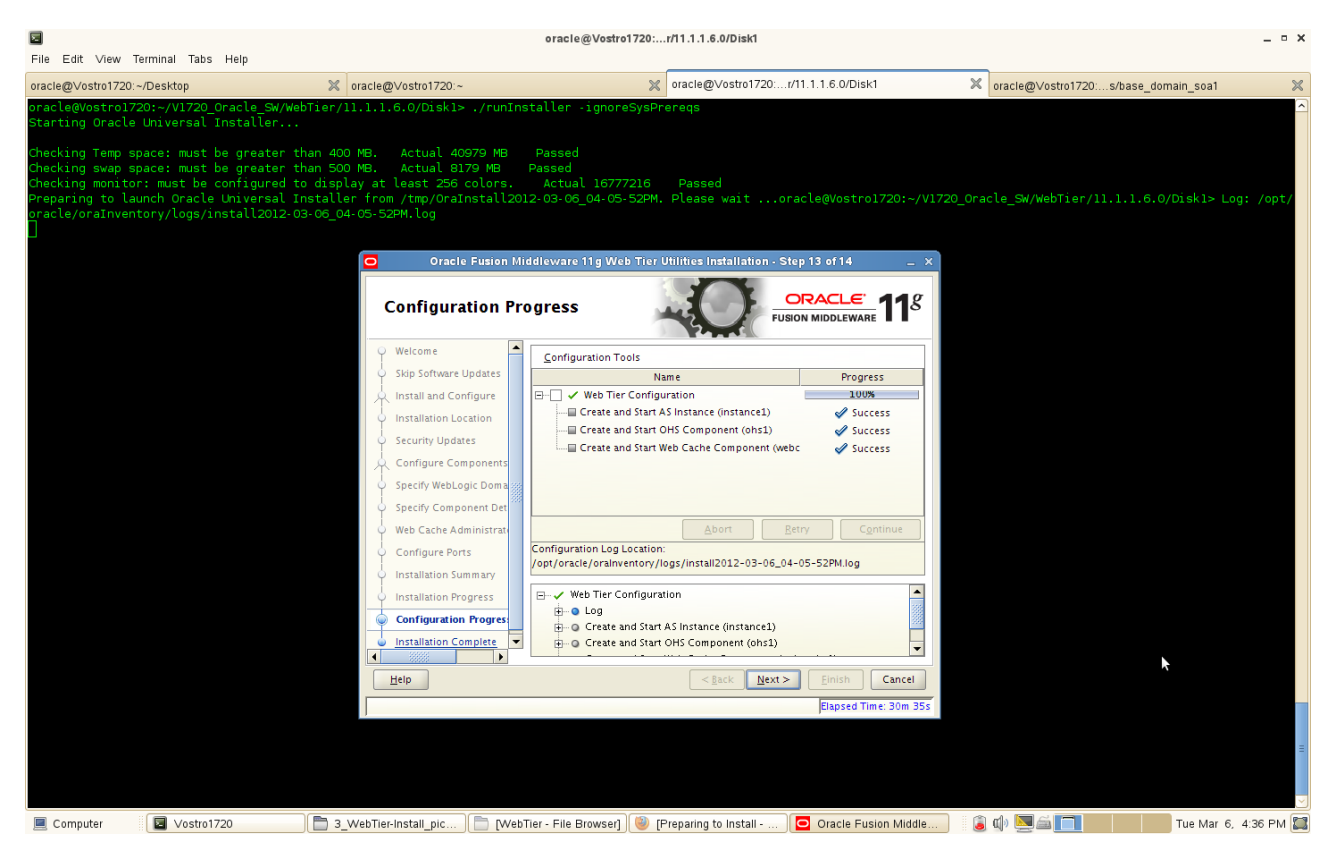

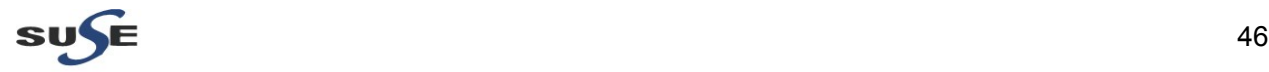

14). Installation Complete screen will be displayed as below, save installation summary click **OK** and click **Finish** to dismiss the screen.

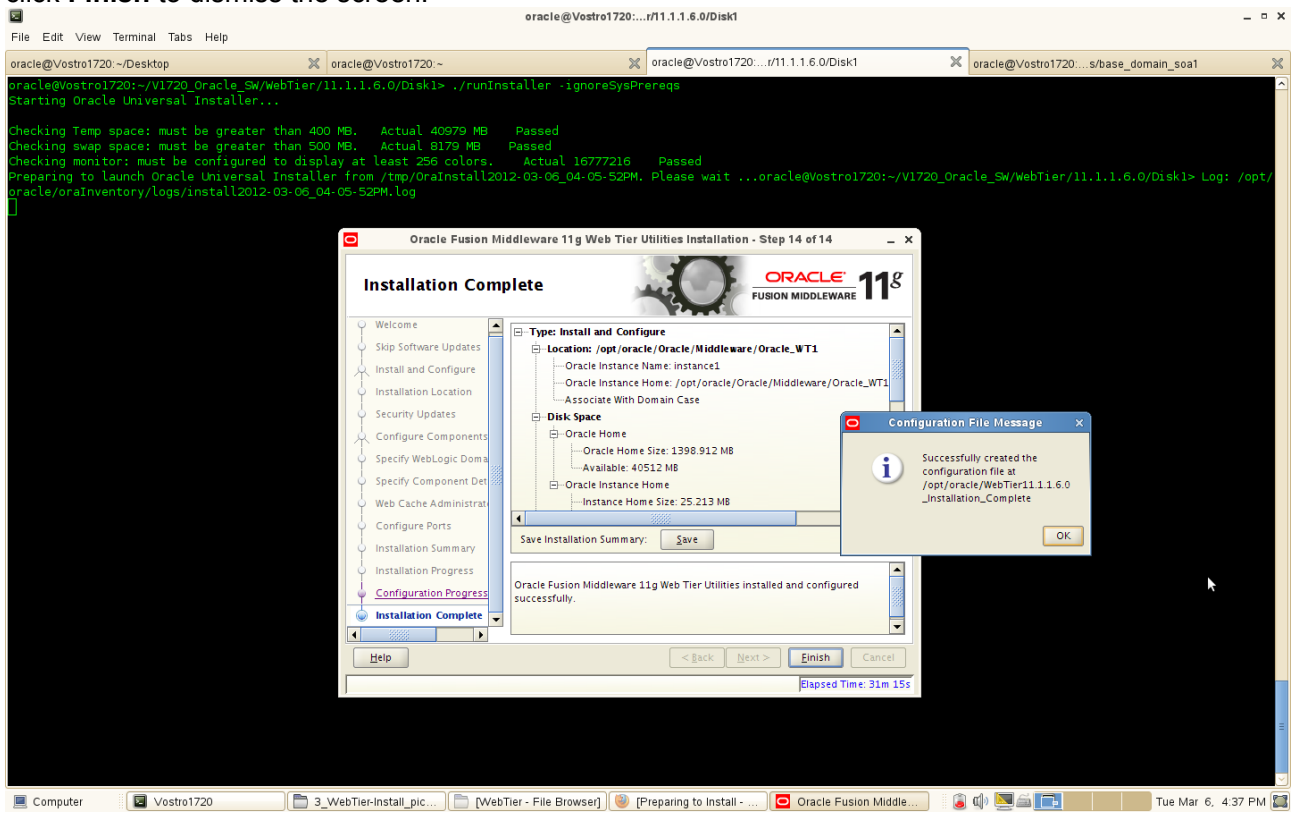

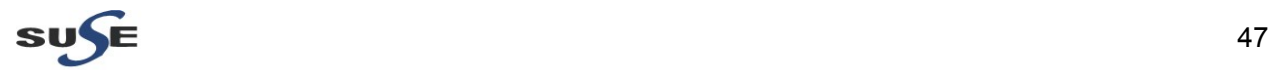

## **Web Tier Installation and Configuration Summary as below:**

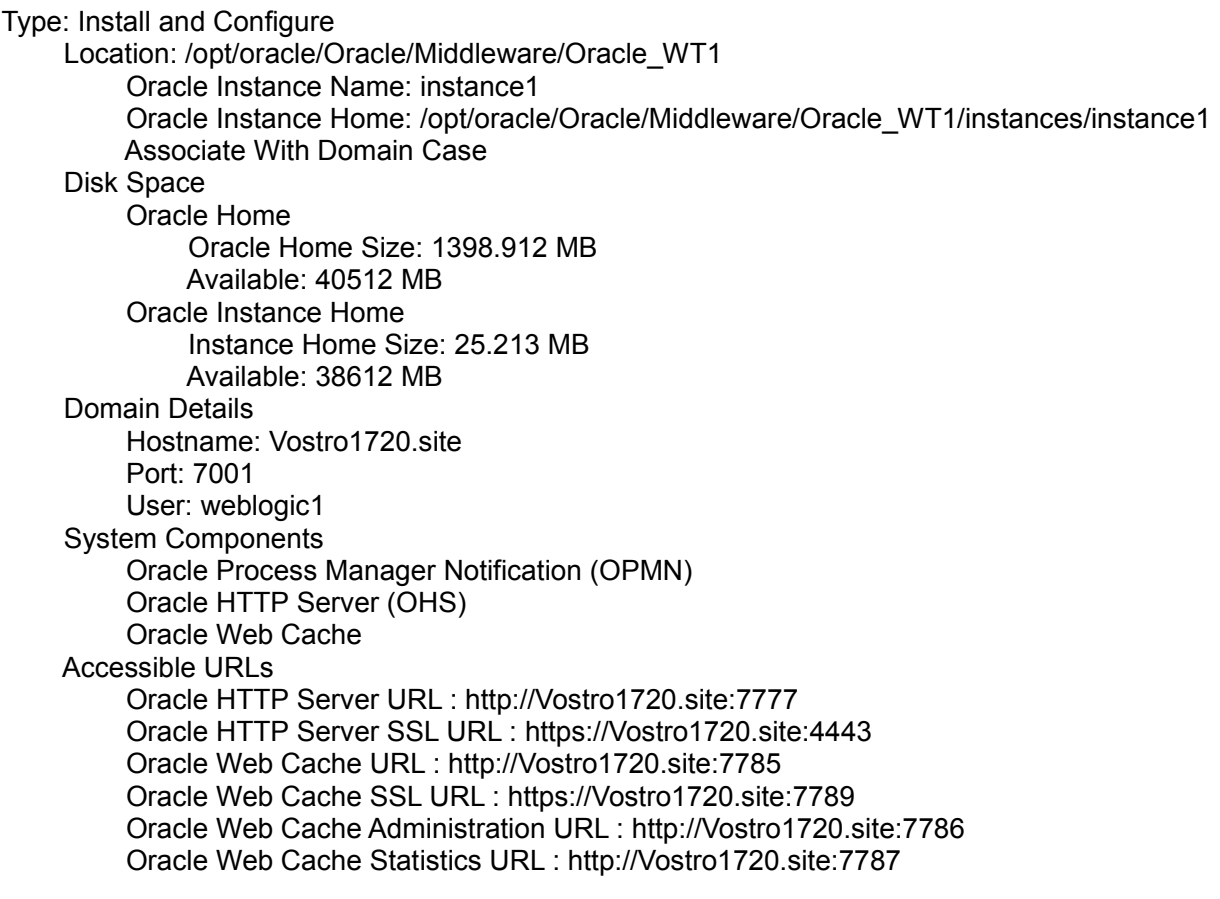

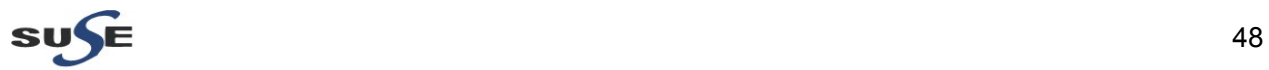

## **Web Tier Utilities Post-Install Sanity Tests**

1. Checked logs

1). Checked Install logs in **/opt/oracle/oraInventory/logs/** directory. Logs available in a separate ZIP file **"WebTier\_OraInventory\_64bit\_Logs.zip"**.

2). Checked AdminServer logs in

**/opt/oracle/Oracle/Middleware/user\_projects/domains/your\_domain/servers/AdminServer/logs/** directory. Logs available in a separate ZIP file **"WebTier\_64bit\_TestDomainLogs.zip"**.

2. Checked for the ias components status.

Go to **\$ORACLE\_INSTANCE\_HOME/bin**, run **'./opmnctl status -l'** (Stopped all services and restarted them with opmnctl. Checked status and all services were able to be stopped and re-started fine.)

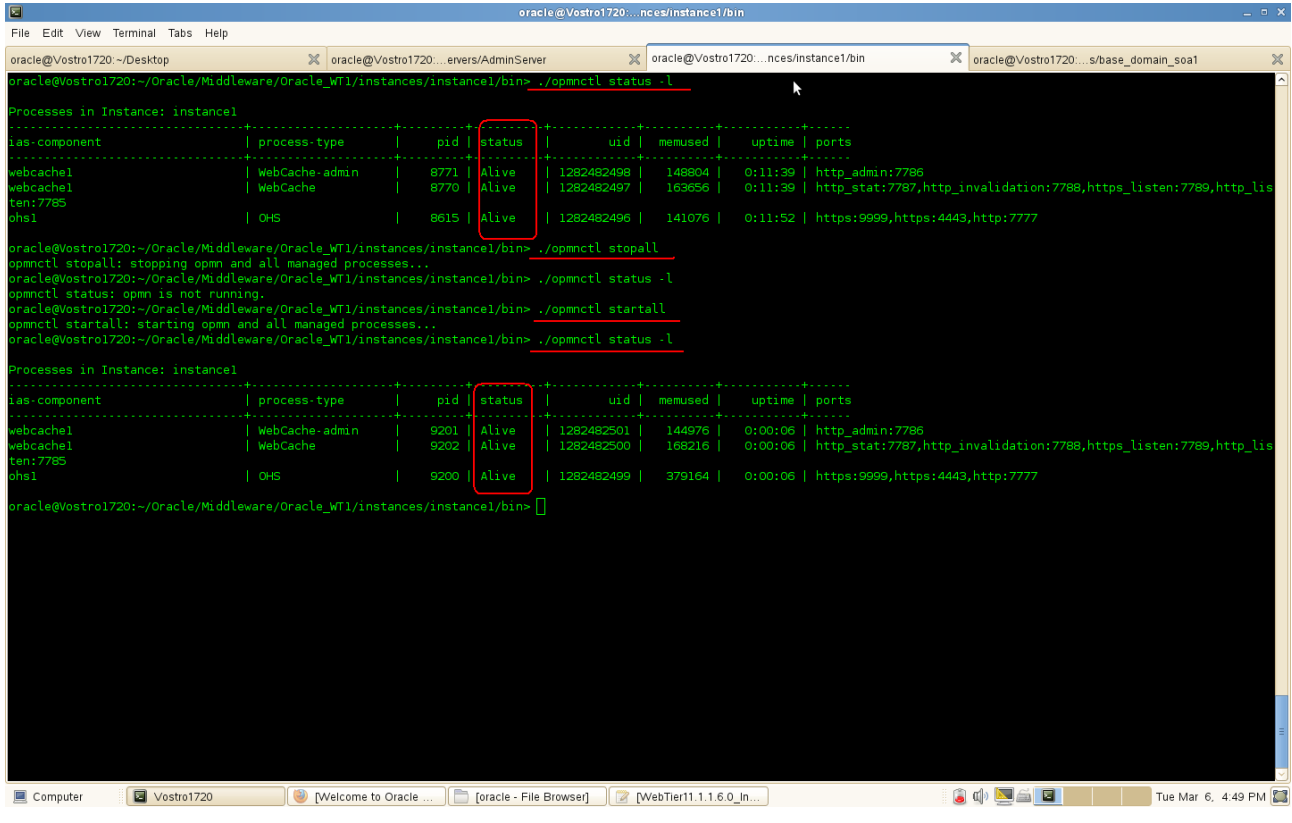

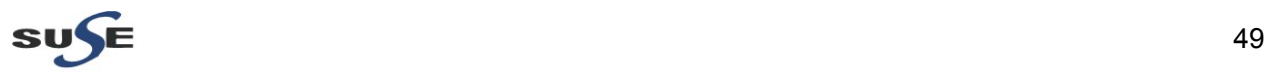

3. Checked all listed URLs for correctly operating services:

#### 1). Access to WebLogic domain URL : [http://hostname:7001.](http://Hostname.site:7001/)

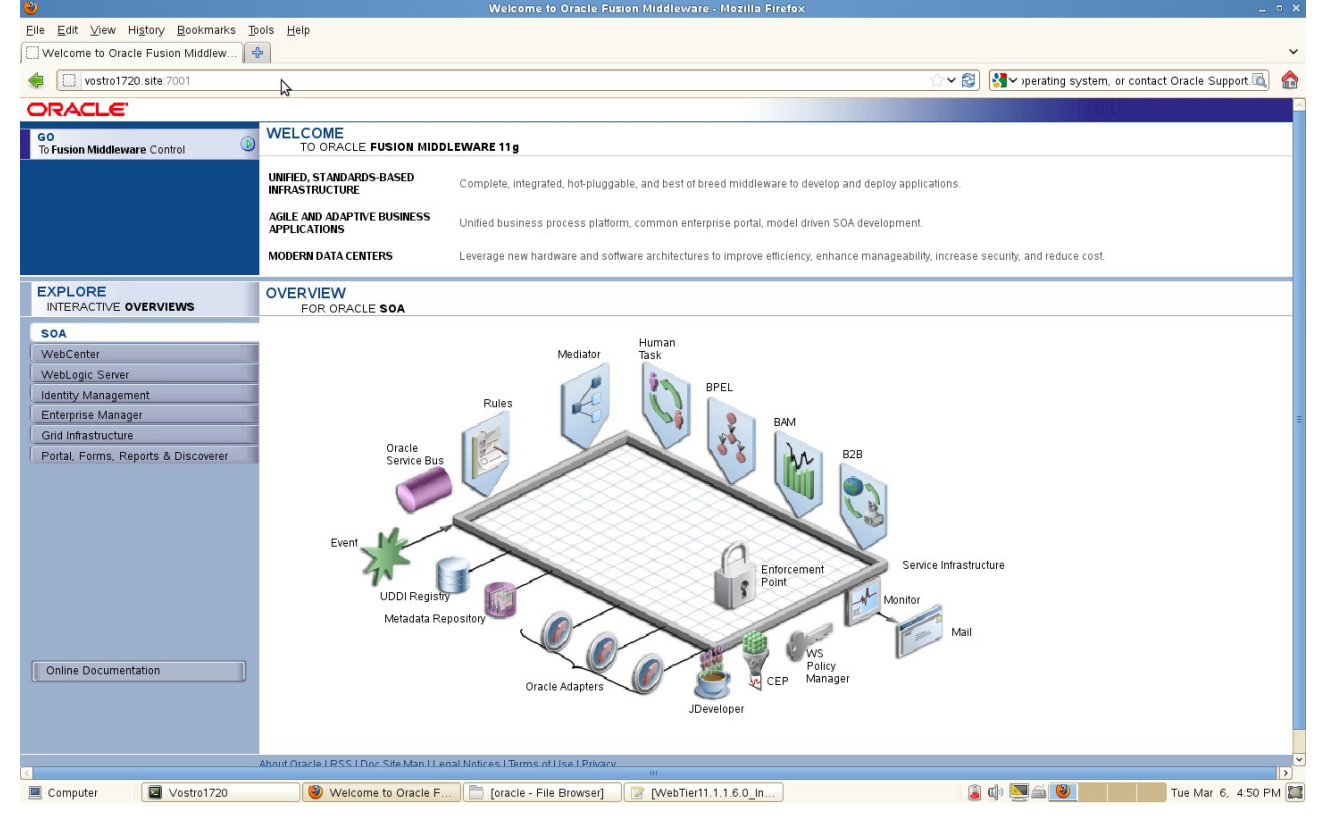

### 2). Access to Oracle HTTP Server URL : [http://hostname:7777](http://Hostname.site:7777/)

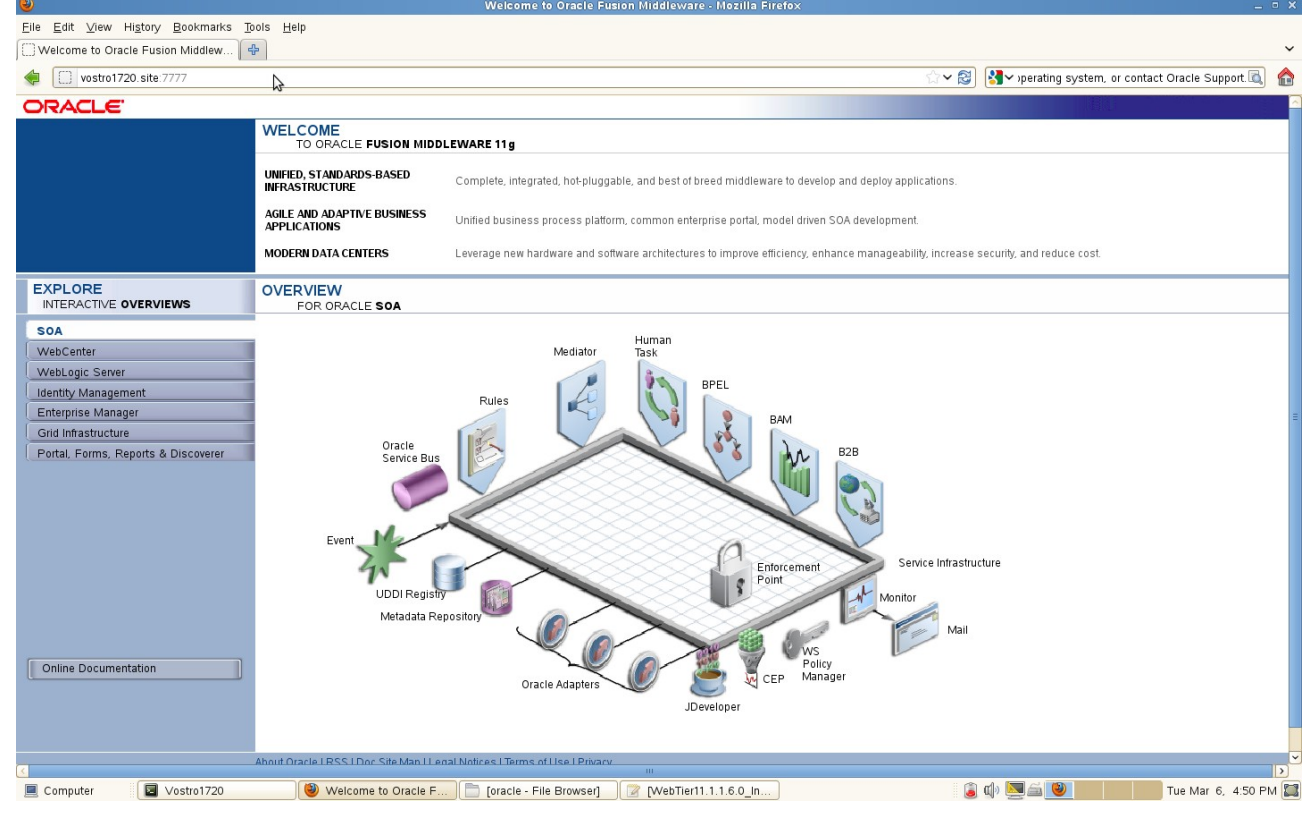

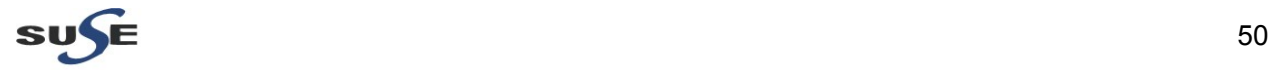

3). Access to Oracle HTTP Server SSL URL : [https://hostname:4443](http://Hostname.site:4443/)

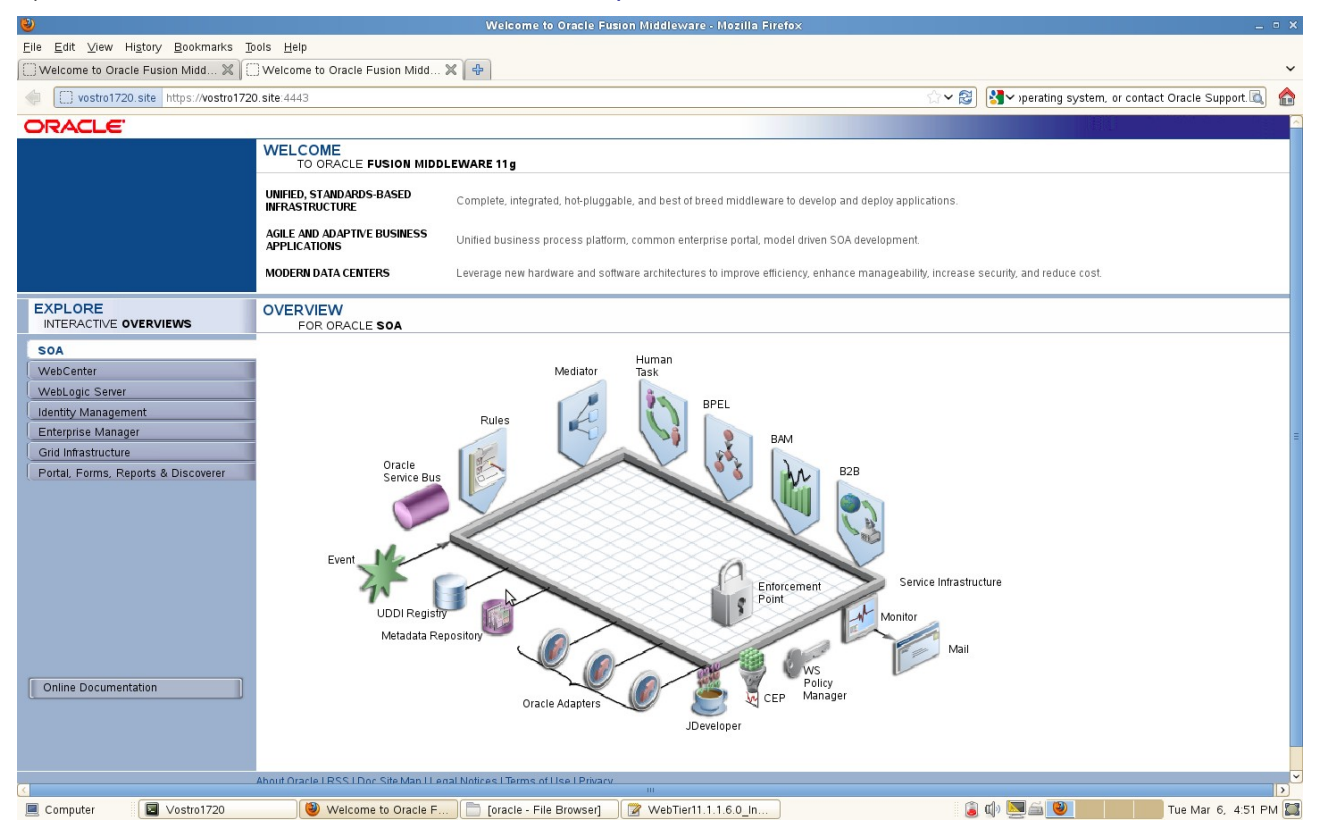

#### 4). Access to Oracle Web Cache URL : [http://hostname:7785](http://Hostname.site:7777/)

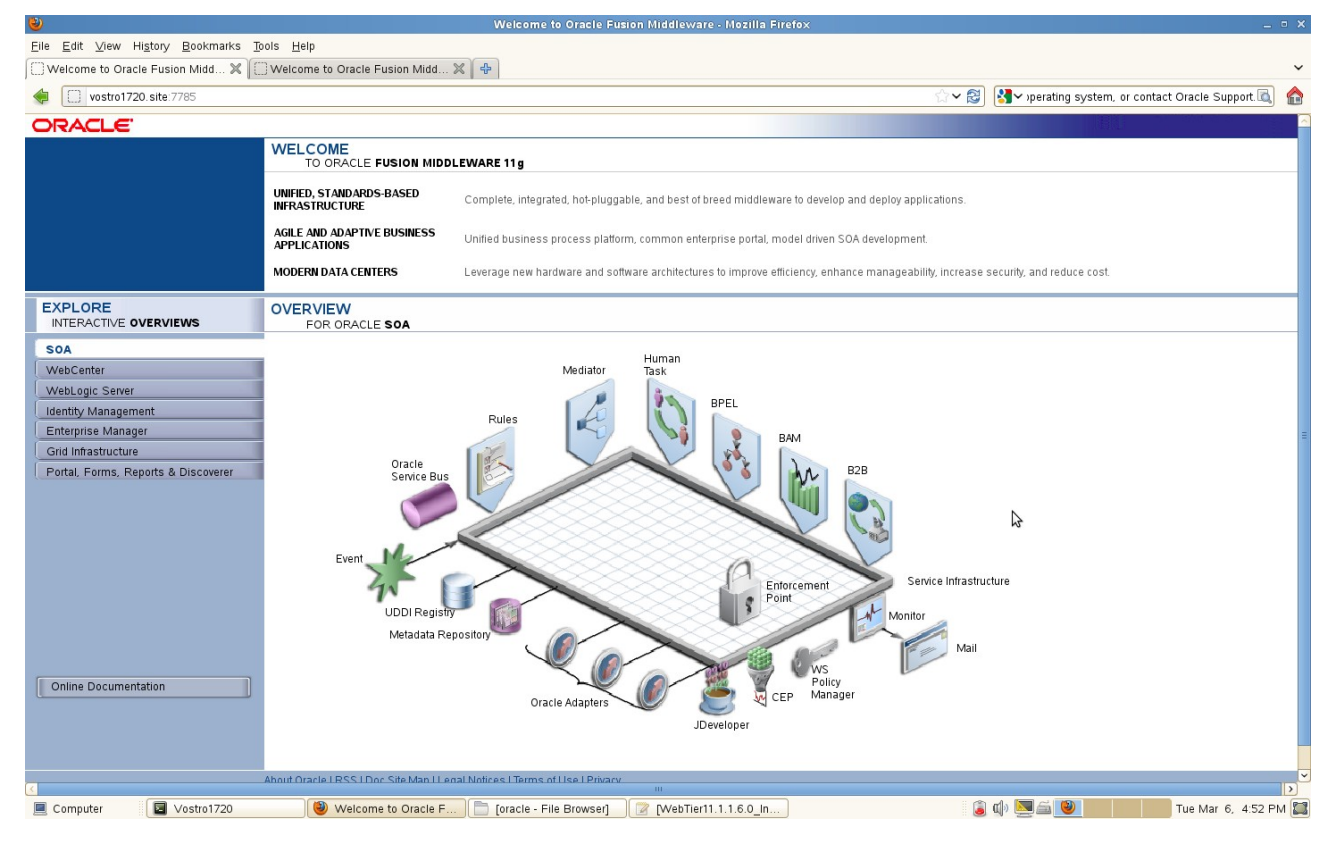

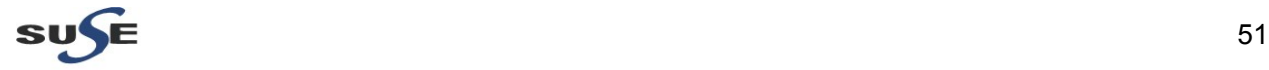

5). Access to Oracle Web Cache SSL URL : [https://hostname:7789](http://Hostname.site:7789/)

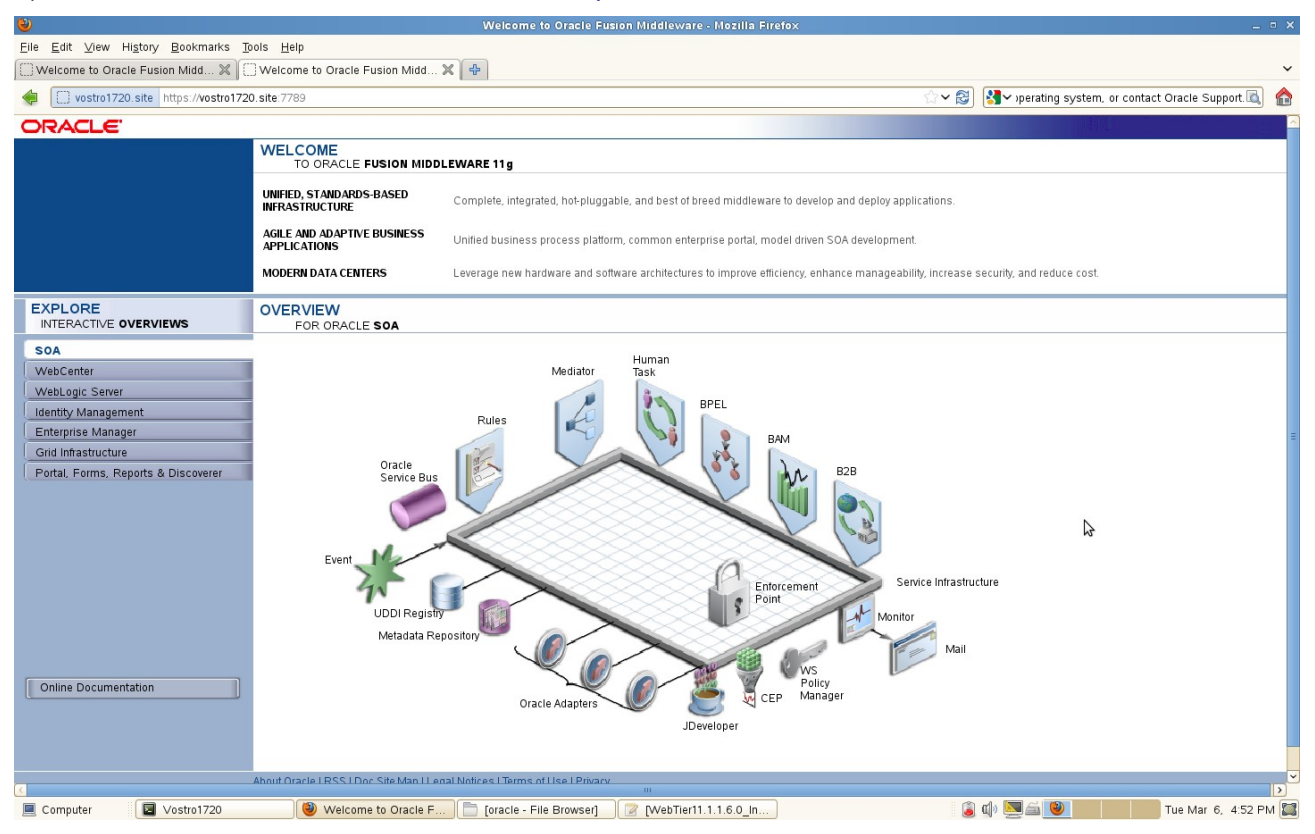

6). Access to Oracle Web Cache Administration URL : [http:hostname:7786.](http://hostname:7786/) [\(Note: The password was](http://Hostname.site:7777/) [given by set "Web Cache Administrator Password" duing the WebTier installation.\)](http://Hostname.site:7777/)

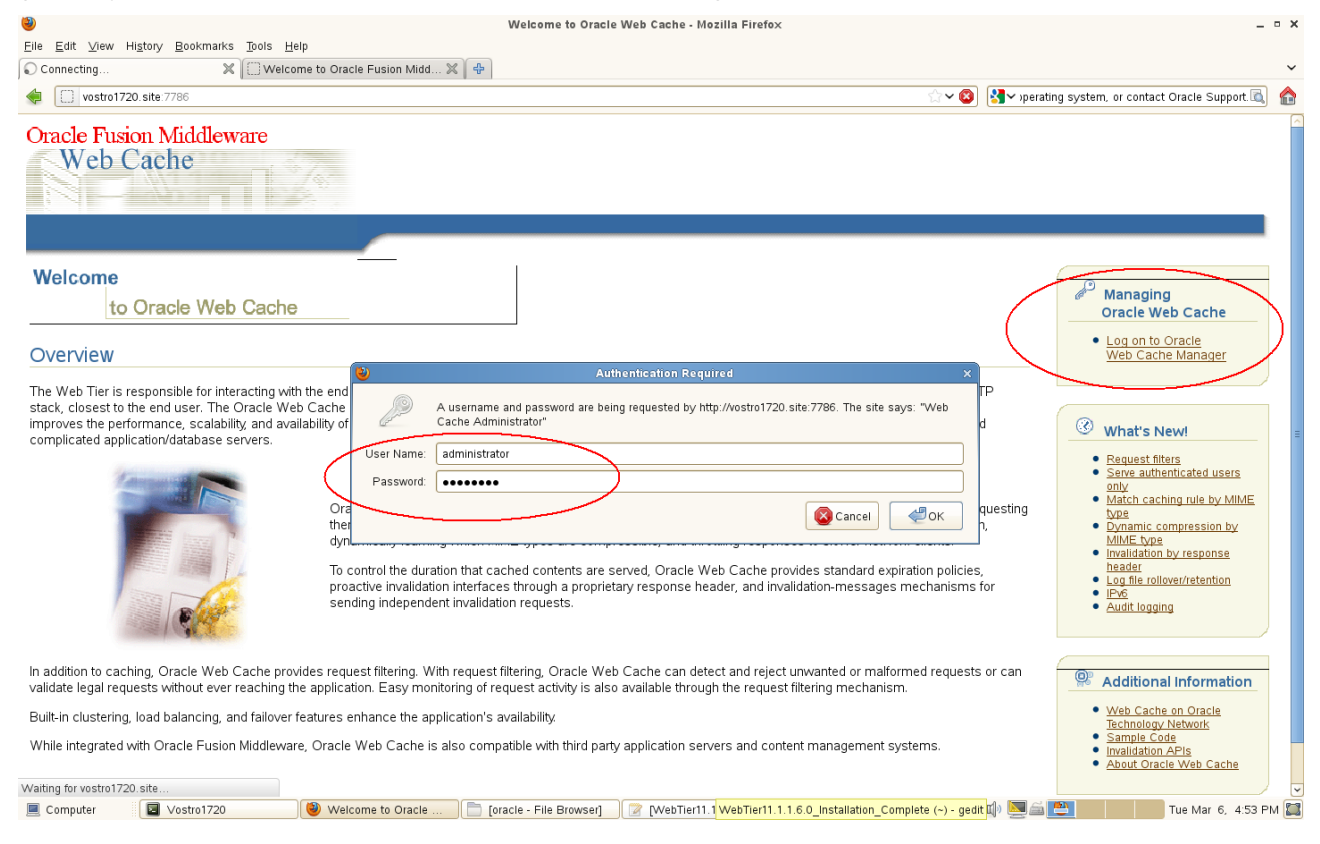

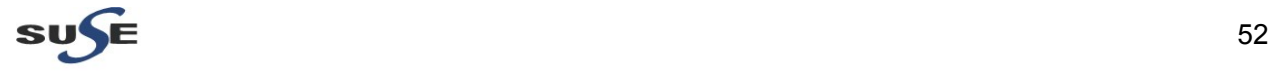

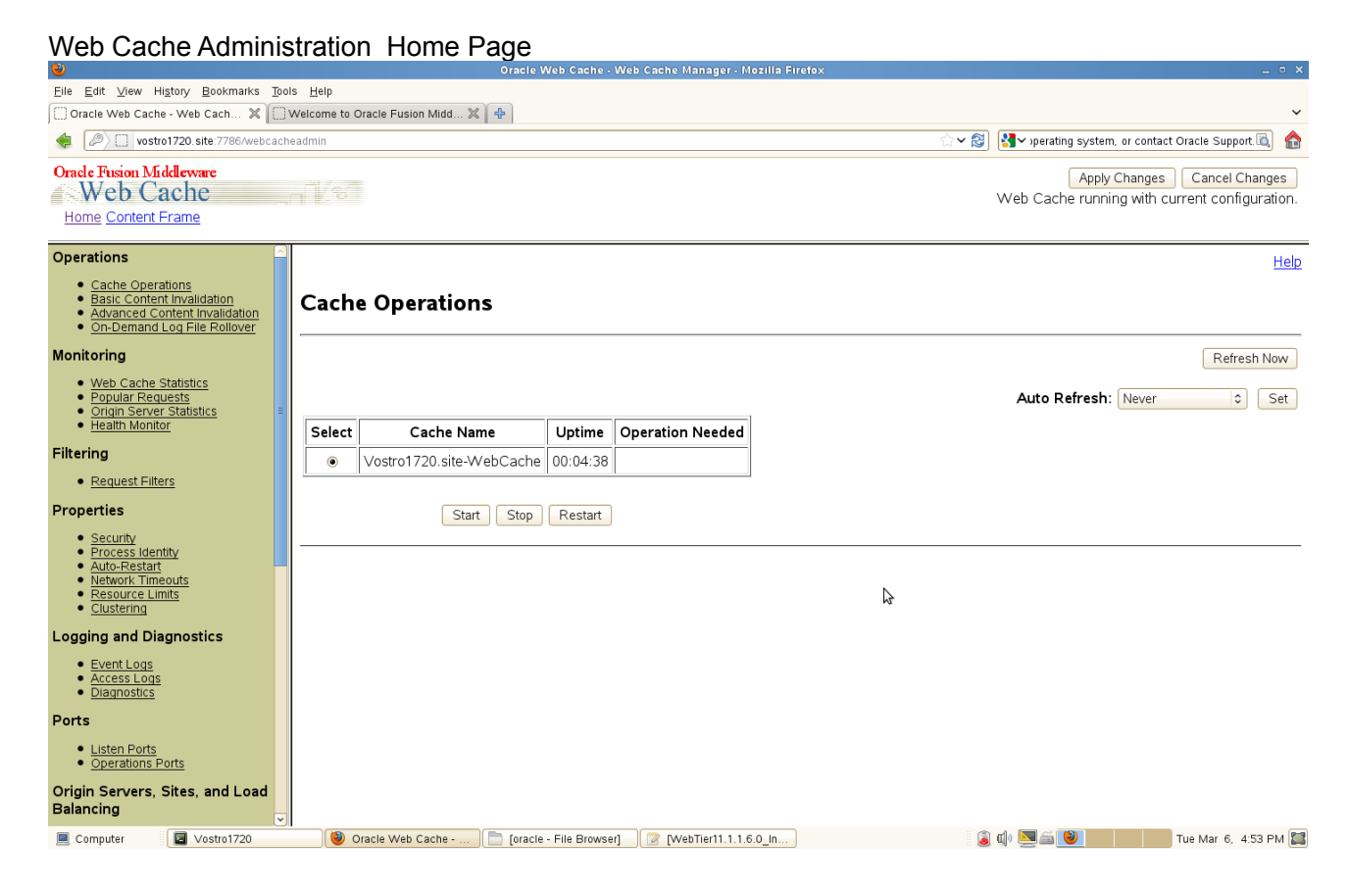

7). Access to Oracle Web Cache Statistics URL : [http://hostname:7787](http://Hostname.site:7787/)[. \(Note: The password was given](http://Hostname.site:7777/) [by set "Web Cache Administrator Password" duing the WebTier installation.\)](http://Hostname.site:7777/)

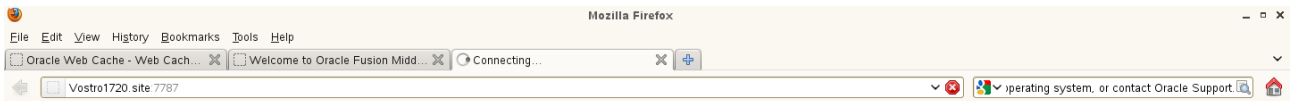

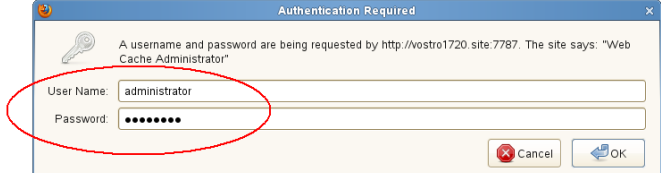

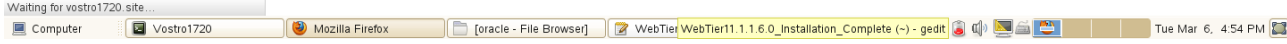

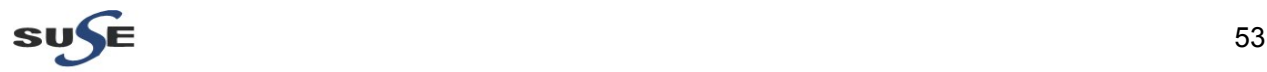

## *Oracle Fusion Middleware 11gR1 Certification with SLES 11 SP2*

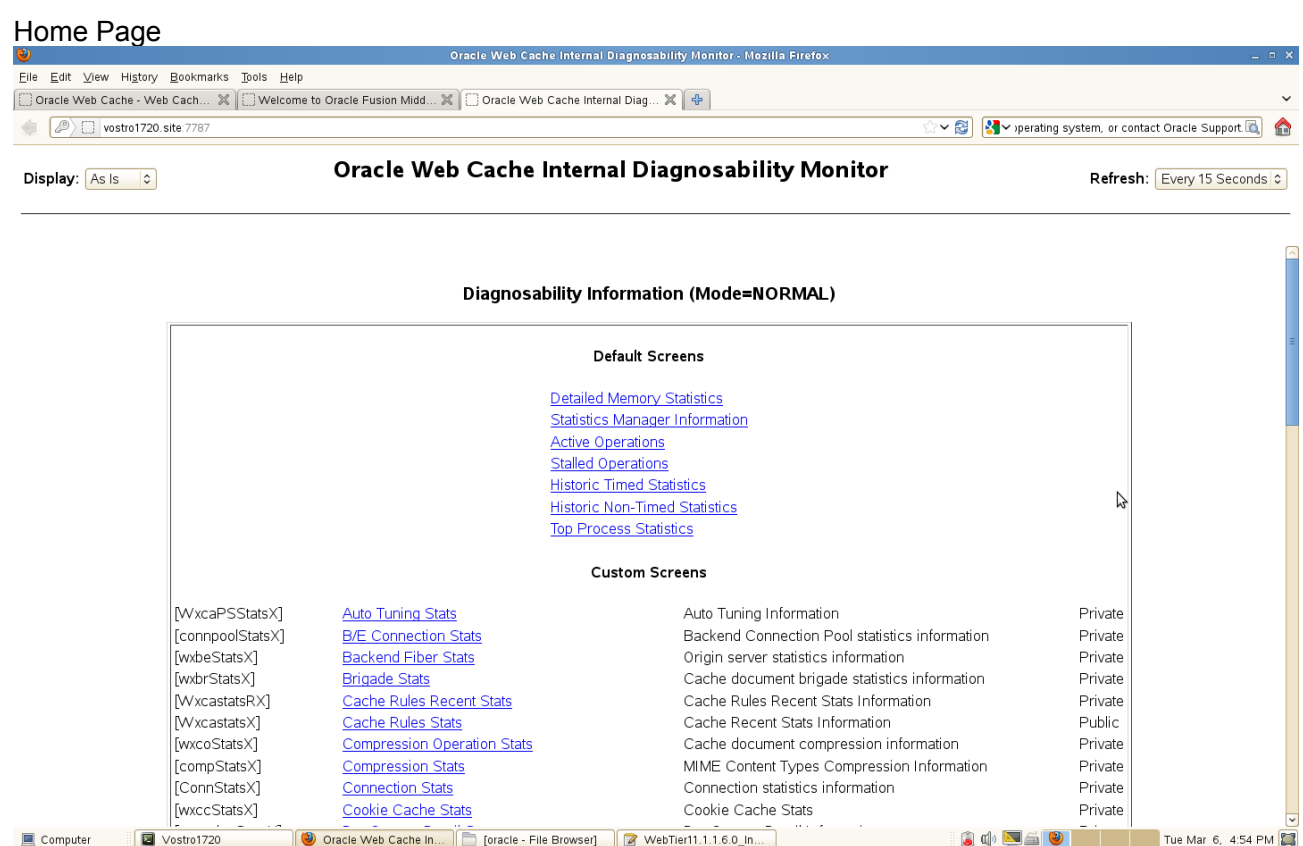

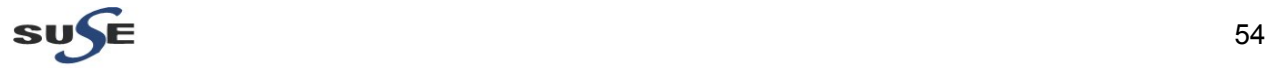

- 4. Oracle Enterprise Manager 11g Fusion MiddleWare Control Tests
- 1). Access to the EM URL: [http://hostname:7001/em](http://Hostname.site:7777/) and check of status.

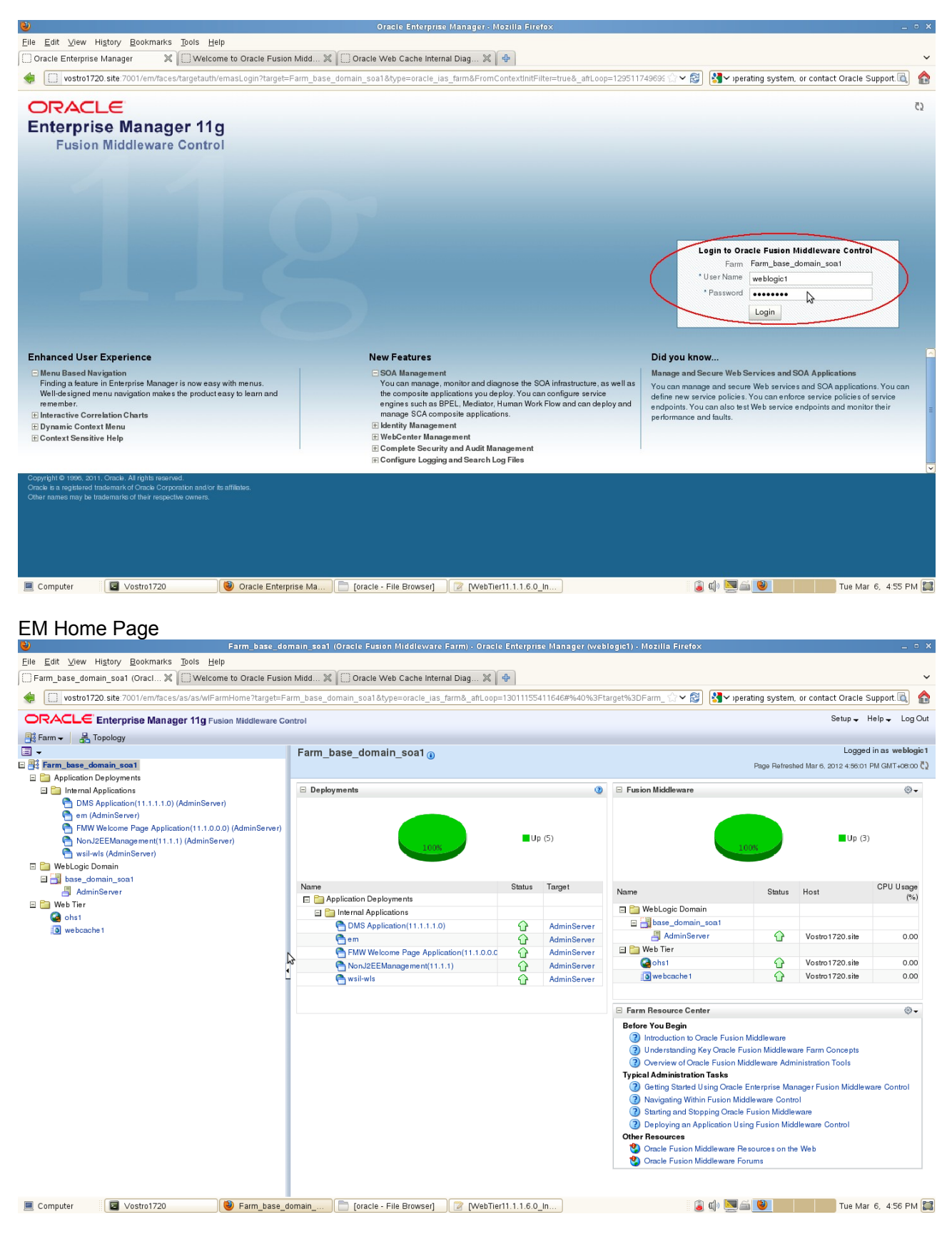

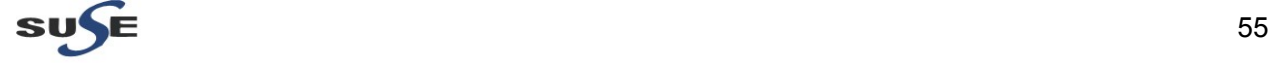

## 2). OHS Tests

## OHS Home Page displayed as shown below.

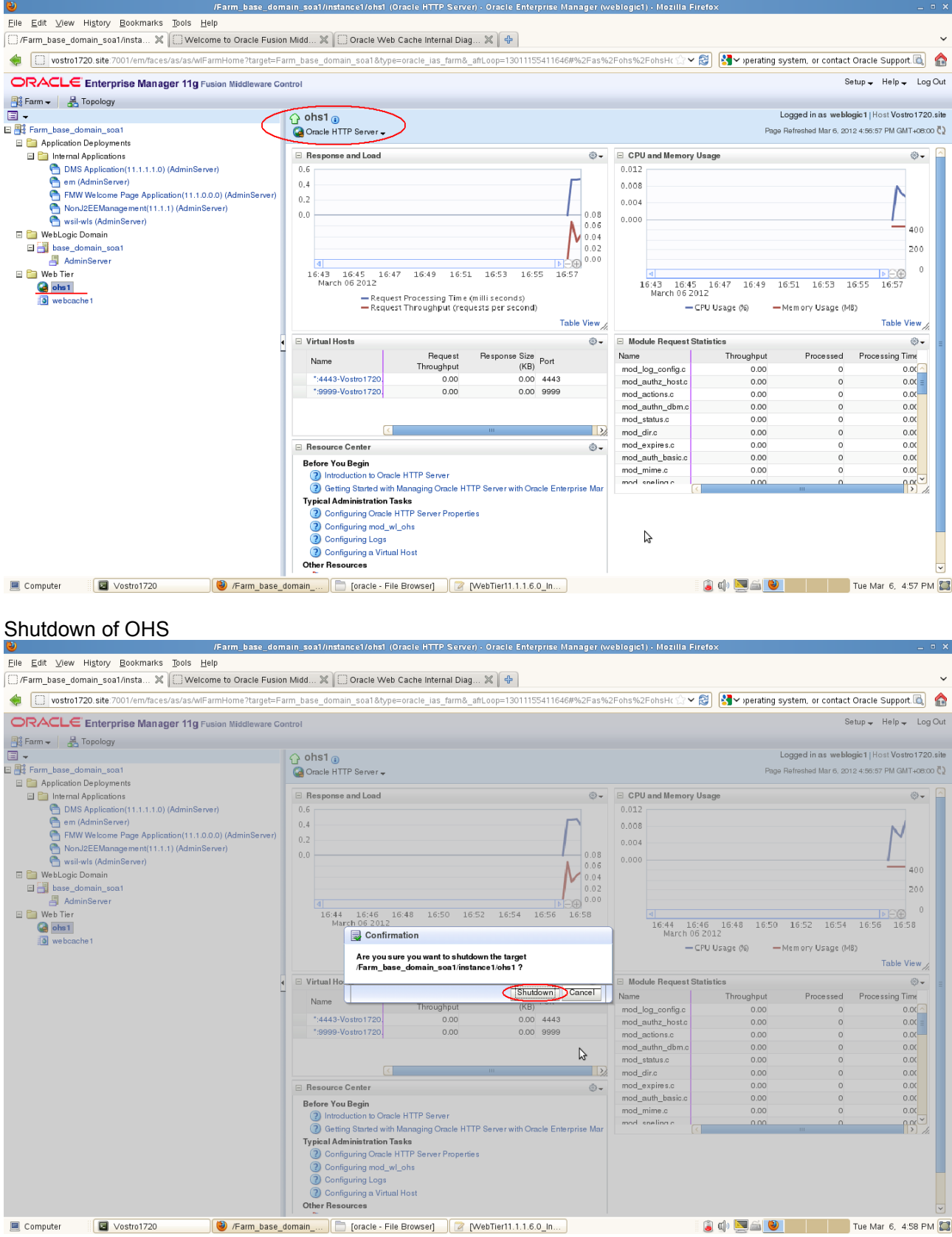

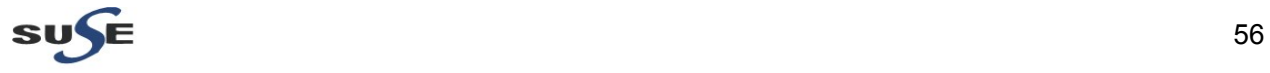

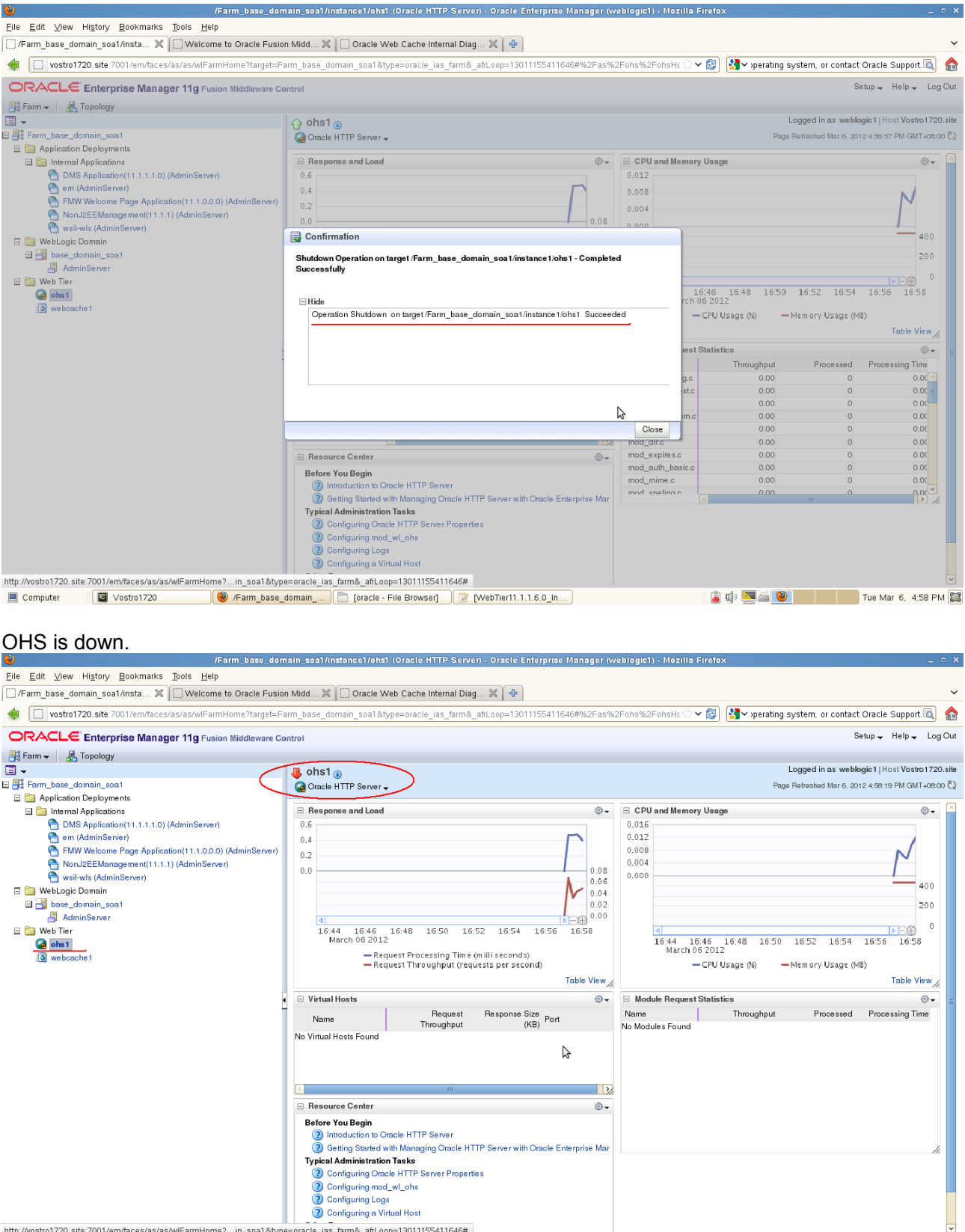

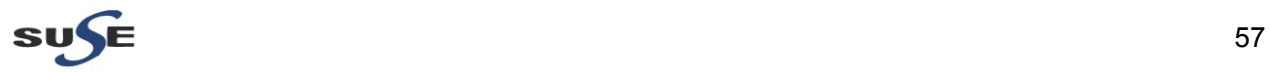

## Startup of OHS

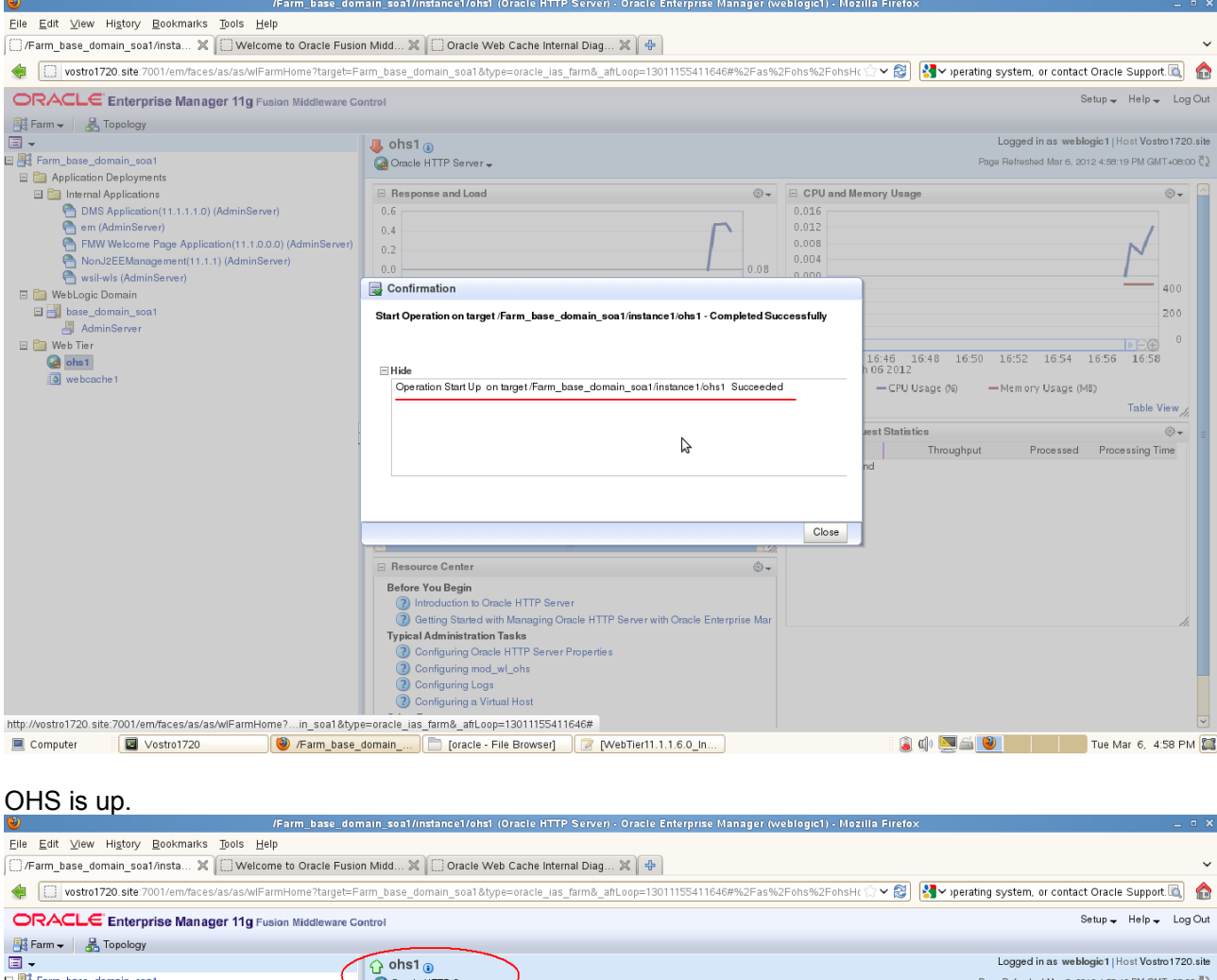

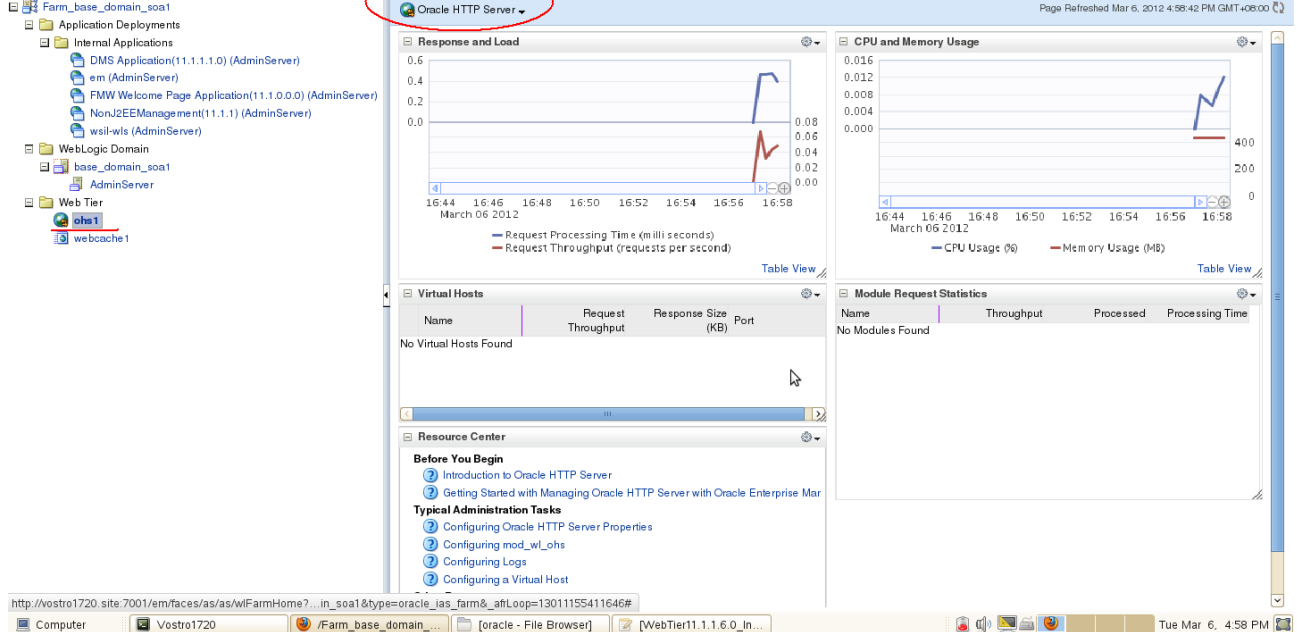

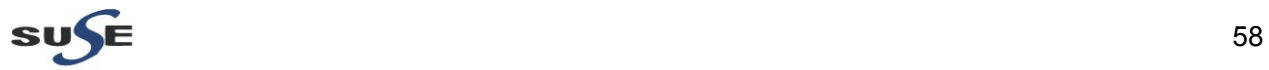

#### 3). WebCache Tests

WebCache Home Page displayed as shown below.<br>
<sup>19</sup> Parm\_base\_domain\_soa1/instance1/webcache1\_Web Cache) - Oracle Enterprise Manager (weblogicl) - Mozilla Firefox

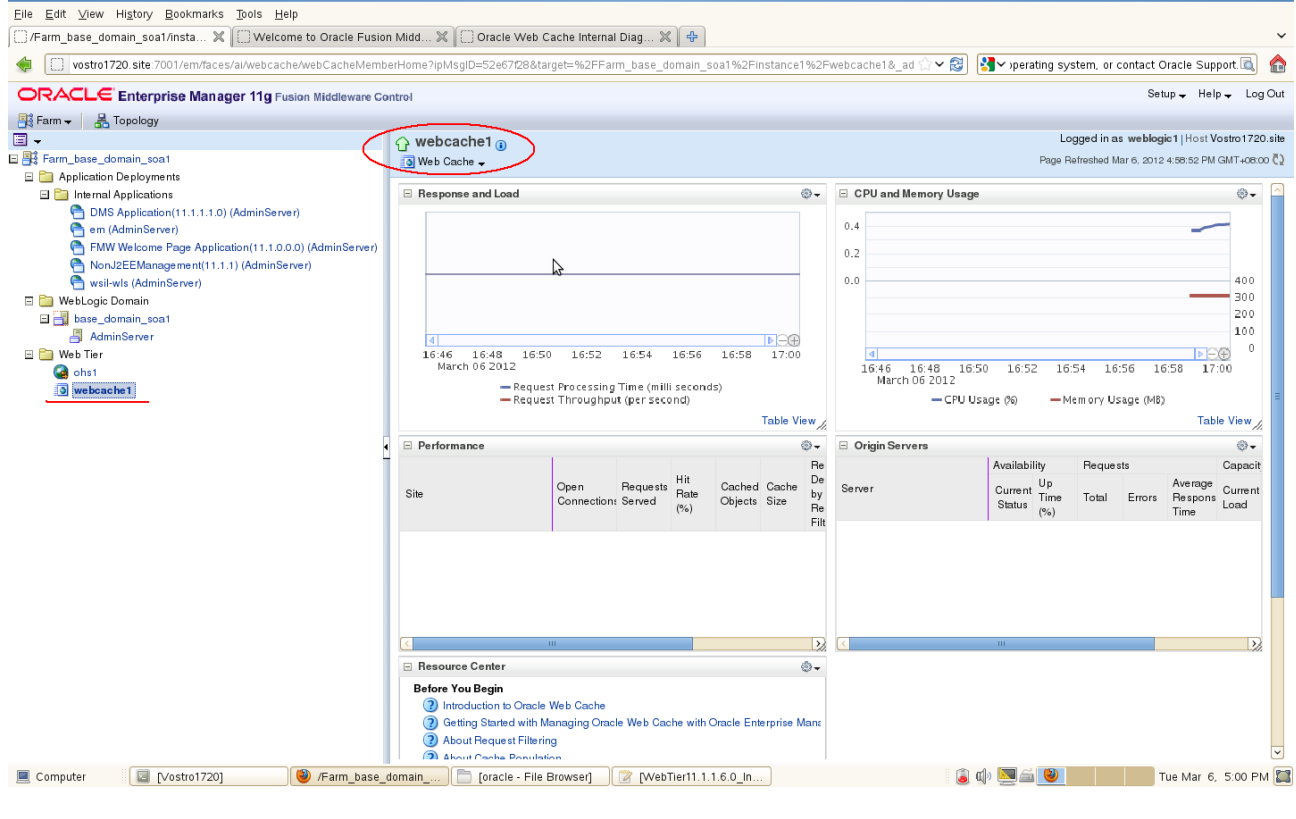

#### Shutdown of WebCache

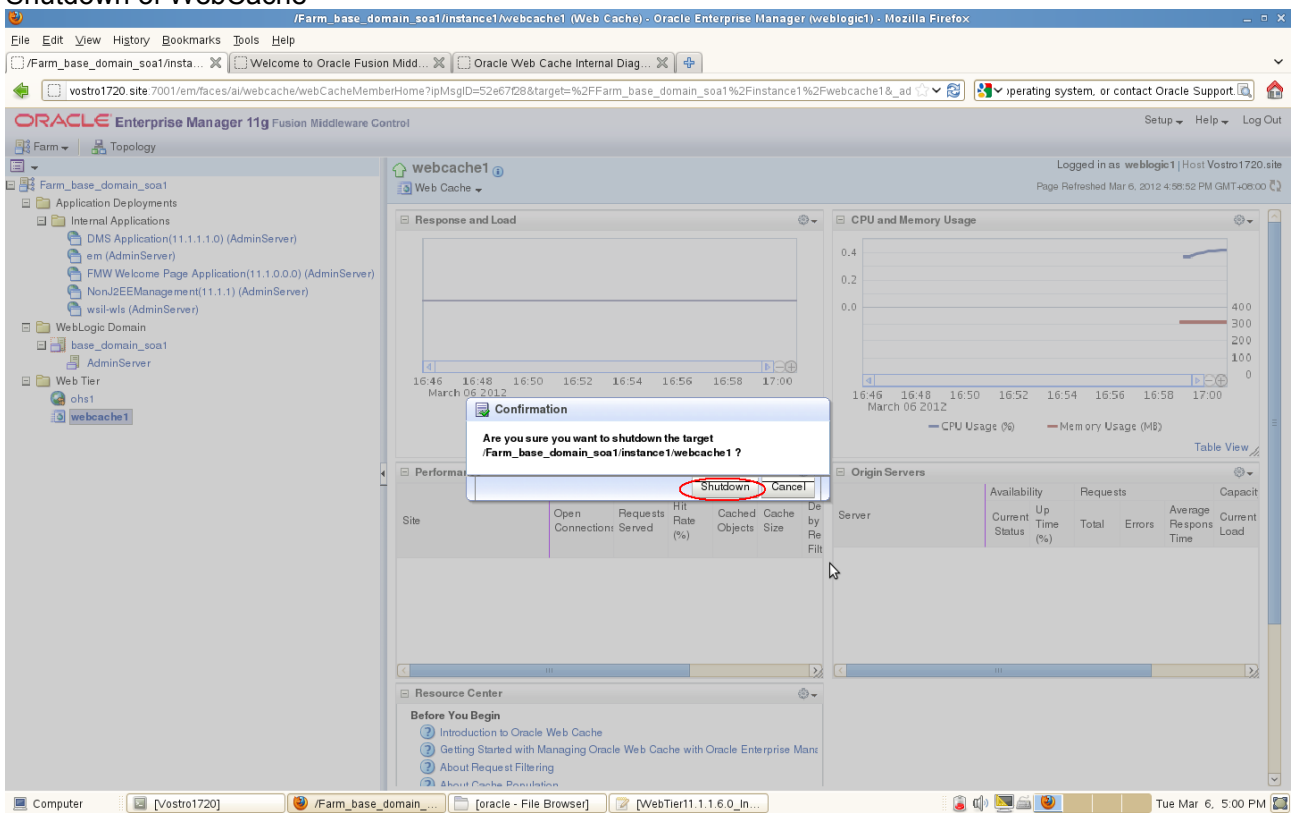

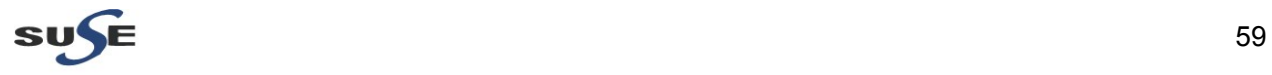

 $\mathbf{x}$ 

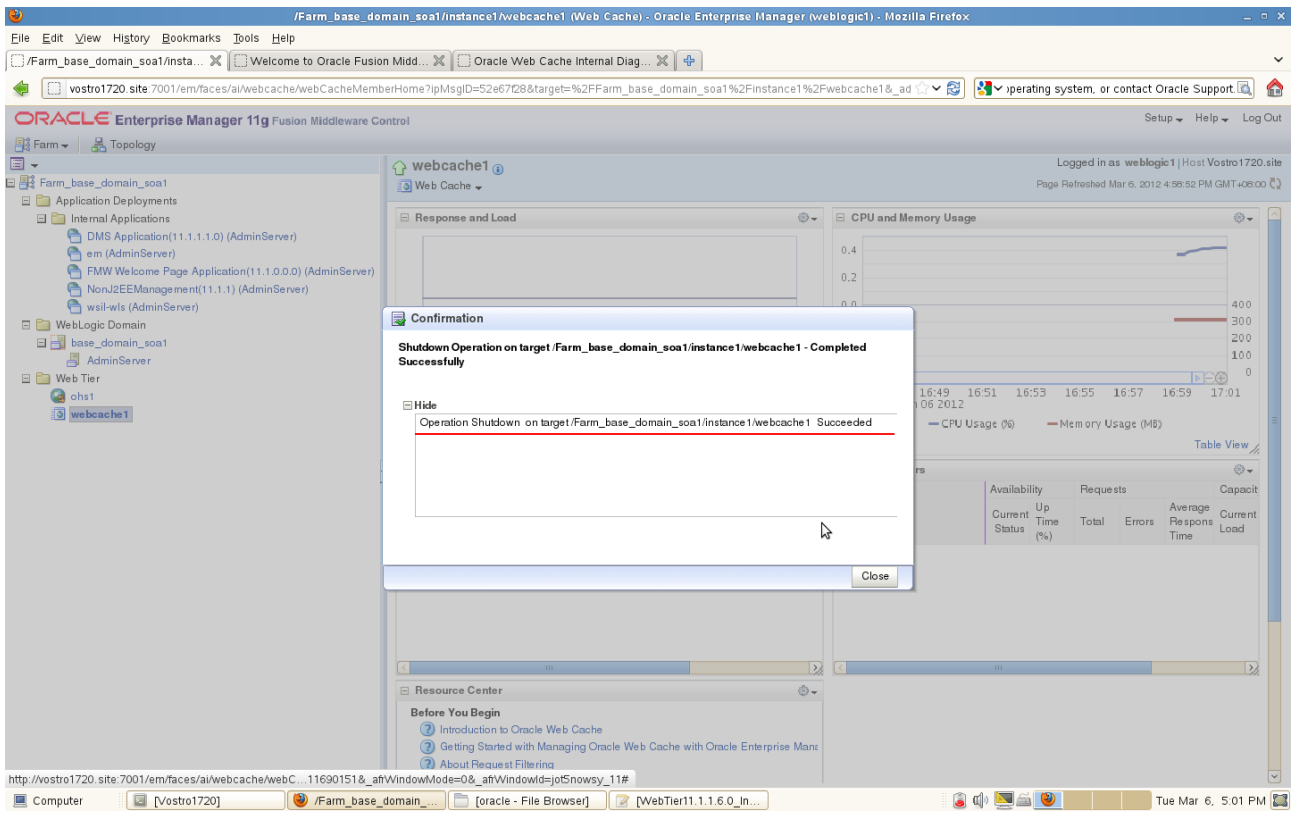

#### WebCache is down.

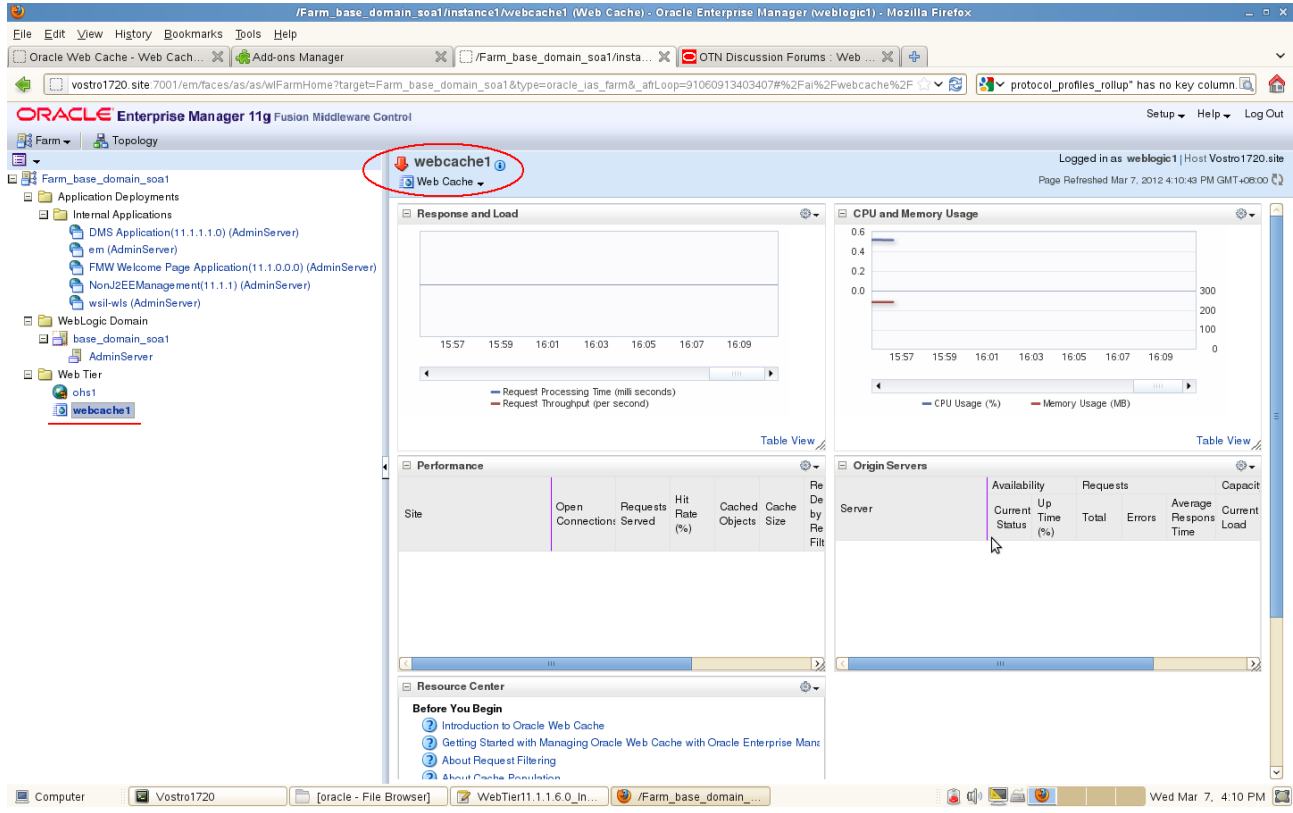

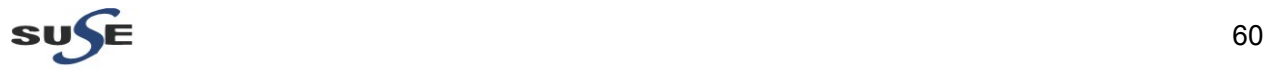

## Startup of WebCache

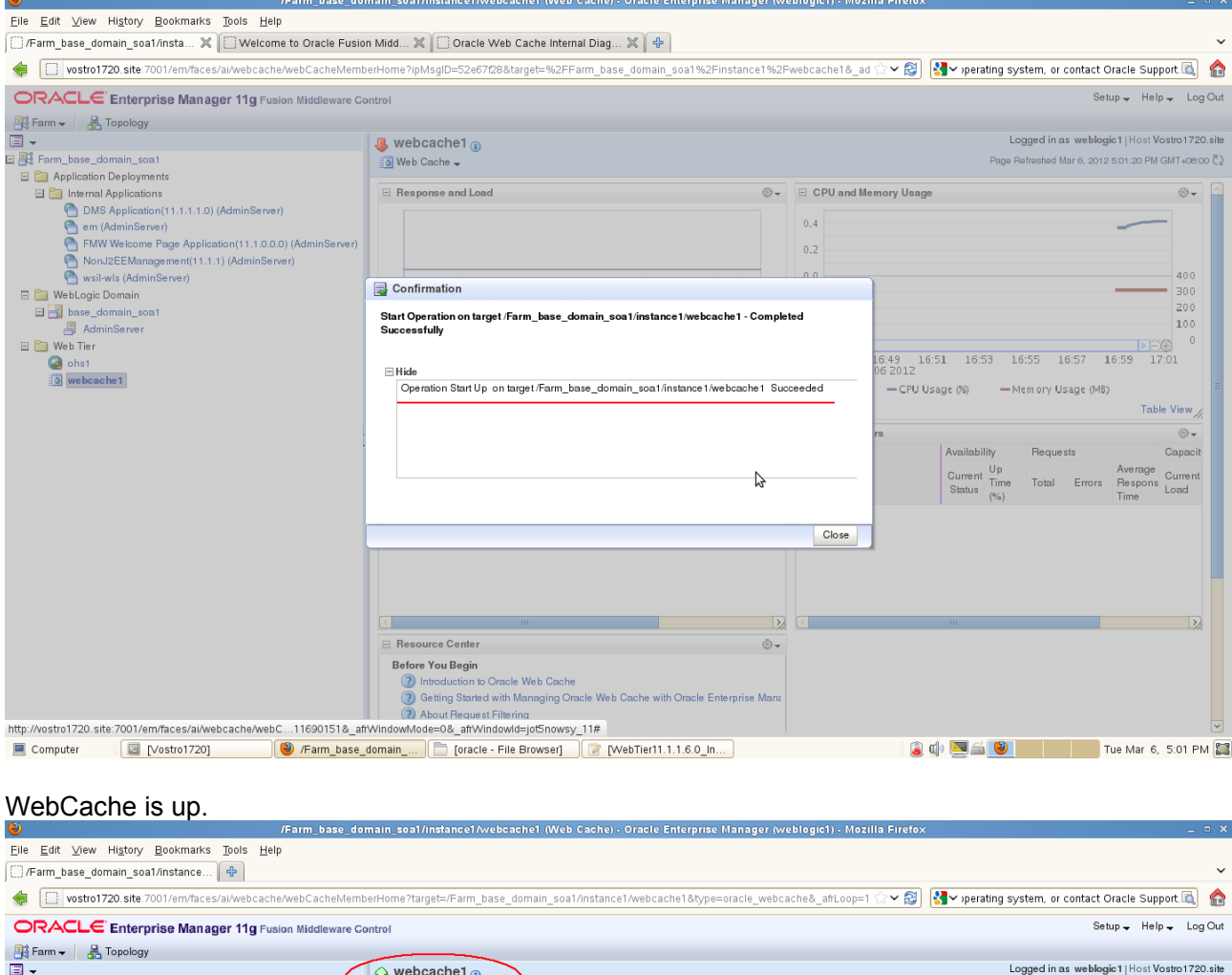

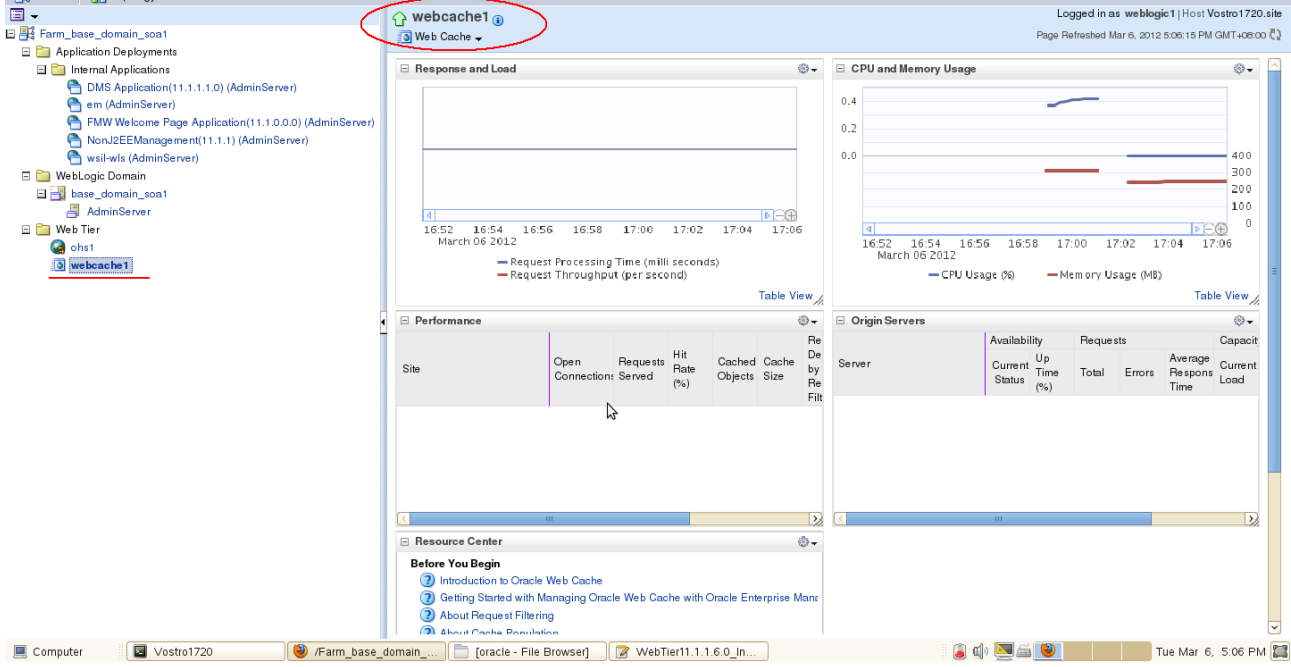

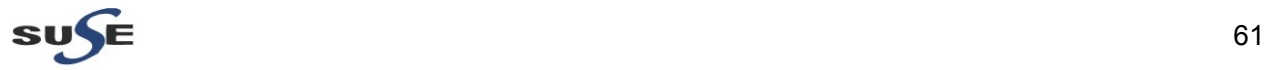

# **Defect1**

**Title:** Oracle component Web Cache missing data table in Oracle Enterprise Manager view.

#### **Steps to reproduce:**

1). Install and Configure Oracle FMW 11gR1 Web Tier Utilities 11.1.1.6.0 with components Oracle HTTP Server and Oracle Web Cache on SLES 11 SP2 GM(x86 64) OS.

- 2). Startup WebLogic Admin Server and ias components.
- 3). Open a browser and access to Oracle Enterprise Manager.

4). Check Web Cache(webcache1) status. The "Response and Load" region, "Performance" region and "Origin Server" region missing data tables.

## **Screenshot:** Web Tier -> webcache1 in Oracle EM view.<br>
<sup>Vearm</sup> base\_domain\_soa1/instance1/webcache1 (Web Cache) - Oracle Enterprise Manager (weblogic1) - Mozilla Firefor

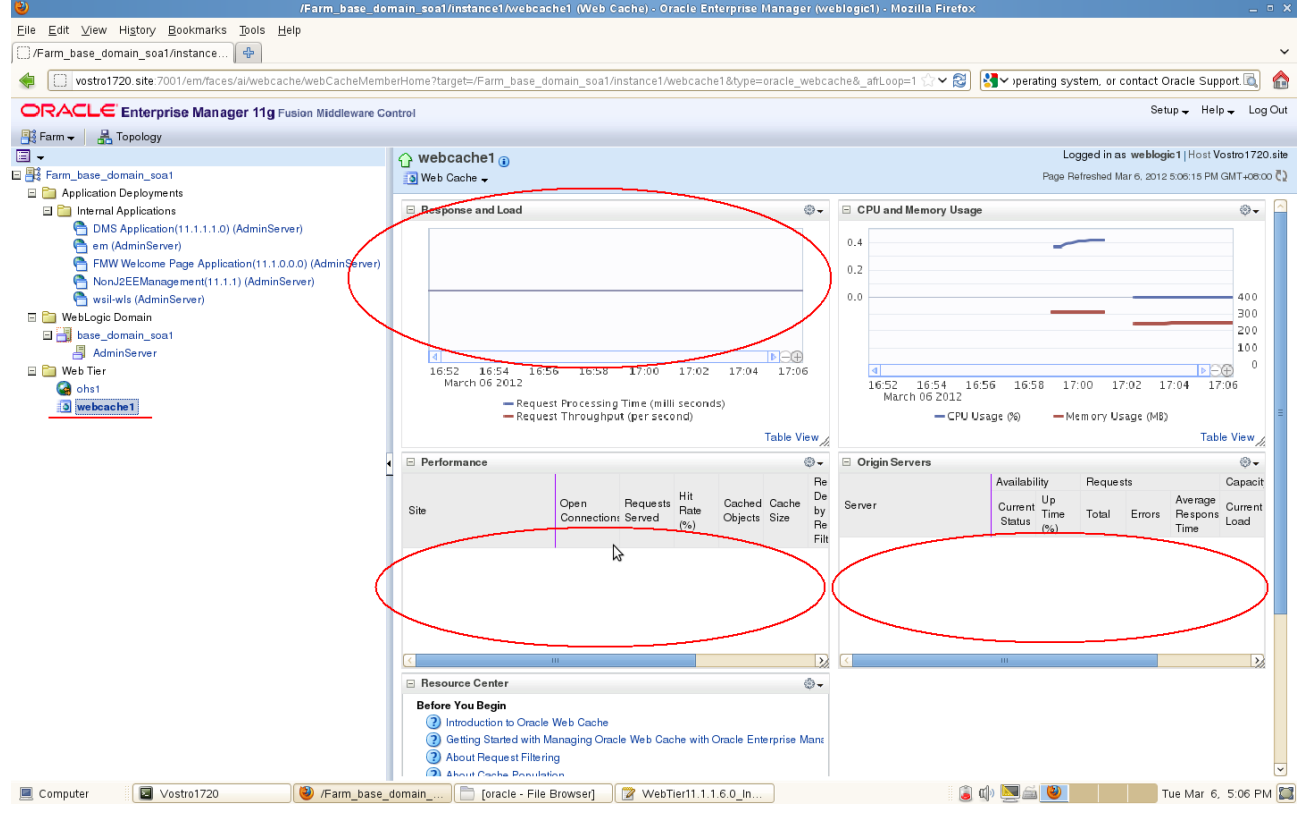

**A normal view similar as following:**

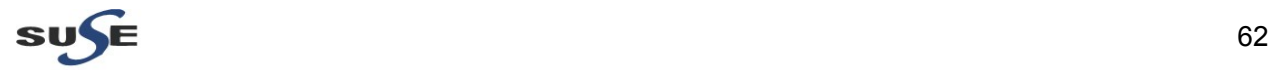

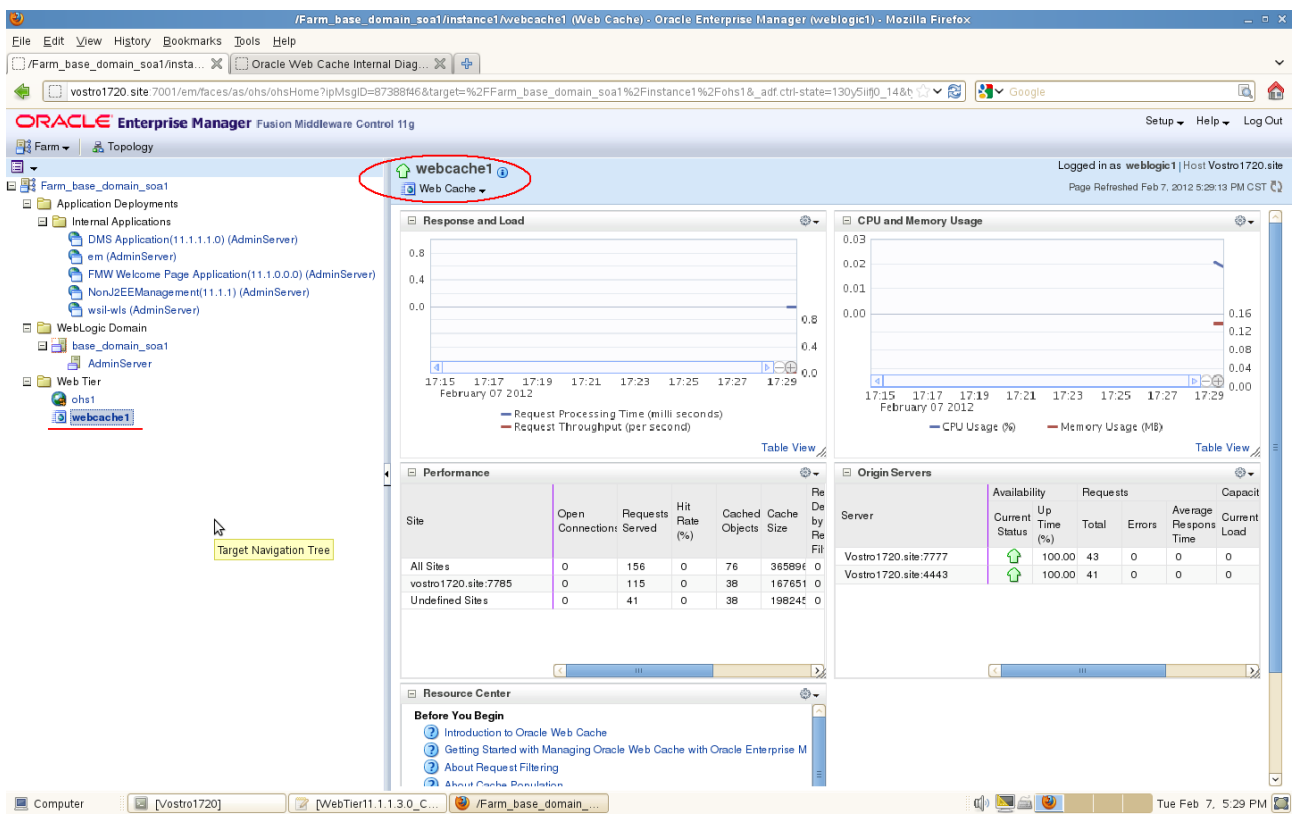

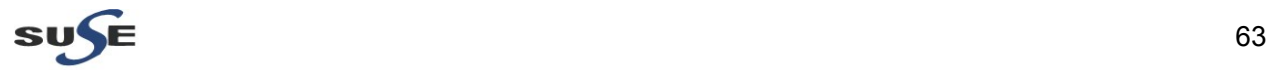

# **Appendix**

## **A. List of System RPMs**

3ddiag-0.742-32.25

## **a**

acl-2.2.47-30.34.29 apparmor-parser-2.5.1.r1445-55.57.47 agfa-fonts-2003.03.19-156.21 apparmor-profiles-2.3-48.13.1 alsa-oss-32bit-1.0.17-1.15 autoconf-2.63-1.158 aspell-32bit-0.60.6-26.22 audit-libs-32bit-1.7.7-5.21.11 atk-lang-1.28.0-1.2.28 autoyast2-installation-2.17.57-0.5.35 adaptec-firmware-1.35-2.8 apparmor-docs-2.5.1.r1445-55.57.47 anthy-9100-166.31 atmel-firmware-1.3-139.8 alsa-plugins-1.0.18-7.12.23 audiofile-32bit-0.2.6-142.11.42 aspell-ispell-0.60.6-26.22 acpid-1.0.6-91.16.1 automake-1.10.1-4.129 alsa-utils-1.0.18-6.32 autofs-5.0.5-11.21.1 at-spi-32bit-1.28.1-0.1.161 apparmor-profile-editor-0.9.1-268.35 audiofile-0.2.6-142.11.42 attr-2.4.43-1.18 augeas-lenses-0.8.1-7.8.2 aspell-en-6.0-160.7 audit-1.7.7-5.21.11 at-3.1.8-1069.18.2 autoyast2-2.17.57-0.5.35 at-spi-lang-1.28.1-0.1.161 at-spi-1.28.1-0.1.161 audit-libs-1.7.7-5.21.11 aaa\_base-11-6.65.1 atk-1.28.0-1.2.28 a2ps-4.13-1326.35.1 apparmor-admin\_en-10.3-8.24.1 alsa-oss-1.0.17-1.15 aspell-0.60.6-26.22 apparmor-utils-2.5.1.r1445-55.57.47 alsa-1.0.18-16.24.1 alsa-plugins-pulse-1.0.18-7.12.23

## **b**

branding-SLES-11-3.20.30 bind-libs-9.6ESVR5P1-0.8.1 blktrace-1.0.3-0.4.2.2

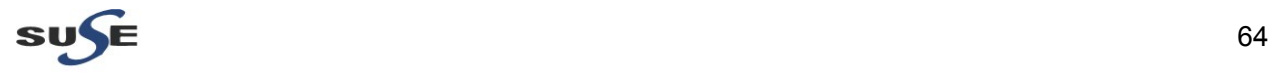

bootsplash-branding-SLES-3.1-47.22 boost-license-1.36.0-11.17 bridge-utils-1.4-23.16 bc-1.06-838.15 bind-libs-32bit-9.6ESVR5P1-0.8.1 blt-2.4z-343.13 bootsplash-3.3-146.24.12 bash-3.2-147.9.13 bzip2-1.0.5-34.253.1 bash-doc-3.2-147.9.13 bitstream-vera-1.10-303.22 brocade-firmware-3.0.2.2-0.8.19 bison-32bit-2.3-127.112 bind-utils-9.6ESVR5P1-0.8.1 bison-2.3-127.112 bootcycle-0.3-225.18 binutils-2.21.1-0.7.25 biosdevname-0.3.8-0.15.46

#### **c**

cdrdao-1.2.2-248.31 crash-sial-5.1.9-0.18.1 cmpi-provider-register-1.0-2.14 cups-client-1.3.9-8.44.1 cairo-1.8.8-2.1.48 command-not-found-0.1.0-29.9.29 cups-1.3.9-8.44.1 cracklib-2.8.12-56.9.9 cups-libs-32bit-1.3.9-8.44.1 cvs-1.12.12-144.21 cups-libs-1.3.9-8.44.1 cyrus-sasl-gssapi-2.1.22-182.20.1 cmpi-pywbem-power-management-0.2.0-2.27 cryptconfig-0.3-68.8.17 cpufrequtils-004-35.20 checkmedia-2.2-1.22 crash-5.1.9-0.18.1 cmpi-bindings-pywbem-0.4.0-6.1.78 cyrus-sasl-2.1.22-182.20.1 cpp43-4.3.4\_20091019-0.22.17 cyrus-sasl-plain-2.1.22-182.20.1 cpp-4.3-62.198 cyrus-sasl-saslauthd-2.1.22-182.19 curl-7.19.7-1.18.1 cairo-32bit-1.8.8-2.1.48 cdrkit-cdrtools-compat-1.1.8-3.32.3 cups-autoconfig-0.1.0-158.28.73 cifs-utils-5.1-0.4.9 ctags-2008.9.5-1.21 convmv-1.12-1.22 cim-schema-2.19.1-2.7 cyrus-sasl-plain-32bit-2.1.22-182.20.1 cpio-lang-2.9-75.76.1 coreutils-8.12-6.19.1 cpupower-2.6.39-2.10.1

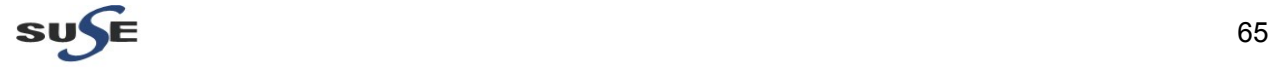

cron-4.1-194.199.1 cryptsetup-1.0.5\_SVNr46-58.37.3 cracklib-dict-full-2.8.12-43.16 cpufrequtils-32bit-004-35.20 cracklib-32bit-2.8.12-56.9.9 cyrus-sasl-32bit-2.1.22-182.20.1 cpio-2.9-75.76.1 cyrus-sasl-gssapi-32bit-2.1.22-182.20.1 cyrus-sasl-digestmd5-2.1.22-182.20.1 cryptconfig-32bit-0.3-68.8.17 cups-drivers-1.3.9-2.31 coreutils-lang-8.12-6.19.1 cairomm-1.6.4-2.7 cmpi-pywbem-base-0.2.0-2.27 ConsoleKit-x11-0.2.10-64.65.1 ConsoleKit-32bit-0.2.10-64.65.1 ConsoleKit-0.2.10-64.65.1

## **d**

dmapi-2.2.10-8.7.2 delayacct-utils-2.6.32.12-3.3.38 device-mapper-32bit-1.02.63-18.25.1 desktop-file-utils-0.15-1.29 dhcpcd-3.2.3-44.28.1 dasher-lang-4.10.1-2.1.186 desktop-translations-11.1-10.37.1 dejavu-2.32-4.2.1 desktop-data-SLES-extra-gnome-11-24.10.36 dosfstools-2.11-121.30.1 db-utils-4.5.20-95.39 dbus-1-32bit-1.2.10-3.23.1 diffutils-2.8.7-143.23.1 dbus-1-x11-1.2.10-3.23.1 device-mapper-1.02.63-18.25.1 dbus-1-glib-0.76-34.22.1 dmraid-1.0.0.rc16-0.12.1 dialog-1.1-27.23.1 dvd+rw-tools-7.1-35.21 desktop-data-SLED-11-29.19.1 dbus-1-python-0.83.0-27.1.43 dbus-1-glib-32bit-0.76-34.22.1 dos2unix-3.1-438.22.1 dbus-1-1.2.10-3.23.1 deltarpm-3.4-103.22 dirmngr-1.0.2-1.19 dasher-4.10.1-2.1.186 DirectFB-1.2.3-6.32

### **e**

emacs-info-22.3-4.36.1 espeak-1.39-2.29 eog-lang-2.28.2-0.1.150 expat-2.0.1-88.26.1 enchant-1.4.2-16.26 emacs-22.3-4.36.1

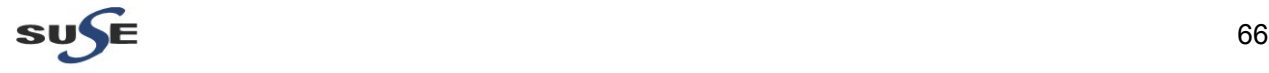

emacs-x11-22.3-4.36.1 evolution-data-server-32bit-2.28.2-0.26.33.14 evince-lang-2.28.2-0.7.2 evince-2.28.2-0.7.2 evolution-data-server-lang-2.28.2-0.26.33.14 ethtool-6.2.6.39-0.7.1 elilo-3.14-0.10.11.11 eject-2.1.0-115.19.2.1 eog-2.28.2-0.1.150 elfutils-0.152-4.7.86 e2fsprogs-1.41.9-2.7.1 expect-5.44.1.11-1.241.1 efibootmgr-0.5.4-15.28.2 efont-unicode-0.4.2-42.20 evolution-data-server-2.28.2-0.26.33.14 ed-0.2-1001.30.1

### **f**

fribidi-32bit-0.10.9-57.22 ft2demos-2.3.7-25.9 fping-2.4b2-94.22 facter-1.5.2-1.20 fontconfig-32bit-2.6.0-10.6 fribidi-0.10.9-57.22 file-4.24-43.19.1 flex-32bit-2.5.35-43.98 findutils-4.4.0-38.26.1 fam-2.7.0-130.21 freetype2-32bit-2.3.7-25.28.1 flex-2.5.35-43.98 file-roller-lang-2.28.2-0.1.147 file-roller-2.28.2-0.1.147 filesystem-11.1-3.5.3 freetype2-2.3.7-25.28.1 fastjar-0.95-1.22 file-32bit-4.24-43.19.1 fbset-2.1-919.22 freetype-1.3.1-1390.29 fbiterm-0.5.20040304-259.27 fuse-2.7.2-61.23.1 filters-2007.8.9-186.31 fillup-1.42-242.21 fontconfig-2.6.0-10.6 fonts-config-20080121-25.21 freeglut-080721-21.9 fvwm2-2.5.26-1.25 foomatic-filters-3.0.2-269.35.1 freetype-32bit-1.3.1-1390.29 fam-32bit-2.7.0-130.21 freeglut-32bit-080721-21.9 finger-1.3-104.22 FZKaiTi-0.20040419-1.17 FirmwareUpdateKit-1.1-2.17 FZHeiTi-0.20040419-1.17 FZFangSong-0.20040419-1.17

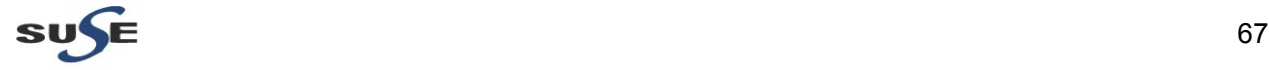

FZSongTi-0.20040419-1.17

## **g**

gnome-mime-data-2.18.0-67.27.293 glibc-i18ndata-2.11.3-17.31.1 gle-3.1.0-65.19 gzip-1.3.12-69.19.1 guile-1.8.5-22.16 glib2-2.22.5-0.2.23 glibc-devel-32bit-2.11.3-17.31.1 gcc-locale-4.3-62.198 gnome-vfs2-32bit-2.24.2-2.6.1 gtk2-32bit-2.18.9-0.21.4 gtk2-engines-32bit-2.16.1-4.26 gnome-panel-32bit-2.28.0-2.6.4 gnome-terminal-lang-2.28.2-1.3.42 gpgme-1.1.6-25.30 gnome-vfs2-lang-2.24.2-2.6.1 gnome-packagekit-lang-0.3.14-2.78.112 gstreamer-0\_10-plugins-base-0.10.35-5.15.8 gnome-control-center-2.28.1-0.22.1 gedit-lang-2.28.3-0.6.1 gedit-2.28.3-0.6.1 gdm-lang-2.24.0-24.77.1 gpg-pubkey-9c800aca-4be01999 gnome-menus-2.28.0.1-1.1.213 gawk-3.1.8-2.6.1 gettext-runtime-0.17-61.40 glibc-locale-2.11.3-17.31.1 gfxboot-branding-SLES-4.1.32-0.7.11 gcc43-32bit-4.3.4\_20091019-0.22.17 gtk2-2.18.9-0.21.4 gtk2-branding-SLED-11.1-1.26 gconf-editor-lang-2.28.0-2.1.244 gnome-nettool-lang-2.28.0-1.1.241 gvfs-1.4.3-0.13.1 gvfs-lang-1.4.3-0.13.1 gnome-screensaver-2.28.3-0.28.1 gstreamer-0\_10-plugins-good-lang-0.10.30-5.8.11 gnome-spell2-1.0.8-47.32 gnome-spell2-lang-1.0.8-47.32 gnome-session-lang-2.28.0-3.7.23 gnome-main-menu-0.9.13-4.18.2 gpg-pubkey-3d25d3d9-36e12d04 gnome-icon-theme-2.28.0-1.2.11 gdm-branding-upstream-2.24.0-24.77.1 gnome-themes-2.28.1-0.1.197 gnome-menus-lang-2.28.0.1-1.1.213 glibc-locale-32bit-2.11.3-17.31.1 glibc-info-2.11.3-17.31.1 gnome-desktop-lang-2.28.2-0.6.18 gpm-32bit-1.20.1-452.83 gdbm-devel-32bit-1.8.3-371.83 gettext-runtime-32bit-0.17-61.40 gpm-1.20.1-452.83

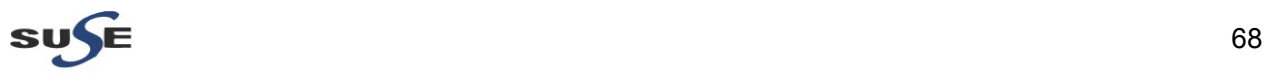

gcc43-c++-4.3.4\_20091019-0.22.17 gcc-32bit-4.3-62.198 gstreamer-0\_10-0.10.35-2.9.46 gstreamer-0\_10-lang-0.10.35-2.9.46 ghostscript-fonts-std-8.62-32.28.1 gtkspell-lang-2.0.14-17.32 gtk2-themes-0.1-737.22 grub-0.97-162.13.12.1 ghostscript-omni-8.62-32.28.1 gnome-doc-utils-0.18.1-1.2.4 gpg2-2.0.9-25.33.27.1 gnome-keyring-lang-2.28.2-1.14.30 gconf2-branding-SLES-2.25-0.10.36 gnome-terminal-2.28.2-1.3.42 gcalctool-5.28.2-0.1.165 gnome-settings-daemon-lang-2.28.2-0.33.2 gnome-settings-daemon-2.28.2-0.33.2 gnome-control-center-lang-2.28.1-0.22.1 gnome-media-lang-2.28.5-1.7.8 gnome-media-2.28.5-1.7.8 gnome-utils-lang-2.28.3-0.2.85 gok-lang-2.28.1-0.3.51 gnome-session-2.28.0-3.7.23 gnome-mag-lang-0.16.0-2.2.38 gpg-pubkey-307e3d54-4be01a65 gnome-audio-2.22.2-1.17 gnome2-user-docs-2.24.0-1.32 glibc-2.11.3-17.31.1 gdbm-1.8.3-371.83 gdbm-32bit-1.8.3-371.83 gdbm-devel-1.8.3-371.83 gdb-7.3-0.6.1 gcc-info-4.3-62.198 gnome-desktop-2.28.2-0.6.18 groff-1.18.1.1-167.18.61 giflib-32bit-4.1.6-11.10 glibc-devel-2.11.3-17.31.1 gcc43-4.3.4\_20091019-0.22.17 gd-2.0.36.RC1-52.18 gcc43-locale-4.3.4\_20091019-0.22.17 gconf2-32bit-2.28.0-1.6.10 gcc-c++-4.3-62.198 gltt-2.5.2-704.28 gmime-2.2.23-1.50.1 glibmm2-2.22.1-1.4.10 gtk2-lang-2.18.9-0.21.4 ghostscript-library-8.62-32.28.1 gtkmm2-2.18.2-1.1.279 ghostscript-cjk-20050315-144.22 gtksourceview-lang-2.8.2-0.1.195 gtkspell-2.0.14-17.32 gutenprint-5.0.2-2.31 gconf2-lang-2.28.0-1.6.10 gconf2-2.28.0-1.6.10 gnome-nettool-2.28.0-1.1.241

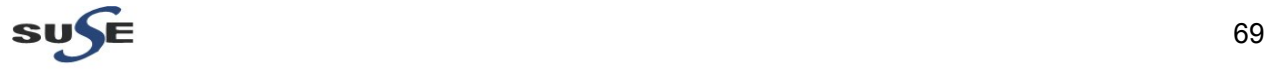

gucharmap-2.28.2-0.1.152 gconf-editor-2.28.0-2.1.244 gnome-vfs2-2.24.2-2.6.1 gvfs-backends-1.4.3-0.13.1 gnome-mount-lang-0.8-5.19.51 gstreamer-0\_10-plugins-base-lang-0.10.35-5.15.8 gnome-mount-0.8-5.19.51 gnome-panel-lang-2.28.0-2.6.4 gnome-panel-2.28.0-2.6.4 gnome-applets-lang-2.28.0-2.2.81 gnome-utils-2.28.3-0.2.85 gok-2.28.1-0.3.51 gdm-2.24.0-24.77.1 gpg-pubkey-b37b98a9-4be01a1a glib2-branding-SLES-2.16-47.3 gcc43-info-4.3.4\_20091019-0.22.17 gmp-4.2.3-10.99 glib2-lang-2.22.5-0.2.23 gcc-4.3-62.198 gtk2-engines-2.16.1-4.26 gtk2-theme-SLED-11.1-1.29.82 gnome-speech-0.4.25-1.1.214 gpg2-lang-2.0.9-25.33.27.1 gnome-doc-utils-lang-0.18.1-1.2.4 gcalctool-lang-5.28.2-0.1.165 gnome-keyring-2.28.2-1.14.30 gnome-system-monitor-2.28.0-1.7.1 gnome-packagekit-0.3.14-2.78.112 gvfs-fuse-1.4.3-0.13.1 gnome-power-manager-lang-2.24.1-17.55.10 gnome-power-manager-2.24.1-17.55.10 gnome-main-menu-lang-0.9.13-4.18.2 gnome-applets-2.28.0-2.2.81 gnome-menus-branding-SLED-11.1-14.26 ghostscript-fonts-other-8.62-32.28.1 gpart-0.1h-565.22 genisoimage-1.1.8-3.32.3 glibc-32bit-2.11.3-17.31.1 grep-2.7-5.5.61 gfxboot-4.1.32-0.7.11 giflib-4.1.6-11.10 gnome-keyring-32bit-2.28.2-1.14.30 ghostscript-x11-8.62-32.28.1 gnome-menus-editor-2.28.0.1-1.1.213 gucharmap-lang-2.28.2-0.1.152 gnome-system-monitor-lang-2.28.0-1.7.1 gnome-screensaver-lang-2.28.3-0.28.1 gstreamer-0\_10-plugins-good-0.10.30-5.8.11 gnome-mag-0.16.0-2.2.38

## **h**

hunspell-tools-1.2.7-1.16 hicolor-icon-theme-0.10-102.22 hal-0.5.12-23.58.22 hunspell-1.2.7-1.16

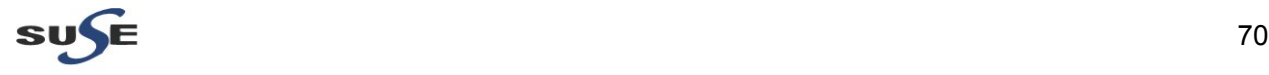

hunspell-32bit-1.2.7-1.16 hplip-hpijs-3.11.10-0.6.7.1 hwinfo-15.43-0.5.45 hal-32bit-0.5.12-23.58.22 hdparm-9.27-1.6.39 haveged-1.3-0.6.1

## **i**

info2html-2.0-104.18 icedax-1.1.8-3.32.3 irqbalance-0.55-120.32.1 intlfnts-1.2.1-409.20 icmpinfo-1.11-691.22 icom-firmware-1.0-124.21 iptables-1.4.6-2.11.4 initviocons-0.5-55.21 insserv-1.12.0-25.8.1 iproute2-2.6.29.1-6.22.48 input-utils-2007.06.22-155.33.81 ifntchib-1.2.1-409.20 ipw-firmware-9-1.1.40 inst-source-utils-2012.2.3-0.5.1 ifplugd-0.28-210.20 iputils-ss021109-292.28.1 ipmitool-1.8.11-0.14.1 icewm-lite-1.2.36-1.18 ifntchia-1.2.1-409.20 iso-codes-3.3-1.20 icewm-1.2.36-1.35 ivman-0.6.14-201.31.1 info-4.12-1.86 ifnteuro-1.2.1-409.20

## **j**

joe-3.5-92.22

## **k**

kexec-tools-2.0.0-53.43.10 keyutils-libs-32bit-1.2-107.22 ksymoops-2.4.11-117.22 krb5-1.6.3-133.48.48.1 ksh-93u-0.6.1 kernel-default-3.0.13-0.27.1 kdump-0.7.8-1.33.36.22 kernel-firmware-20110923-0.7.64 keyutils-libs-1.2-107.22 kbd-1.14.1-16.31.1 kpartx-0.4.9-0.60.1 kernel-default-base-3.0.13-0.27.1 kernel-source-3.0.13-0.27.1 kernel-default-devel-3.0.13-0.27.1 keyutils-1.2-107.22 krb5-32bit-1.6.3-133.48.48.1 klogd-1.4.1-708.37.1

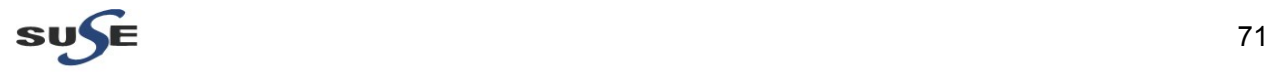

**l**

libx86-1.1-13.17 libsqlite3-0-3.7.6.3-1.4.4.1 libpciaccess0-7.4\_0.11.0-0.4.6.1 libncurses6-5.6-90.55 libgssglue1-0.1-20.2.1 libdb-4\_5-4.5.20-95.39 libasound2-1.0.18-16.24.1 libpng12-0-1.2.31-5.25.1 librpcsecgss-0.18-1.15 libacl-2.2.47-30.34.29 libpython2\_6-1\_0-2.6.0-8.12.2 libfuse2-2.7.2-61.23.1 libaio-devel-32bit-0.3.109-0.1.46 libuuid1-32bit-2.19.1-6.29.3 libpython2\_6-1\_0-32bit-2.6.0-8.12.2 libncurses6-32bit-5.6-90.55 libgpg-error0-32bit-1.10-0.7.29 libavahi-common3-32bit-0.6.23-11.19.22 libicu-4.0-7.26.1 libpng12-0-32bit-1.2.31-5.25.1 libgcrypt11-32bit-1.5.0-0.13.14 libxslt-32bit-1.1.24-19.15 libcurl4-32bit-7.19.7-1.18.1 libpoppler5-0.12.3-1.3.1 libgobject-2\_0-0-32bit-2.22.5-0.2.23 libldapcpp1-0.3.0-0.6.88 libidl-0.8.13-1.1.57 libstdc++-devel-4.3-62.198 libbonobo-32bit-2.24.2-2.1.63 libgstreamer-0\_10-0-0.10.35-2.9.46 libotf-0.9.7-2.17 libqt4-x11-32bit-4.6.3-5.12.1 libsnmp15-5.4.2.1-8.12.6.1 libpulse0-0.9.23-0.7.128 libgtksourceview-2\_0-0-2.8.2-0.1.195 libspectre1-0.2.1-2.24 libcryptsetup0-1.0.5\_SVNr46-58.37.3 libslab-lang-2.27.91-6.15.2 libvisual-0.4.0-175.12 libselinux1-2.0.91-4.2.1 libopenct1-0.6.15-5.20 liblzo2-2-2.03-3.18 libexif-0.6.17-2.12 libcdda\_interface0-3.10.2-2.1.42 libaio-0.3.109-0.1.46 lsof-4.80-1.28.1 libcdio\_cdda0-0.80-6.11 libaio-devel-0.3.109-0.1.46 libcdio\_paranoia0-0.80-6.11 libnet-1.1.2.1-140.22 libaugeas0-0.8.1-7.8.2 libmysqlclient\_r15-5.0.94-0.2.4.1 libsepol1-32bit-2.0.41-2.2.9 libogg0-32bit-1.1.3-87.12

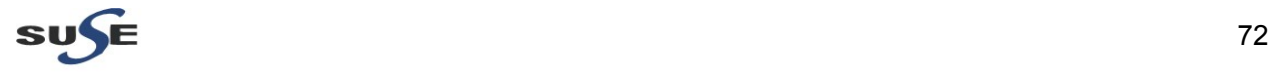
libjpeg-32bit-6.2.0-879.10 libdb-4\_5-32bit-4.5.20-95.39 libreiserfs-0.3.0.5-143.3 libsmbios2-2.0.2-11.8.4 libtiff3-32bit-3.8.2-141.142.1 linux-kernel-headers-2.6.32-1.4.13 libavahi-glib1-32bit-0.6.23-13.19.26 libatk-1\_0-0-32bit-1.28.0-1.2.28 libgobject-2\_0-0-2.22.5-0.2.23 libgnome-desktop-2-11-32bit-2.28.2-0.6.18 libcanberra-gtk-32bit-0.18-2.1.225 libsexy-0.1.11-168.26 libqt4-sql-4.6.3-5.12.1 libtelepathy-glib0-0.8.0-1.1.67 libgweather1-32bit-2.28.0-1.4.8 libqt4-x11-4.6.3-5.12.1 libgnomesu-1.0.0-307.10.1 libopensc2-0.11.6-5.27.1 libbonoboui-2.24.2-1.1.201 latex2html-pngicons-2002.2.1-604.31 lsscsi-0.23-0.5.1 libwavpack1-4.50.1-1.22 libtdb1-3.6.3-0.18.3 libsepol1-2.0.41-2.2.9 libproxy0-0.3.1-1.1.42 liborc-0\_4-0-0.4.11-7.5.23 libnscd-2.0.2-73.18 libmspack0-0.0.20060920alpha-66.8 libjpeg-6.2.0-879.10 libfreebl3-3.13.1-0.2.1 libelf1-0.152-4.7.86 libcdio7-0.80-6.11 libavahi-common3-0.6.23-11.19.22 libapparmor1-2.5.1.r1445-55.57.47 libvorbis-1.2.0-79.13.1 libdw1-0.152-4.7.86 libesd0-0.2.41-3.1.41 libuuid1-2.19.1-6.29.3 libnetpbm10-10.26.44-101.9.1 libgomp46-4.6.1\_20110701-0.13.9 libcom\_err2-1.41.9-2.7.1 less-424b-10.22 lsb-release-2.0-1.2.18 libsensors3-2.10.6-10.15 libtalloc2-3.6.3-0.18.3 libesmtp-1.0.4-157.15.1 libstdc++33-3.3.3-11.9 libext2fs2-1.41.9-2.7.1 libxcrypt-32bit-3.0.3-0.6.1 libtdb1-32bit-3.6.3-0.18.3 libselinux1-32bit-2.0.91-4.2.1 libpixman-1-0-32bit-0.16.0-1.2.22 libnscd-32bit-2.0.2-73.18 liblzma5-32bit-5.0.3-0.12.1 libidn-32bit-1.10-3.18

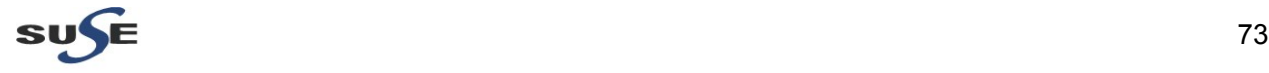

libgcc46-32bit-4.6.1\_20110701-0.13.9 libcom\_err2-32bit-1.41.9-2.7.1 libasound2-32bit-1.0.18-16.24.1 libksba-1.0.4-1.16 libsigc++2-2.2.2-40.22 libdjvulibre21-3.5.21-1.24 libdrm-32bit-2.4.27-0.6.6 libstdc++33-32bit-3.3.3-11.9 libcap2-32bit-2.11-2.17.1 login-3.41-0.2.13 liblcms1-1.17-77.14.19 libopensc2-32bit-0.11.6-5.27.1 libldap-2\_4-2-32bit-2.4.26-0.12.1 lukemftp-1.5-725.17 libglib-2\_0-0-32bit-2.22.5-0.2.23 libnsssharedhelper0-1.0.6-1.6 limal-nfs-server-1.5.3-0.2.11 libidl-32bit-0.8.13-1.1.57 libcroco-0\_6-3-32bit-0.6.1-120.16 libsmbclient0-3.6.3-0.18.3 limal-ca-mgm-perl-1.5.22-0.2.15 libqt4-32bit-4.6.3-5.12.1 libgstreamer-0\_10-0-32bit-0.10.35-2.9.46 libgthread-2\_0-0-2.22.5-0.2.23 libcroco-0\_6-3-0.6.1-120.16 libgsf-1-114-32bit-1.14.9-2.27 libatk-1\_0-0-1.28.0-1.2.28 libgio-2\_0-0-2.22.5-0.2.23 libgnome-menu2-2.28.0.1-1.1.213 libcanberra0-32bit-0.18-2.1.225 libgnome-32bit-2.28.0-1.2.198 libqt4-qt3support-32bit-4.6.3-5.12.1 libpangomm-1\_4-1-2.26.0-1.1.358 libglade2-32bit-2.6.4-1.2.267 libsoup-2\_4-1-32bit-2.32.2-4.7.1 librsvg-2.26.0-2.3.1 lvm2-2.02.84-3.25.5 libpulse-mainloop-glib0-0.9.23-0.7.128 libpulse-browse0-0.9.23-0.7.128 libbonobo-2.24.2-2.1.63 libwnck-1-22-2.28.0-2.2.263 libgnomecanvas-2.26.0-1.2.231 libgcrypt11-1.5.0-0.13.14 libqt4-sql-mysql-4.6.3-5.10.1 libxslt-1.1.24-19.15 libqt4-qt3support-4.6.3-5.12.1 libgphoto2-lang-2.4.3-3.25.73 libgsf-1.14.9-2.27 libcanberra-gtk-0.18-2.1.225 libgnomekbd-2.28.2-1.1.164 libsoup-2\_4-1-2.32.2-4.7.1 libpackagekit-glib10-0.3.14-2.23.126 libgvfscommon0-1.4.3-0.13.1 libgweather-lang-2.28.0-1.4.8 libgsf-gnome-1.14.9-2.27

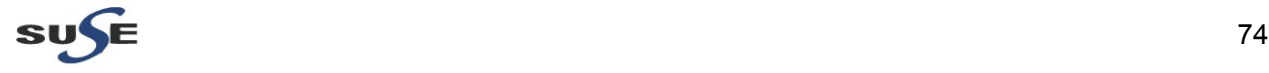

libgweather-2.28.0-1.4.8 libgstinterfaces-0\_10-0-0.10.35-5.15.8 libgnomeui-2.24.2-1.1.187 libgnomeui-lang-2.24.2-1.1.187 libwbclient0-3.6.3-0.18.3 libusb-0\_1-4-0.1.12-139.1.1 libspeex-1.1.99.91-2.12 libsamplerate-0.1.4-1.15 libpcap0-0.9.8-50.6.2 libnuma1-2.0.7-0.7.27 libncurses5-5.6-90.55 libltdl7-2.2.6-2.131.1 libgimpprint-4.2.7-32.28.1 libevent-1\_4-2-1.4.5-24.21 libcolorblind0-0.0.1-1.1.43 libbluetooth3-4.51-1.12.31 libart\_lgpl-2.3.20-46.16.43 libreadline5-5.2-147.9.13 libasm1-0.152-4.7.86 libiterm-0.5.20040304-259.27 libxml2-2.7.6-0.13.1 libebl1-0.152-4.7.86 libao-0.8.8-81.27 libzio-0.9-5.77 libopenssl0\_9\_8-0.9.8j-0.26.1 libgpg-error0-1.10-0.7.29 libexpat1-2.0.1-88.26.1 libFLAC8-1.2.1-68.15 libwbclient0-32bit-3.6.3-0.18.3 libtasn1-3-32bit-1.5-1.24.41 libreiserfs-32bit-0.3.0.5-143.3 libpciaccess0-32bit-7.4\_0.11.0-0.4.6.1 libnetpbm10-32bit-10.26.44-101.9.1 libltdl7-32bit-2.2.6-2.131.1 libical0-32bit-0.43-1.9.1 libfreebl3-32bit-3.13.1-0.2.1 libbz2-1-32bit-1.0.5-34.253.1 libart\_lgpl-32bit-2.3.20-46.16.43 libtool-2.2.6-2.131.1 libidn-1.10-3.18 libjack0-1.9.7-4.5.45 libxml2-32bit-2.7.6-0.13.1 libblkid1-32bit-2.19.1-6.29.3 libvorbis-32bit-1.2.0-79.13.1 libmng-32bit-1.0.10-46.18 libacl-32bit-2.2.47-30.34.29 libavahi-client3-32bit-0.6.23-11.19.22 libboost\_regex1\_36\_0-1.36.0-11.17 libgnutls26-32bit-2.4.1-24.39.33.1 libnsssharedhelper0-32bit-1.0.6-1.6 lcms-1.17-77.14.19 libldap-2\_4-2-2.4.26-0.12.1 limal-perl-1.5.3-0.2.11 libmng-1.0.10-46.18 libgmodule-2\_0-0-32bit-2.22.5-0.2.23

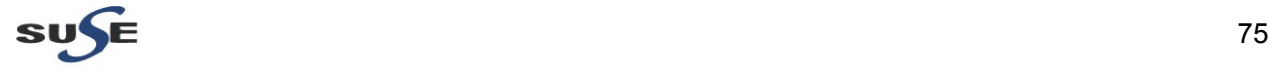

libglib-2\_0-0-2.22.5-0.2.23 libcurl4-7.19.7-1.18.1 limal-nfs-server-perl-1.5.3-0.2.11 libproxy0-config-gnome-0.3.1-1.1.111 libgtop-2\_0-7-2.28.0-1.2.20 libfprint0-0.0.6-18.20.1 libwsman1-2.2.3-0.6.5 libbeagle1-0.3.5.1-7.27 libgmime-2\_0-3-2.2.23-1.50.1 libpulse0-32bit-0.9.23-0.7.128 libgtop-lang-2.28.0-1.2.20 libwnck-1-22-32bit-2.28.0-2.2.263 libcanberra-gtk0-32bit-0.18-2.1.225 libqt4-4.6.3-5.12.1 libwnck-lang-2.28.0-2.2.263 libpoppler-glib4-0.12.3-1.3.1 libcanberra0-0.18-2.1.225 libdns\_sd-0.6.23-11.19.22 libcanberra-gtk0-0.18-2.1.225 lsb-4.0-2.4.21 libgnutls26-2.4.1-24.39.33.1 libgnome-desktop-2-11-2.28.2-0.6.18 libgnomesu0-1.0.0-307.10.1 libnotify-0.4.4-173.29.28.1 libgweather1-2.28.0-1.4.8 libgnome-2.28.0-1.2.198 libusb-1\_0-0-1.0.8-8.4.2.1 libsblim-cmpiutil1-1.0.1-2.15 libogg0-1.1.3-87.12 liblzma5-5.0.3-0.12.1 libevoldap-2\_4-2-2.4.12-4.19 libbz2-1-1.0.5-34.253.1 libHX13-1.23-4.1.1 libdrm-2.4.27-0.6.6 libcdda\_paranoia0-3.10.2-2.1.42 libjasper-1.900.1-134.11.1 libaio-32bit-0.3.109-0.1.46 libblkid1-2.19.1-6.29.3 libssh2-1-0.19.0+20080814-2.16.1 libsqlite3-0-32bit-3.7.6.3-1.4.4.1 libopenct1-32bit-0.6.15-5.20 liblcms1-32bit-1.17-77.14.19 libexpat1-32bit-2.0.1-88.26.1 libHX13-32bit-1.23-4.1.1 libtasn1-3-1.5-1.24.41 libtevent0-3.6.3-0.18.3 libtiff3-3.8.2-141.142.1 libFLAC8-32bit-1.2.1-68.15 libesd0-32bit-0.2.41-3.1.41 libblocxx6-2.1.0.342-122.6 libsmbios2-32bit-2.0.2-11.8.4 limal-1.5.3-0.2.11 libMagickCore1-6.4.3.6-7.22.1 libgmodule-2\_0-0-2.22.5-0.2.23 libgtop-2.28.0-1.2.20

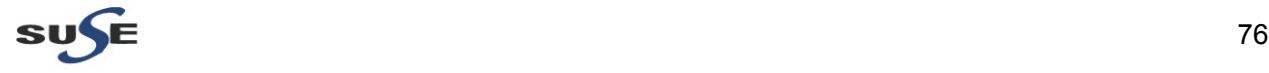

libenchant1-1.4.2-16.26 libudev0-147-0.47.2 librsvg-32bit-2.26.0-2.3.1 libgnomecanvas-32bit-2.26.0-1.2.231 libunique-1\_0-0-1.1.2-1.1.279 libbonoboui-32bit-2.24.2-1.1.201 logrotate-3.7.7-10.24.1 libgnomecanvas-lang-2.26.0-1.2.231 libgnomekbd-lang-2.28.2-1.1.164 libgphoto2-2.4.3-3.25.73 libgpgme11-1.1.6-25.30 libgstapp-0\_10-0-0.10.35-5.15.8 libbonoboui-lang-2.24.2-1.1.201 libgnome-window-settings1-2.28.1-0.22.1 licenses-20070810-2.15 libxcrypt-3.0.3-0.6.1 libstroke-0.5.1-207.20 libpixman-1-0-0.16.0-1.2.22 libnl-1.1-49.18 libical0-0.43-1.9.1 libelf0-0.8.12-1.1.52 libattr-2.4.43-1.18 libtheora0-1.1.1-15.5.32 libtirpc1-0.2.1-1.5.1 libcap2-2.11-2.17.1 libarchive2-2.5.5-5.19 libtool-32bit-2.2.6-2.131.1 libgcc46-4.6.1\_20110701-0.13.9 libstdc++46-4.6.1\_20110701-0.13.9 libsndfile-1.0.20-2.4.1 libudev0-32bit-147-0.47.2 libproxy0-32bit-0.3.1-1.1.42 libncurses5-32bit-5.6-90.55 libgomp46-32bit-4.6.1\_20110701-0.13.9 libattr-32bit-2.4.43-1.18 libexempi3-2.0.2-2.22 libopenssl0\_9\_8-32bit-0.9.8j-0.26.1 libtalloc2-32bit-3.6.3-0.18.3 libstdc++46-32bit-4.6.1\_20110701-0.13.9 libtasn1-1.5-1.24.41 libxml2-python-2.7.6-0.1.36 libmpfr1-2.3.2-3.115 libsndfile-32bit-1.0.20-2.4.1 libsmbclient0-32bit-3.6.3-0.18.3 limal-ca-mgm-1.5.22-0.2.15 libgthread-2\_0-0-32bit-2.22.5-0.2.23 libldb1-3.6.3-0.18.3 libstdc++43-devel-4.3.4\_20091019-0.22.17 libgio-2\_0-0-32bit-2.22.5-0.2.23 libavahi-glib1-0.6.23-13.19.26 libqt4-sql-32bit-4.6.3-5.12.1 libxklavier15-4.0-1.1.73 libgsf-1-114-1.14.9-2.27 libavahi-client3-0.6.23-11.19.22 libglade2-2.6.4-1.2.267

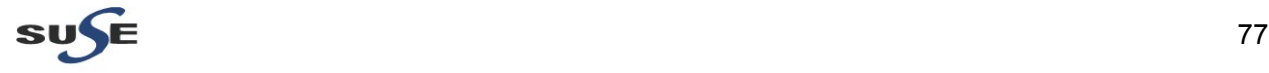

libbonobo-lang-2.24.2-2.1.63 libwnck-2.28.0-2.2.263 libzypp-9.11.7-0.5.16 libslab0-2.27.91-6.15.2 libgnomesu-lang-1.0.0-307.10.1 libnotify1-0.4.4-173.29.28.1 libgnome-lang-2.28.0-1.2.198

#### **m**

man-pages-3.15-2.21.1 mozilla-nss-3.13.1-0.2.1 metacity-lang-2.28.1-0.14.1 m17n-db-1.5.1-1.22 mozilla-nspr-32bit-4.8.9-1.2.2.1 microcode\_ctl-1.17-102.40.1 mlterm-scim-2.9.3.20071112-134.41 manufacturer-PPDs-10.2-243.31 m4-1.4.12-1.19 m17n-lib-1.5.1-42.29 mozilla-xulrunner192-32bit-1.9.2.24-0.3.1 mlterm-2.9.3.20071112-134.41 mailx-12.2-141.19 mkinitrd-2.4.2-0.49.2 metacity-2.28.1-0.14.1 master-boot-code-1.14-70.11 man-pages-posix-2003a-3.7 mingetty-1.0.7s-92.22 mozilla-nss-32bit-3.13.1-0.2.1 mdadm-3.2.2-0.31.1 man-2.5.2-17.16 module-init-tools-3.11.1-1.21.1 mcelog-1.0.2011.06.08-0.9.12 mozilla-xulrunner192-1.9.2.24-0.3.1 mozilla-xulrunner192-gnome-1.9.2.24-0.3.1 mozilla-nspr-4.8.9-1.2.2.1 makedumpfile-1.4.0-0.13.1 mtools-3.9.11-165.31 mozilla-xulrunner192-translations-1.9.2.24-0.3.1 make-3.81-128.20 metamail-2.7.19-1244.20 mpt-firmware-1.0-236.22 multipath-tools-0.4.9-0.60.1 mutt-1.5.17-42.33.1 MozillaFirefox-branding-SLED-7-0.6.7.7 Mesa-7.11.2-0.5.31 MozillaFirefox-10.0-0.3.2 MozillaFirefox-translations-10.0-0.3.2 Mesa-32bit-7.11.2-0.5.31

## **n**

numactl-2.0.7-0.7.27 notification-daemon-lang-0.3.7-185.34.2 nautilus-open-terminal-lang-0.17-1.2.87 nautilus-open-terminal-0.17-1.2.87 net-tools-1.60-725.32.2.1

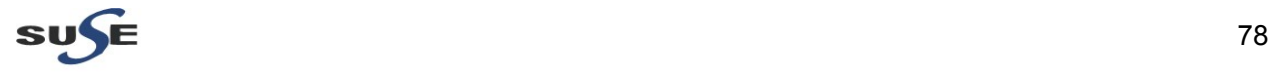

ncurses-devel-5.6-90.55 ncurses-devel-32bit-5.6-90.55 netpbm-10.26.44-101.9.1 nautilus-lang-2.28.4-1.10.1 netcat-1.10-1005.22 ntp-4.2.4p8-1.16.1 notification-daemon-0.3.7-185.34.2 nautilus-cd-burner-lang-2.25.3-3.1.179 nautilus-cd-burner-2.25.3-3.1.179 netdate-1.2-713.22 nfsidmap-0.20-1.20 nfs-client-1.2.3-18.17.2 netcfg-11.2-0.5.2 nautilus-cd-burner-32bit-2.25.3-3.1.179 nautilus-2.28.4-1.10.1 nfs-doc-1.2.3-18.17.2 ncurses-utils-5.6-90.55 nscd-2.11.3-17.31.1 nautilus-32bit-2.28.4-1.10.1 nautilus-share-0.7.2-78.26.4 nautilus-share-lang-0.7.2-78.26.4 NetworkManager-glib-0.7.1\_git20090811-3.20.5

## **o**

openssl-0.9.8j-0.26.1 openssl-certs-0.9.8h-27.3.1 openslp-server-1.2.0-172.22.1 openwsman-client-2.2.3-0.6.5 opie-2.4-662.18.1 opensc-0.11.6-5.27.1 openslp-1.2.0-172.22.1 orbit2-32bit-2.14.17-2.7.8 openwsman-server-2.2.3-0.6.5 openssh-5.1p1-41.51.1 openssh-askpass-5.1p1-41.51.1 opie-32bit-2.4-662.18.1 openslp-32bit-1.2.0-172.22.1 openldap2-client-2.4.26-0.12.1 openct-0.6.15-5.20 opensc-32bit-0.11.6-5.27.1 orbit2-2.14.17-2.7.8 orarun-1.9-172.20.21.54 OpenIPMI-2.0.16-0.10.4

# **p**

patch-2.5.9-252.22.2 perl-Parse-RecDescent-1.96.0-1.22 perl-PlRPC-0.2019-30.18 pinentry-0.7.5-61.33.1 python-xml-2.6.0-8.12.2 perl-DBD-SQLite-1.14-11.14 python-argparse-1.2.1-2.5.65 pam\_mount-32bit-0.47-13.13.65 pciutils-3.0.1-2.29.1 python-gobject2-2.20.0-1.1.56

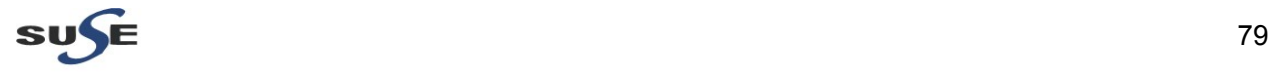

pango-1.26.2-1.3.1 pam-config-0.79-2.5.58 pam\_mount-0.47-13.13.65 pulseaudio-module-x11-0.9.23-0.7.128 poppler-data-0.4.0-1.1.38 popt-1.7-37.46.15 procinfo-18-198.14 perl-XML-Writer-0.604-2.10 perl-Digest-SHA1-2.11-1.22 perl-XML-SAX-0.96-2.7 python-base-2.6.0-8.12.2 perl-Date-Calc-5.4-137.14 ppp-2.4.5.git-2.27.1 psmisc-22.7-7.1.40 pwdutils-3.2.15-0.13.1 python-orbit-2.14.3-137.26 permissions-2011.6.28-0.3.1 python-tk-2.6.0-8.12.2 perl-satsolver-0.42.0-6.7.31 parted-2.3-10.21.18 pcsc-lite-1.4.102-1.37.3 prctl-1.3-488.22 perl-base-5.10.0-64.55.1 perl-doc-5.10.0-64.55.1 perl-TimeDate-1.16-71.22 perl-HTML-Tagset-3.20-1.22 perl-Config-Crontab-1.21-73.21 perl-XML-LibXML-Common-0.13-70.7 pth-2.0.7-102.22 perl-IO-Socket-INET6-2.56-3.10.2.1 perl-Digest-HMAC-1.01-436.17 popt-32bit-1.7-37.46.15 perl-DBI-1.607-1.16 perl-XML-XPath-1.13-74.15 pciutils-32bit-3.0.1-2.29.1 perl-32bit-5.10.0-64.55.1 perl-IO-Socket-SSL-1.38-5.2.2 parted-32bit-2.3-10.21.18 pcre-32bit-7.8-2.18 python-numpy-1.3.0-1.1.42 pciutils-ids-2011.11.24-0.4.1 procmail-3.22-240.4.1 puppet-2.6.12-0.10.1 perl-Bootloader-0.4.89.37-0.6.1 python-gtksourceview-2.4.0-1.32 pm-utils-0.99.4.20071229-12.14.1 pulseaudio-0.9.23-0.7.128 pam-doc-1.1.5-0.10.17 pkg-config-0.23-1.22 pptp-1.7.2-1.22 perl-gettext-1.05-91.95 perl-URI-1.37-1.22 perl-Net-Daemon-0.43-1.21 perl-Config-IniFiles-2.39-1.22 perl-X500-DN-0.29-78.22

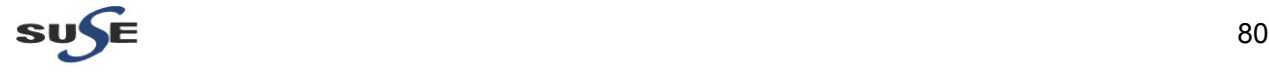

perl-Crypt-SmbHash-0.12-132.17 perl-XML-Parser-2.36-1.18 pcsc-lite-32bit-1.4.102-1.37.3 pam-1.1.5-0.10.17 perl-libwww-perl-5.816-2.23.1 pcre-7.8-2.18 perl-XML-Simple-2.18-1.15 python-numeric-24.2-195.17 python-pywbem-0.7-6.13 perl-TermReadKey-2.30-135.22 pm-profiler-0.1-28.7.1 pam-modules-32bit-11-1.22.1 perl-apparmor-2.5.1.r1445-55.57.47 pango-32bit-1.26.2-1.3.1 python-cairo-1.6.4-1.26 pam-modules-11-1.22.1 pcmciautils-015-2.23.18 postfix-2.5.13-0.17.4 python-gnome-menus-2.28.0.1-1.1.213 pulseaudio-esound-compat-0.9.23-0.7.128 python-notify-0.1.1-5.1.126 python-gnome-2.22.0-67.32 providers-2006.11.21-105.21 pmtools-20071116-44.20.2.1 perl-5.10.0-64.55.1 perl-XML-NamespaceSupport-1.09-1.22 perl-Digest-MD4-1.5-1.22 perl-Bit-Vector-6.4-1.14 perl-NetxAP-0.02-604.22 pam-32bit-1.1.5-0.10.17 procps-3.2.7-151.20.1 perl-WWW-Curl-4.09-2.1.72 python-satsolver-0.42.0-6.7.31 polkit-default-privs-0.1\_200812111413-3.6 pulseaudio-lang-0.9.23-0.7.128 pax-3.4-135.21 perl-Socket6-0.22-1.24.1 perl-Carp-Clan-6.00-1.16 perl-HTML-Parser-3.56-1.18.1 perl-Net-SSLeay-1.35-2.14 perl-XML-LibXML-1.66-1.14 python-2.6.0-8.12.2 perl-RPC-XML-0.60-28.14 poppler-tools-0.12.3-1.3.1 python-gtk-2.16.0-1.1.251 pulseaudio-utils-0.9.23-0.7.128 PolicyKit-gnome-libs-0.9.2-13.7.46 PackageKit-0.3.14-2.23.126 PolicyKit-0.9-14.39.1 PolicyKit-32bit-0.9-14.39.1 PolicyKit-gnome-libs-32bit-0.9.2-13.7.46 PolicyKit-gnome-0.9.2-13.7.46 PackageKit-lang-0.3.14-2.23.126 PolicyKit-doc-0.9-14.39.2

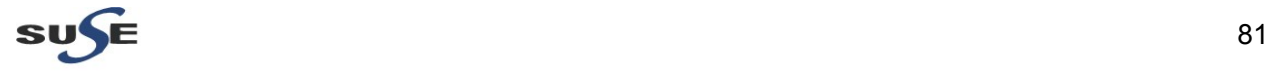

# **q**

qt3-3.3.8b-88.21 quota-3.16-50.37.1 qt3-32bit-3.3.8b-88.21

# **r**

ruby-1.8.7.p357-0.7.1 rsync-3.0.4-2.38.1 rpm-32bit-4.4.2.3-37.46.15 rpm-4.4.2.3-37.46.15 release-notes-sles-11.2.0.33-0.5.1 recode-3.6-635.18 rpcbind-0.1.6+git20080930-6.15 rsh-0.17-706.18.1 rcs-5.7-1005.22 reiserfs-3.6.21-1.13 readline-doc-5.2-147.9.13 rpm-python-4.4.2.3-37.46.7 rarian-0.8.1-5.17.9

# **s**

sles-deployment\_zh\_CN-11.2-0.5.10 sblim-indication\_helper-0.4.2-129.17 sqlite3-3.7.6.3-1.4.4.1 sles-release-11.2-1.234 syslinux-3.82-8.5.67 sysfsutils-32bit-2.1.0-102.25.1 sgml-skel-0.6-386.14 startup-notification-32bit-0.9-60.13 scim-32bit-1.4.7-166.32.117 sblim-cmpi-base-1.6.1-0.5.113 scim-tables-0.5.8-1.34.29 scim-bridge-gtk-0.4.15-7.24.19 splashy-0.3.8-106.21 sles-security\_en-pdf-11.2-0.41.1 sash-3.7-170.1.30 screen-4.0.2-162.19.2.1 sblim-sfcc-2.2.1-0.4.6 sax2-ident-8.1-561.557.1 sles-admin\_zh\_CN-11.2-0.5.11 sles-manuals\_en-11.2-0.41.1 suse-sam-data-0.8.3-0.5.9 star-1.5final-28.21.1 sharutils-4.6.3-3.19 susehelp\_en-2007.08.22-80.18 samba-32bit-3.6.3-0.18.3 startup-notification-0.9-60.13 susehelp-2007.08.22-80.18 sudo-1.7.6p2-0.2.4.1 sysstat-8.1.5-7.32.1 sblim-wbemcli-1.6.1-1.1.84 satsolver-tools-0.17.4-0.5.12 scim-qtimm-32bit-0.9.4-270.29 scout-0.1.0-29.9.29

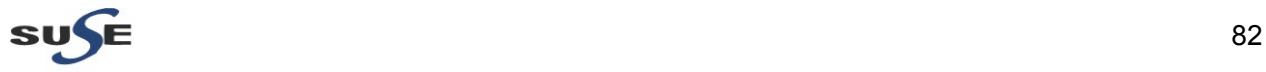

scim-m17n-0.2.2-94.31 scim-bridge-qt-0.4.15-7.24.19 sax2-8.1-561.557.1 sax2-gui-8.1-561.557.1 sles-admin\_en-pdf-11.2-0.41.1 sles-installquick\_en-pdf-11.2-0.41.1 sles-tuning\_en-pdf-11.2-0.41.1 snmp-mibs-5.4.2.1-8.12.6.1 sg3\_utils-1.31-1.11.14 smartmontools-5.38.0.20081027-2.16.2.1 samba-client-32bit-3.6.3-0.18.3 setserial-2.17-716.22 sax2-tools-8.1-561.557.1 scim-bridge-gtk-32bit-0.4.15-7.24.19 suse-sam-0.8.3-0.5.10 scim-input-pad-0.1.1-163.31 scim-tables-zh-0.5.8-1.34.29 sax2-libsax-perl-8.1-561.557.1 sax2-libsax-8.1-561.557.1 sysconfig-0.71.47-0.7.1 suse-build-key-1.0-907.37.10 subscription-tools-1.0-0.13.85 syslog-ng-2.0.9-27.32.1 suspend-0.80.20081103-1.52.1 sles-storage\_en-pdf-11.2-0.41.1 sles-release-DVD-11.2-1.234 strace-4.5.18-10.20.1 supportutils-1.20-0.28.27.1 sed-4.1.5-85.22 sysvinit-2.86-210.1 sblim-sfcb-1.3.11-0.13.27 smis-providers-1.0.0-10.36.202 scim-bridge-0.4.15-7.24.19 suseRegister-1.4-1.24.1 sles-deployment\_en-pdf-11.2-0.41.1 sysfsutils-2.1.0-102.25.1 strace-32bit-4.5.18-10.20.1 scpm-1.1.7-1.19 sound-theme-freedesktop-0.2-1.17 shared-mime-info-0.51-14.8.32 scim-bridge-qt-32bit-0.4.15-7.24.19 scim-1.4.7-166.32.117 scim-qtimm-0.9.4-270.29 scim-pinyin-0.5.91.20060705-160.33 samba-client-3.6.3-0.18.3 samba-3.6.3-0.18.3 system-config-printer-1.0.8-9.16.1 system-config-printer-lang-1.0.8-9.16.1 SuSEfirewall2-3.6\_SVNr208-2.5.1 SDL-1.2.13-104.32

#### **t**

tcl-8.5.5-2.81 tk-32bit-8.5.5-3.14.1 tk-8.5.5-3.14.1

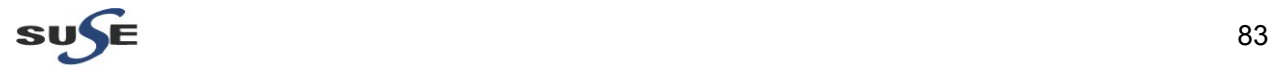

ttf-arphic-ukai-0.1.20060928-2.9 telnet-1.2-134.22 terminfo-5.6-90.55 tunctl-20070815-10.22 tack-5.6-90.55 tcpd-32bit-7.6-856.13 texinfo-4.12-1.86 taglib-1.5-19.21 tcsh-6.15.00-93.33.1 ttf-arphic-20001125-765.17 tightvnc-1.3.9-81.13.1 tcpdump-3.9.8-1.21 tango-icon-theme-0.8.1-2.33.1 tcl-32bit-8.5.5-2.81 tar-1.26-1.2.4.1 timezone-2011m-0.3.1 ttf-arphic-gkai00mp-20001125-765.17 t1lib-5.1.1-100.19.1 ttf-arphic-uming-0.1.20060928-2.9 ttf-arphic-gbsn00lp-20001125-765.17 terminfo-base-5.6-90.55 tcpd-7.6-856.13

#### **u**

usbutils-004-1.13.13 utempter-32bit-0.5.5-106.20.1 unclutter-8-1044.20 unzip-6.00-11.7.1 uuid-runtime-2.19.1-6.29.3 utempter-0.5.5-106.20.1 ulimit-1.2-2.4.11 udev-147-0.47.2 util-linux-lang-2.19.1-6.29.3 util-linux-2.19.1-6.29.3 update-alternatives-1.14.19-1.22 unrar-3.80.2-2.8

## **v**

vte-lang-0.22.5-0.2.1 vim-data-7.2-8.15.2 vte-doc-0.22.5-0.2.1 vim-base-7.2-8.15.2 vte-0.22.5-0.2.1 vino-2.28.1-2.3.1 vlan-1.9-62.24.1 vino-lang-2.28.1-2.3.1 vim-7.2-8.15.2 vlock-1.4-52.16

## **w**

wget-1.11.4-1.15.1 wodim-1.1.8-3.32.3 w3m-0.5.2-132.2.1 wireless-tools-30.pre7-3.13.1

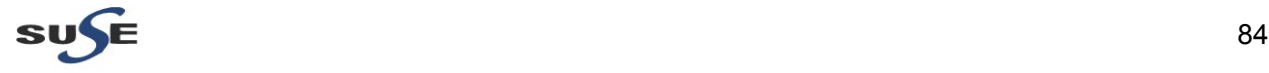

wxGTK-2.8.8.1-1.36 wdiff-0.5.2-756.21

#### **x**

xtermset-0.5.2-255.22 xorg-x11-libXp-7.4-1.14 xorg-x11-libXprintUtil-32bit-7.4-1.17 xdmbgrd-0.6-92.16 xscreensaver-5.07-6.34.32 xorg-x11-server-extra-7.4-27.60.5 xorg-x11-libICE-7.4-1.15 xorg-x11-libxcb-7.4-1.20.34 xz-lang-5.0.3-0.12.1 xorg-x11-libfontenc-32bit-7.4-1.15 xorg-x11-libxcb-32bit-7.4-1.20.34 xorg-x11-libXt-32bit-7.4-1.17 xorg-x11-libXrender-7.4-1.14 xorg-x11-libXv-32bit-7.4-1.14 x86info-1.29-0.5.34 xorg-x11-xauth-7.4-9.47.1 xorg-x11-libs-7.4-8.26.32.1 xinetd-2.3.14-130.131.1 xorg-x11-driver-video-radeonhd-1.3.0\_20100512\_80ba041-1.8.55 xorg-x11-libXau-7.4-1.15 xdg-utils-1.0.2-36.18 xorg-x11-libSM-7.4-1.18 xorg-x11-libSM-32bit-7.4-1.18 xorg-x11-libxkbfile-32bit-7.4-1.14 xorg-x11-libXfixes-32bit-7.4-1.14 xorg-x11-libXt-7.4-1.17 xorg-x11-fonts-core-7.4-1.20 xorg-x11-libXv-7.4-1.14 xli-20061110-1.17 xorg-x11-fonts-7.4-1.20 xorg-x11-libXprintUtil-7.4-1.17 xorg-x11-libs-32bit-7.4-8.26.32.1 xorg-x11-7.4-9.47.1 xorg-x11-Xvnc-7.4-27.60.5 xorg-x11-libXdmcp-7.4-1.15 xorg-x11-libXau-32bit-7.4-1.15 xfsprogs-3.1.6-0.7.1 xorg-x11-libX11-32bit-7.4-5.9.1 xorg-x11-libX11-7.4-5.9.1 xorg-x11-libXpm-32bit-7.4-1.17 xorg-x11-libxkbfile-7.4-1.14 xorg-x11-libXext-7.4-1.16.21 xorg-x11-libXmu-32bit-7.4-1.17 xorg-x11-libXmu-7.4-1.17 xaw3d-32bit-1.5E-408.13 xterm-238-1.16 xdg-menu-0.2-191.22 xlockmore-5.26.1-9.28.80 xorg-x11-driver-input-7.4-13.42.25 xz-5.0.3-0.12.1 xorg-x11-libICE-32bit-7.4-1.15

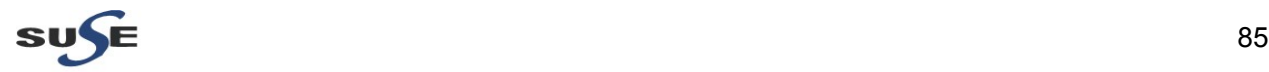

x11-tools-0.1-167.22 xorg-x11-libXrender-32bit-7.4-1.14 xorg-x11-libXfixes-7.4-1.14 xorg-x11-libXp-32bit-7.4-1.14 xaw3d-1.5E-408.13 xkeyboard-config-1.5-4.40.1 xorg-x11-driver-video-7.4.0.1-0.46.22 xorg-x11-libfontenc-7.4-1.15 xorg-x11-libXext-32bit-7.4-1.16.21 xorg-x11-libXpm-7.4-1.17 xorg-x11-server-7.4-27.60.5

# **y**

yast2-trans-stats-2.15.0-2.17 yast2-country-data-2.17.51-0.5.180 yast2-libyui-2.21.1-2.5.93 yast2-xml-2.16.1-1.23 yast2-qt-pkg-2.21.4-2.5.56 yast2-packager-2.17.98-0.5.73 yast2-support-2.17.19-2.1.59 yast2-nfs-client-2.17.13-0.5.189 yast2-autofs-2.17.1-0.1.61 yast2-metapackage-handler-0.8.7-1.34 yast2-tune-2.17.7-1.28 yast2-dns-server-2.17.17-0.5.201 yast2-mail-2.17.6-0.9.15 yast2-add-on-2.17.28-0.5.95 yp-tools-2.12-0.2.5 yast2-theme-SLE-2.17.27-0.18.9 yast2-core-2.17.44-0.5.3 yast2-python-bindings-2.17.4-1.32.115 yast2-dbus-client-2.17.0-0.1.65 yast2-dbus-server-2.17.4-0.5.118 yast2-qt-2.21.5-1.5.29 yelp-lang-2.28.1-1.9.2.7 yast2-vm-2.17.8-0.5.63 yast2-country-2.17.51-0.5.180 yast2-runlevel-2.17.9-0.7.3 yast2-irda-2.17.3-0.1.85 yast2-add-on-creator-2.17.15-0.5.93 yast2-nis-client-2.17.8-0.1.1 yast2-update-2.17.23-0.5.40 yast2-storage-lib-2.17.126-0.5.3 yast2-ncurses-pkg-2.17.19-0.5.100 yelp-2.28.1-1.9.2.7 yast2-sound-2.17.19-0.7.3 yast2-ldap-2.17.6-0.5.131 yast2-tftp-server-2.17.1-1.37 yast2-slp-server-2.17.4-0.2.48 yast2-ntp-client-2.17.14-1.10.14 yast2-iscsi-server-2.17.10-0.7.3 yast2-ca-management-2.17.23-0.5.25 yast2-apparmor-2.17.12-0.5.73 yast2-registration-branding-SLE-2.17.35.3-0.5.87 yast2-control-center-gnome-2.13.4-1.4.14

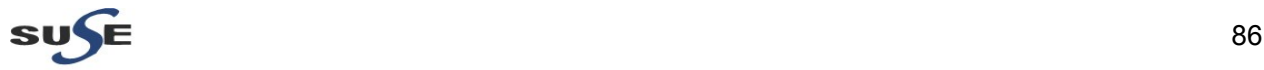

yast2-kerberos-client-2.17.14-0.5.1 yast2-ldap-client-2.17.34-0.5.3 yast2-restore-2.17.6-0.7.3 yast2-nis-server-2.17.2-1.53 yast2-users-2.17.51-0.5.166 yast2-sudo-2.17.3-1.53 yast2-dhcp-server-2.17.6-0.4.2.21 yast2-dirinstall-2.17.4-0.5.238 yast2-trans-zh\_CN-2.17.37-0.5.10 yast2-schema-2.17.5-0.5.42 yast2-mail-plugins-2.17.6-0.9.15 yast2-branding-SLES-2.17.0-1.11 yast2-nfs-common-2.17.7-1.1.2 yast2-hardware-detection-2.17.2-2.7.1 yast2-pkg-bindings-2.17.57-0.5.8 yast2-2.17.119-0.5.25 yast2-squid-2.17.11-0.3.46 yast2-mouse-2.16.1-19.38 yast2-x11-2.17.13.1-0.3.1 yast2-sshd-2.17.2-1.21 yast2-pam-2.17.3-0.5.211 yast2-isns-2.17.2-0.2.2 yast2-firewall-2.17.11-0.5.92 yast2-audit-laf-2.17.10-0.2.18 yast2-bootloader-2.17.86-0.5.20 yast2-iscsi-client-2.17.34-0.5.1 yast2-security-2.17.15-0.5.214 yast2-kdump-2.17.21-0.2.13 yast2-online-update-frontend-2.17.21-0.1.89 yast2-installation-2.17.99-0.5.22 yast2-ldap-server-2.17.42-0.5.96 yast2-inetd-2.17.3-1.53 yast2-repair-2.17.11-0.5.109 yast2-wagon-2.17.31-0.5.11 yast2-ycp-ui-bindings-2.21.1-2.5.107 yast2-perl-bindings-2.17.2-1.32.121 ypbind-1.22-1.17 yast2-storage-2.17.126-0.5.3 yast2-control-center-2.17.4-0.1.76 yast2-power-management-2.17.7-0.1.84 yast2-instserver-2.17.6-0.2.1.1 yast2-network-2.17.171-0.5.11 yast2-fingerprint-reader-2.17.7-0.1.201 yast2-registration-2.17.35.3-0.5.87 yast2-profile-manager-2.17.2-0.7.5 yast2-ftp-server-2.17.7-0.7.5 yast2-trans-en\_US-2.17.32-0.5.1 yast2-ncurses-2.17.20-0.5.103 yast2-transfer-2.16.3-0.5.133 yast2-slp-2.16.0-1.37 yast2-printer-2.17.63-0.2.43 yast2-sysconfig-2.17.0-1.38 yast2-nfs-server-2.17.7-1.1.2 yast2-boot-server-2.14.0-276.38 yast2-online-update-2.17.21-0.1.89

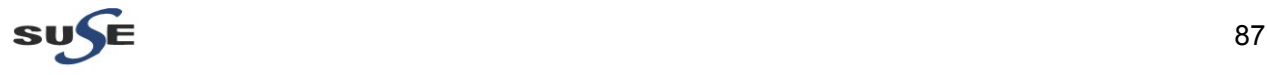

yast2-http-server-2.17.13-0.7.4 yast2-samba-client-2.17.21-0.5.186 yast2-kerberos-server-2.17.8-0.6.2 yast2-samba-server-2.17.13-0.7.5 yast2-backup-2.17.11-0.7.4

# **z**

zenity-lang-2.28.0-1.1.230 zenity-2.28.0-1.1.230 zlib-32bit-1.2.3-106.34 zip-3.0-4.7.1 zsh-4.3.6-67.5 zypper-log-1.6.161-0.7.19 zisofs-tools-1.0.6-138.22 zlib-1.2.3-106.34 zypper-1.6.161-0.7.19

#### **Environment:**

Oracle WebLogic 10.3.6 (Generic Installer) Oracle SOA Suite 11.1.1.6.0 (x86\_64) Oracle Web Tier Utilities 11.1.1.6.0 (x86\_64) OS : SLES 11 SP2 GM (x86\_64)

End

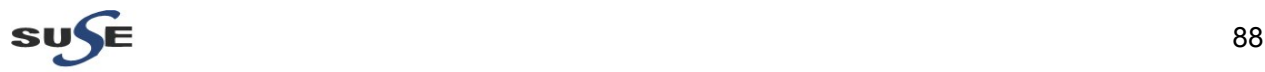